# **UNIVERSIDAD NACIONAL TECNOLÓGICA DE LIMA SUR**

**FACULTAD DE INGENIERÍA Y GESTIÓN** ESCUELA PROFESIONAL DE INGENIERÍA ELECTRÓNICA Y TELECOMUNICACIONES

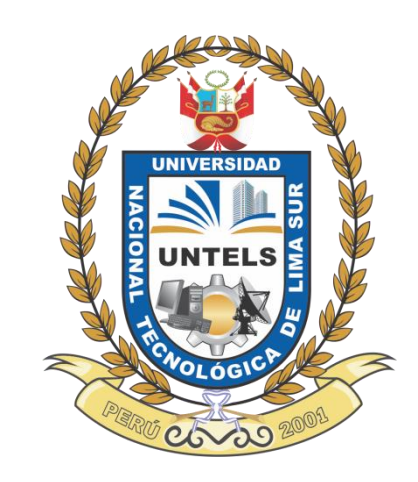

# **"SUPERVISIÓN DE LA IMPLEMENTACIÓN Y REALIZACIÓN DE PRUEBAS DE SEÑAL DE LA SOLUCIÓN MACRO-SITIO CON ANTENA EASYMACRO EN LAS BANDAS 1900 Y 2100 MHZ EN LA ZONA POBLADA DE JUAN VELASCO ALVARADO DEL DISTRITO DE SAN MARTIN DE PORRES"**

**TRABAJO DE SUFICIENCIA PROFESIONAL**  Para optar el Título Profesional de

**INGENIERO ELECTRÓNICO Y TELECOMUNICACIONES**

**PRESENTADO POR EL BACHILLER**

CONDORI ZAMBRANO, ROSARIO MILUSKA

**Villa El Salvador 2017**

## **DEDICATORIA**

*"Este trabajo se lo dedico a mis familiares, principalmente a mis padres y hermana que, con su continuo apoyo, me motivaron con cada aliento y muestra de afecto"*

## **AGRADECIMIENTO**

*"Agradezco a Dios por permitirme haber llevado esta etapa de mi vida. Agradezco a mis amistades que hicieron amena cada año de la carrera."*

<span id="page-3-0"></span>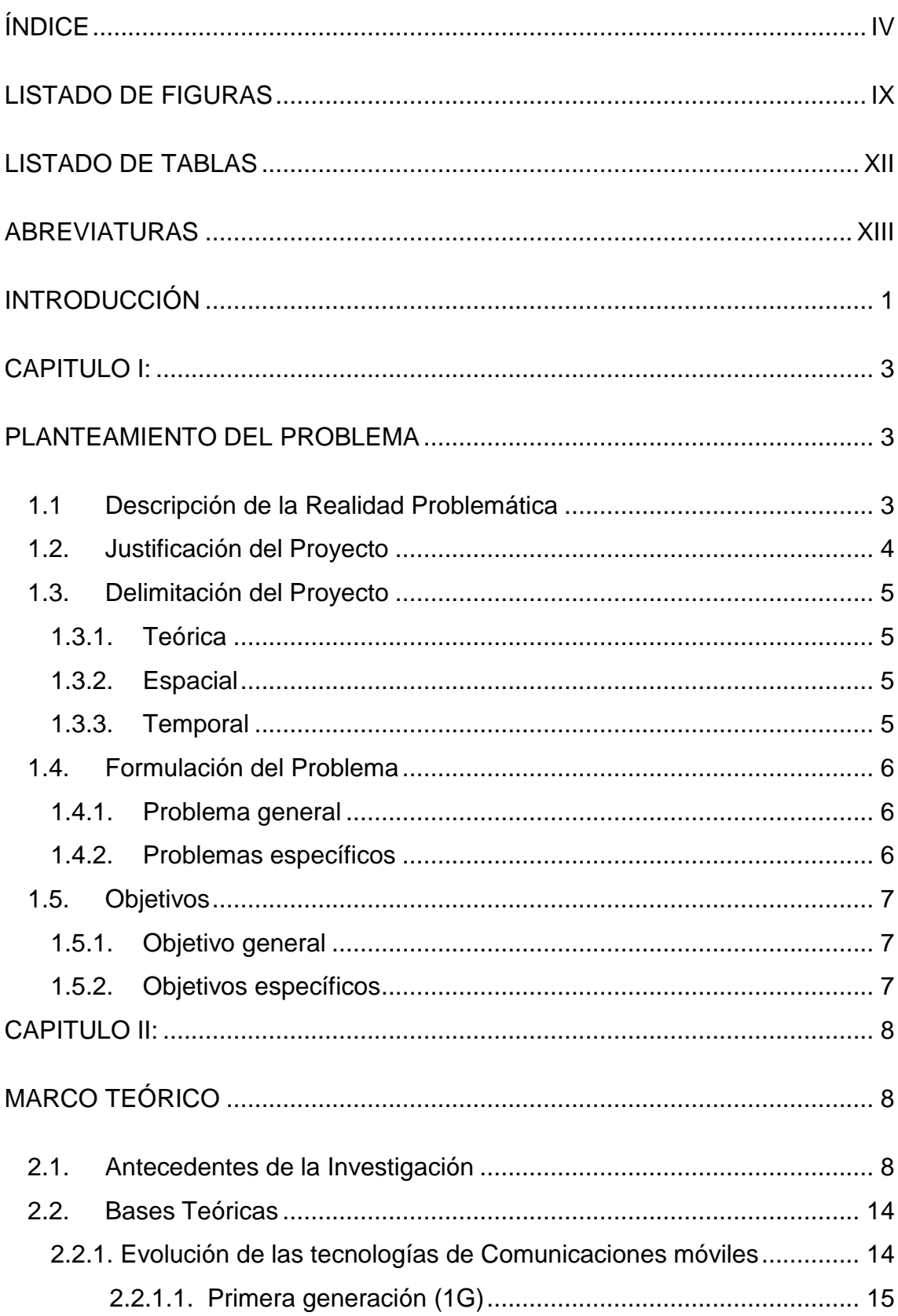

# ÍNDICE

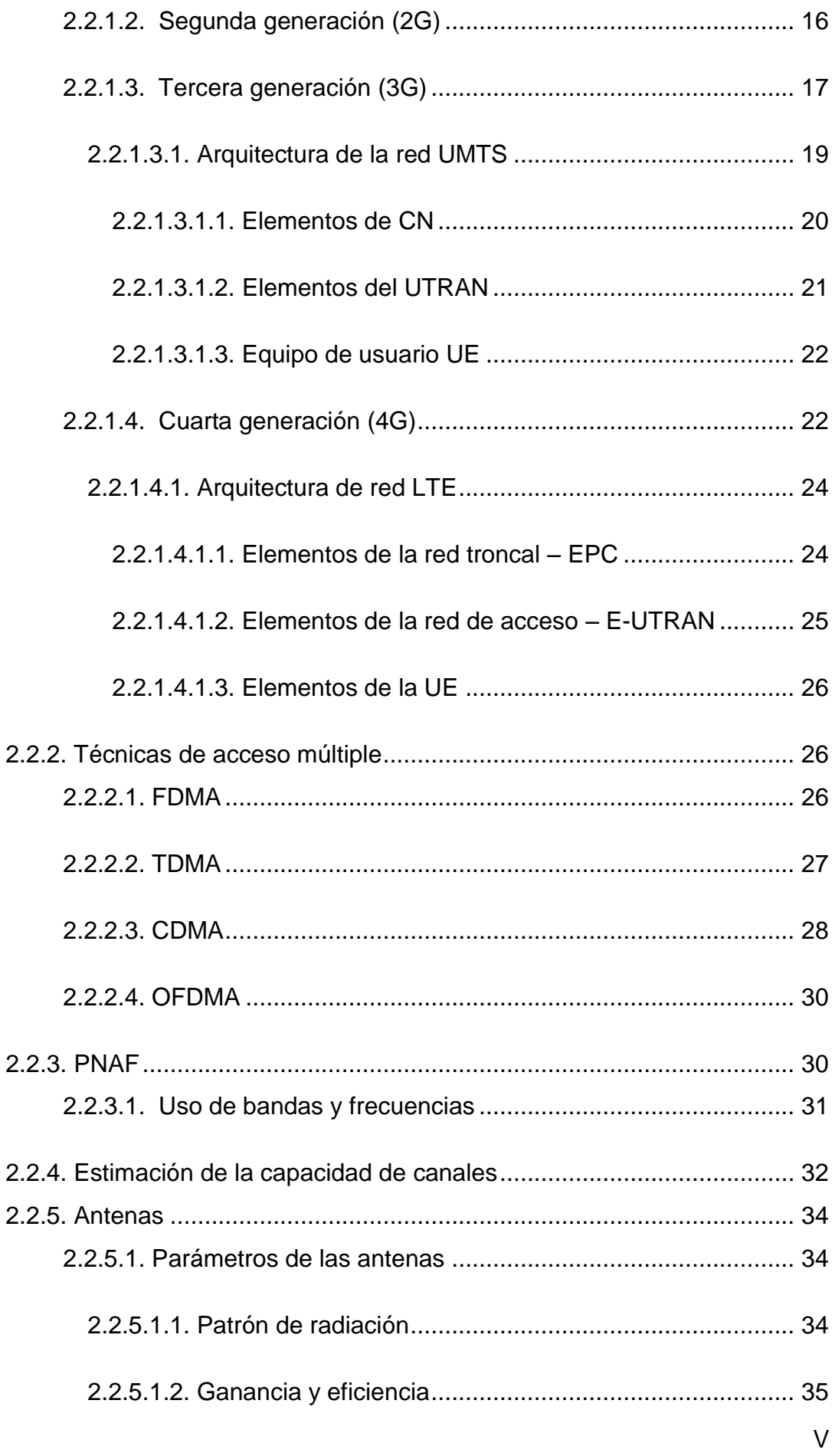

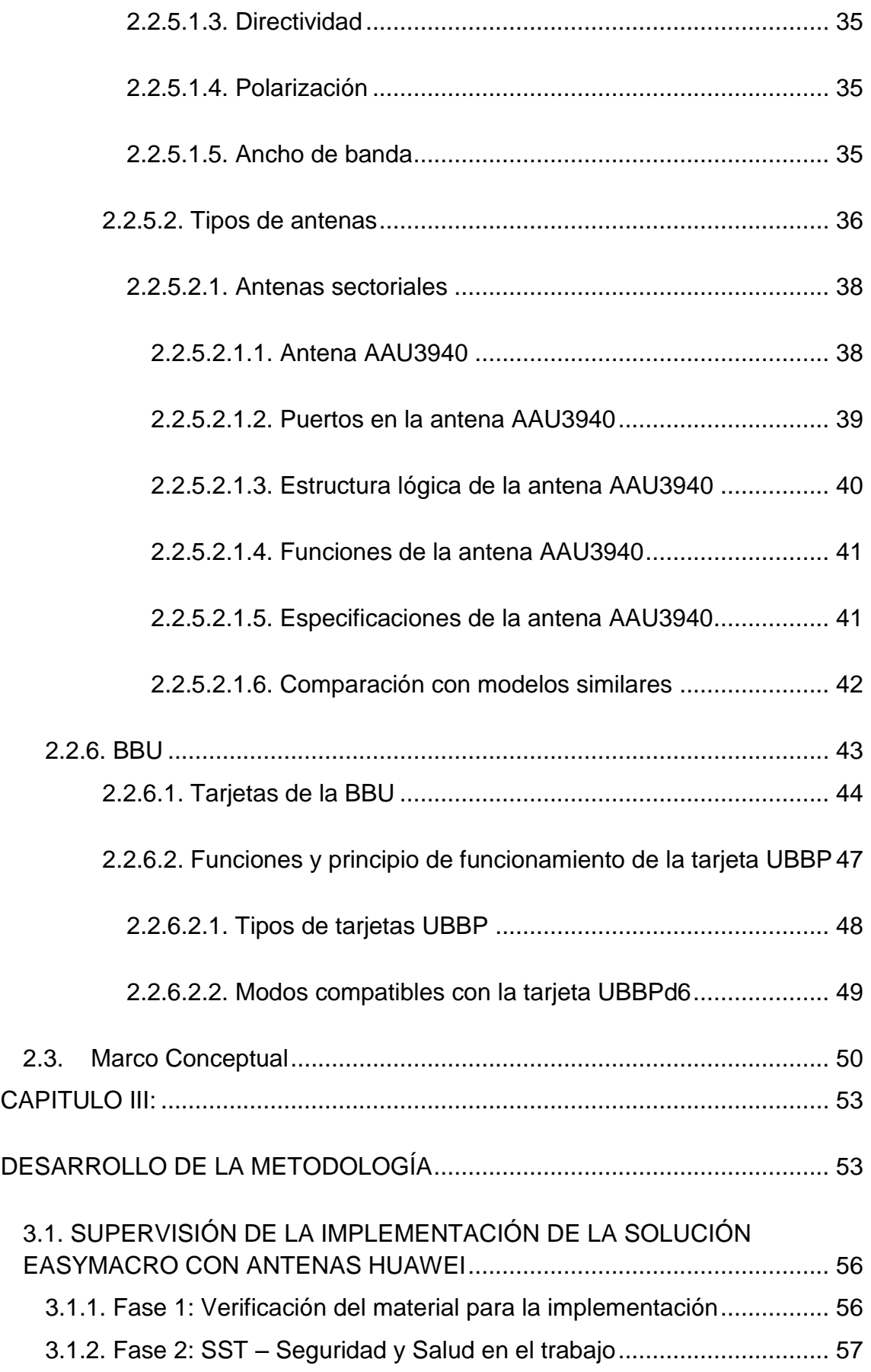

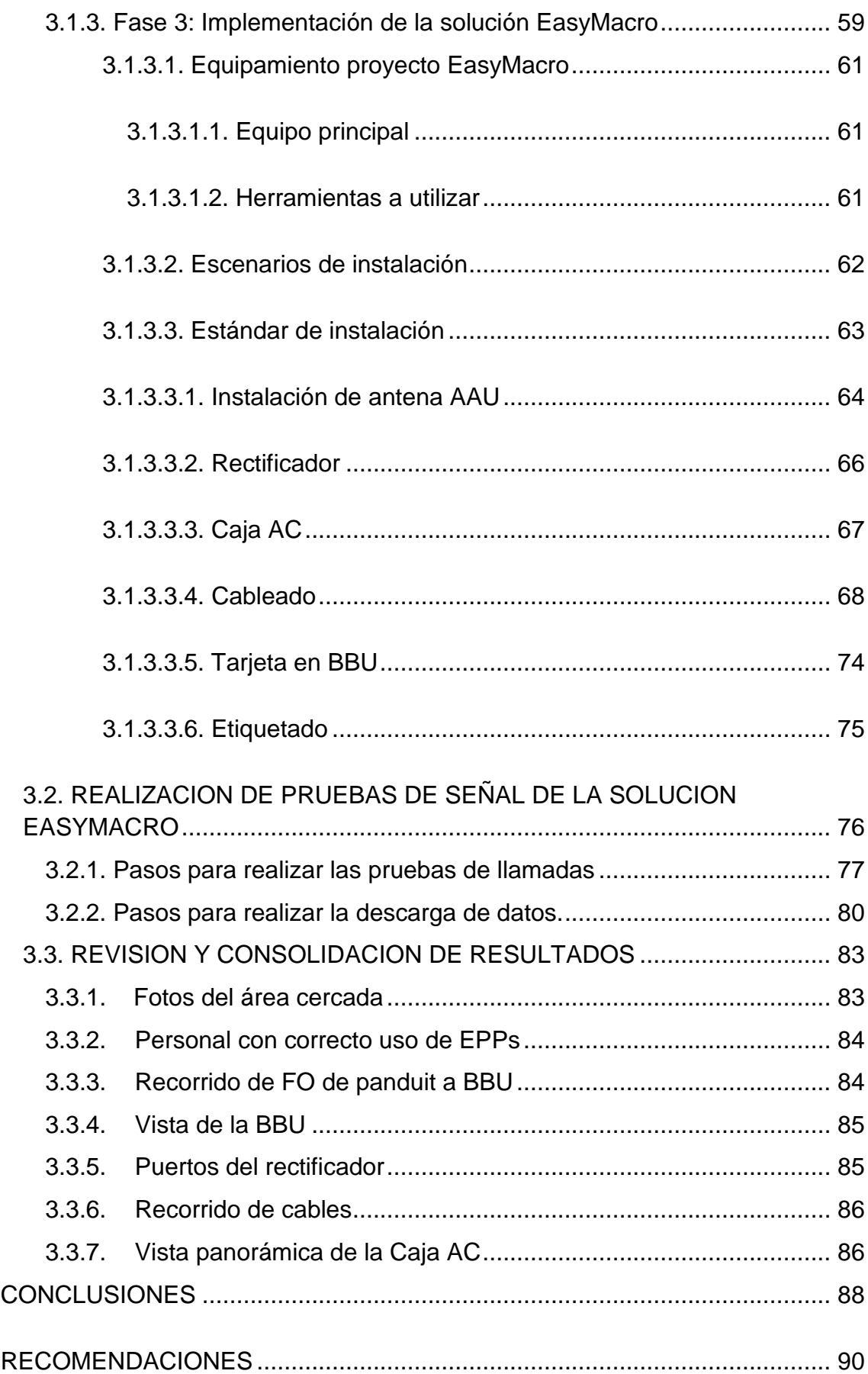

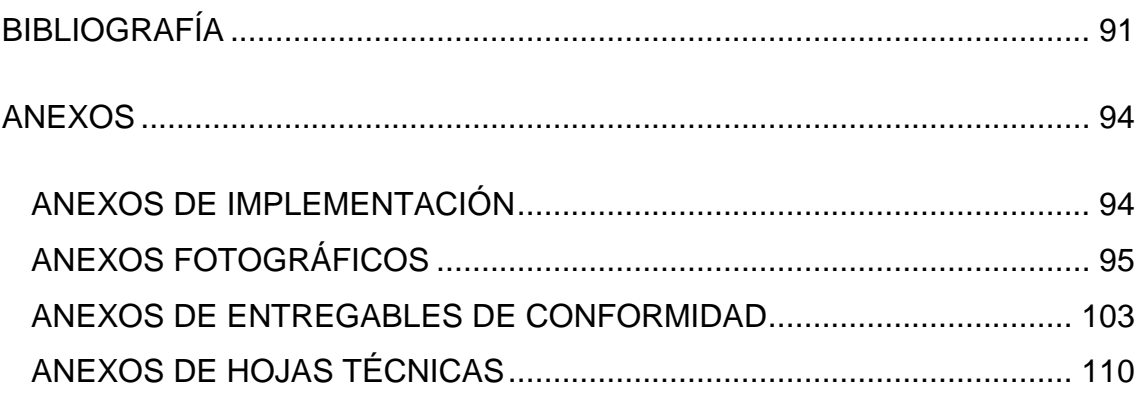

# **LISTADO DE FIGURAS**

<span id="page-8-0"></span>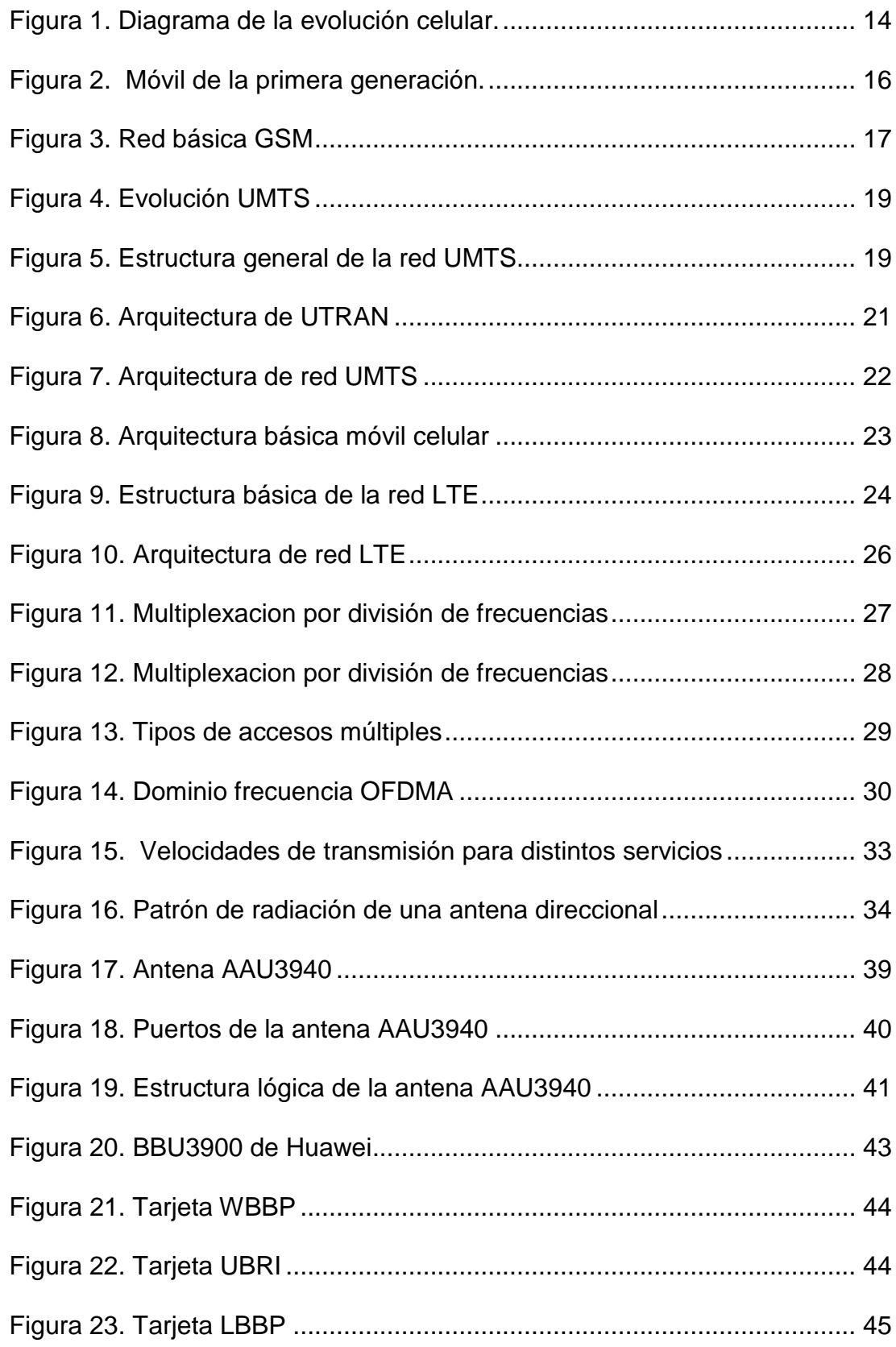

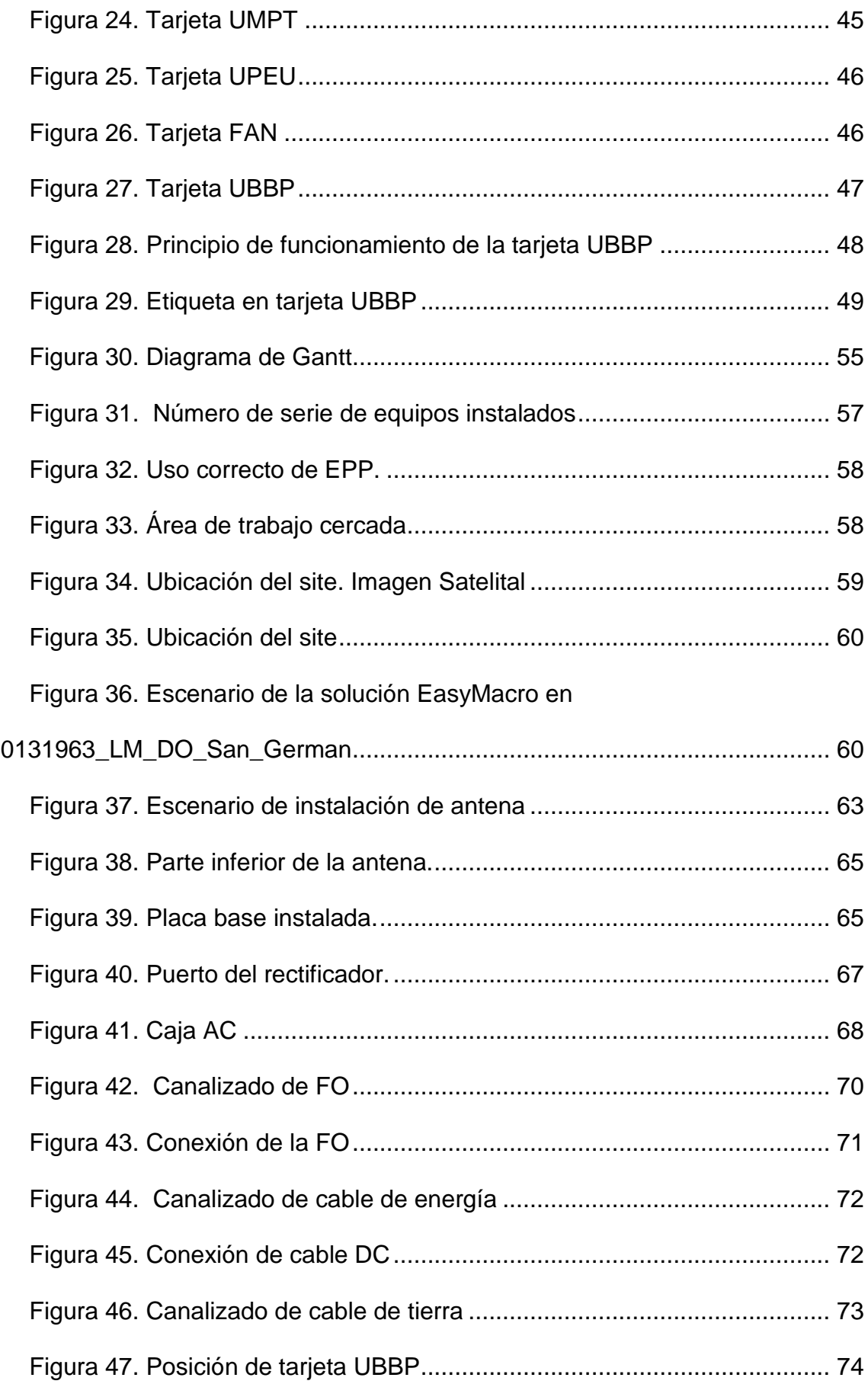

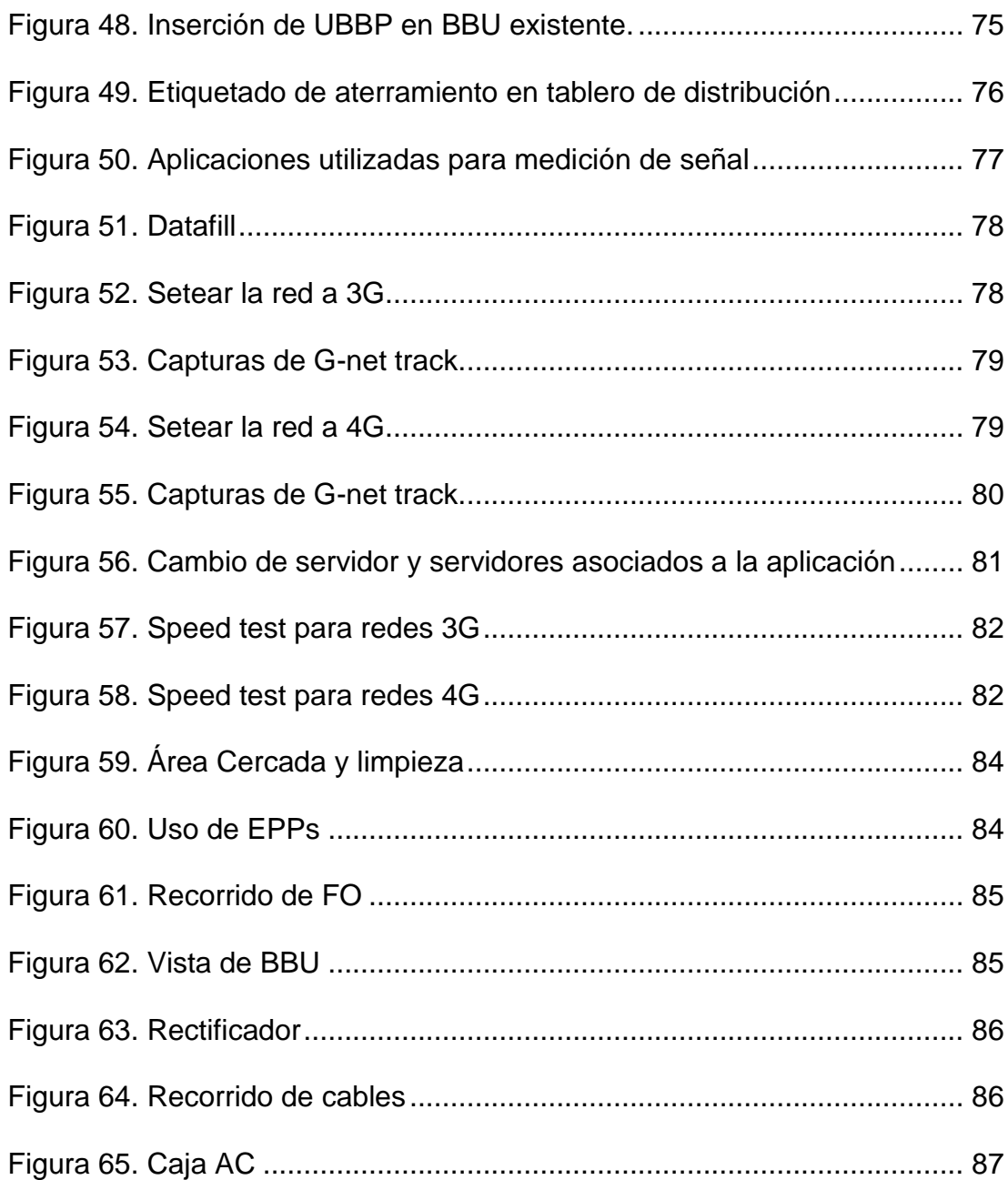

# **LISTADO DE TABLAS**

<span id="page-11-0"></span>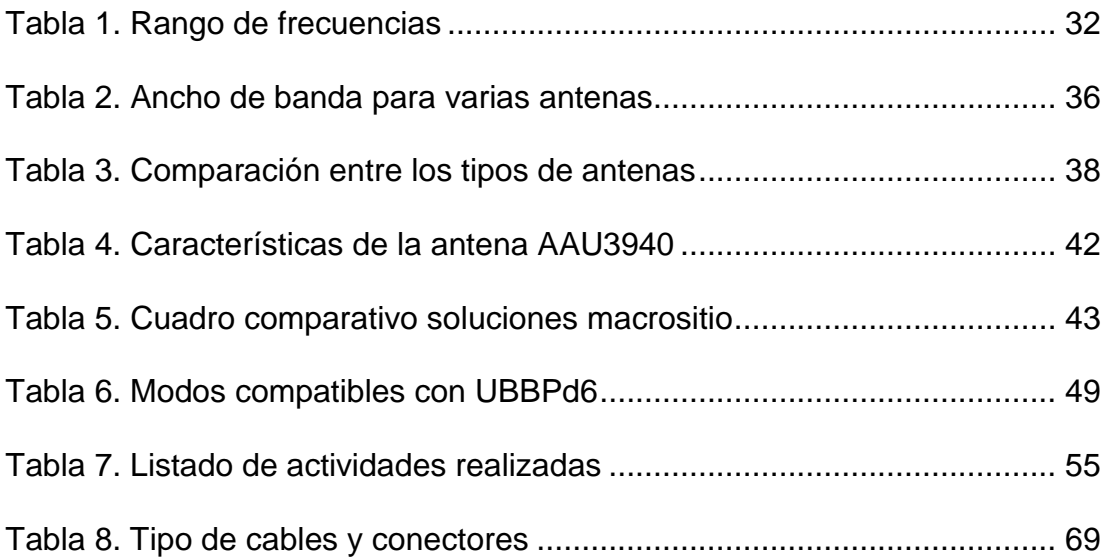

## **ABREVIATURAS**

<span id="page-12-0"></span>**1G** 1 1<sup>st</sup> Generation **2G** 2  $2<sup>nd</sup>$  Generations **3G** 3 3<sup>rd</sup> Generations **4G** 4 4<sup>th</sup> Generations **3GPP** 3rd Generation Partnership Project **AAU** Active Antenna Unit **ADC** Analog to Digital Converter **AMPS** Advanced Mobile Phone Service **AU** Access Unit **AuC** Authentication Centre **B Bandwidth BBU** Baseband unit **BS** Base Station **BSC** Base Station Controller **BTS** Base Transceiver Station **C** Capacity **CDMA** Code Division Multiple Access **CITEL** Comisión Interamericana de Telecomunicaciones **CN** Core Network **CPRI** Common Public Radio Interface **DAC** Digital to Analog Converter **DL** Downlink **EDGE** Enhanced Data Rates GSM of Evolution

- **EIR** Equipment Identity Register
- **EnodoB** Evolved base stations
- **EPC** Evolved Packet Core
- **E-EDGE** Evolved EDGE
- **E-UTRAN** Evolved UMTS Terrestrial Radio Access Network
- **EV-DO** Evolution Data Optimized
- **FAN** Fan unit
- **FDD Frequency Division Duplex**
- **FDMA** Frecuency Division Multiple Access
- **GSM** Global System Mobile
- **GGSN** Gateway GPRS Support Node
- **GMSC** Gateway Mobile Switching Centre
- **GPRS** General Packet Radio Service
- **HLR** Home Location Register
- **HSPA** High Speed Packet Access
- **HSPA+** Evolved High Speed Packet Access
- **HSS** Home Subscriber Server
- **IMT International Mobile Telecommunications**
- **LBBP** LTE Baseband Processing unit
- **LTE** Long Term Evolution
- **MME** Mobility Management Entity
- **MSC** Mobile Services Switching Center
- **NMTS450** Nordic Mobile Telephone System
- **OFDMA** Orthogonal Frecuency Division Multiple Access
- **O&M** Operation and Management
- **PCRF** Policing and Charging Rules Function
- **PDN** Public Data Network
- **PGW** PDN Gateway
- **PNAF** Plan Nacional de Atribución de Frecuencias
- **QoS** Quality of Service
- **RAN** Radio Access Network
- **RET** Remote Electrical Tilt
- **RNC** Radio Network Controller
- **RU** Radio Frequency unit
- **RX** Receiver
- **SIM** Subscriber Identity Module
- **SGSN** Serving GPRS Support Node
- **SGW** Serving Gateway
- **SS** Supplementary Service Support
- **S/N** Signal and noise
- **TDMA** Time Division Multiple Access
- **TX** Transmitter
- **TD-SCDMA** Time Division Synchronous Code Division Multiple Access
- **UBBP** Universal Baseband Processing unit
- **UBRI** Universal baseband radio interface board
- **UE** User Equipment
- **UL** Uplink
- **UMPT** Universal Main Processing & Transmission unit
- **UMTS** Universal Mobile Telecomunications System
- **UPEU** Universal power and environment interface unit
- **UIT / ITU** International Telecommunication Union
- **UIT-R** ITU Radiocommunication sector
- **UTRAN** UMTS Radio Access Network
- **VLR** Visitor Location Register
- **WBBP** WCDMA baseband processing unit
- **WCDMA** Wideband Code Division Multiple Access

#### **INTRODUCCIÓN**

<span id="page-16-0"></span>Desde tiempos remotos la necesidad del hombre por comunicarse ha estado presente y ha sido parte de su proceso de socialización. A través de los diversos medios de comunicación el hombre ha buscado la forma de expresar sus ideas a los demás y con la ayuda de la tecnología, el medio capaz de llevar esto a cabo ha ido variando. La forma más rápida de comunicarse e incluso sin importar la distancia ni la movilidad es a través del uso de teléfonos móviles. El crecimiento del uso del mismo va acorde a la tecnología y funcionalidades que brinda, cada vez los teléfonos móviles son más inteligentes porque no solo nos permite comunicarnos con los demás sino también mantenernos informados de lo que acontece en el mundo a través del internet y servicio de datos.

Debido a la creciente demanda de Smartphone y Tablet al igual de las tecnologías novedosas, que llega cada vez a más personas, como el internet de las cosas y otras en desarrollo, es necesario contar con una estructura de red capaz de sobrellevar el excesivo uso de datos que también este a la par a la tecnología y logre satisfacer las exigencias para un futuro próximo.

Diversas soluciones han sido planteadas por las numerosas empresas proveedoras de redes de telecomunicaciones, pero muchas de estas podrían llegar a su punto máximo de capacidad y velocidad por no contar con una red de banda ancha móvil capaz de soportar la demanda actual.

Una solución nueva e innovadora que proporciona señal inalámbrica tanto para personas como para maquinas, es la existente en el mercado actual, las antenas EasyMacro. Estas antenas mejoran la conectividad móvil, ahorra espacio por su tamaño y está diseñada para pasar por desapercibida

1

mezclándose dentro de un ambiente urbano para la cual fue desarrollada. EasyMacro es un macro – sitio de alto desempeño con la capacidad de llevar e impulsar señales LTE, la mejor tecnología en lo que respecta a la capacidad y velocidad que el mundo actual requiere.

El presente trabajo de investigación lleva por título "Supervisión de la implementación y realización de pruebas de señal de la solución macro-sitio con antena EasyMacro en las bandas 1900 y 2100 MHz en la zona poblada de Juan Velasco Alvarado del distrito de San Martin de Porres", para optar el título de Ingeniero Electrónico y Telecomunicaciones, presentado por la alumna Rosario Miluska Condori Zambrano.

La estructura que he seguido en este proyecto se compone de tres capítulos. El primer capítulo comprende el planteamiento de problema, el segundo capítulo, el desarrollo del marco teórico y el tercer capítulo corresponde al desarrollo del proyecto de ingeniería.

**La autora**

## **CAPITULO I:**

## **PLANTEAMIENTO DEL PROBLEMA**

#### <span id="page-18-2"></span><span id="page-18-1"></span><span id="page-18-0"></span>**1.1 Descripción de la Realidad Problemática**

La zona poblada de Juan Velasco Alvarado en el distrito de San Martin de Porres, posee una creciente demanda de servicios móviles tales como datos e internet y requieren de una mayor cobertura de telefonía móvil celular. La infraestructura móvil existentes de las diversas operadoras de telefonía no soportan la demanda excesiva de datos debido a que llegan a su punto máximo de capacidad por no contar con redes de banda ancha móviles con gran desempeño, y sus velocidades no satisfacen las necesidades de la población.

Por ello se requiere soluciones de alto desempeño con la capacidad de llevar e impulsar la señal inalámbrica para así mejorar la conectividad móvil satisfaciendo las exigencias de los pobladores.

#### <span id="page-19-0"></span>**1.2. Justificación del Proyecto**

Para estar acorde con las necesidades a nivel de RF que los habitantes de Juan Velasco Alvarado del distrito de San Martin de Porres requieren, se ha visto la necesidad de implementar una nueva solución de alto desempeño, capaz de ofrecer mejor conectividad móvil ofreciendo mayor capacidad y velocidad de datos y mejor cobertura de señal celular.

La solución macro-sitio con antenas EasyMacro, es la más adecuada para satisfacer las necesidades de la población, porque impulsa la señal inalámbrica, no requiere de grandes espacios para su implementación y por su diseño pasa desapercibida en la zona donde se implementa.

#### <span id="page-20-0"></span>**1.3. Delimitación del Proyecto**

### <span id="page-20-1"></span>**1.3.1. Teórica**

Equipos de telecomunicaciones marca Huawei, antenas AAU3940 o EasyMacro, antenas sectoriales, Sistemas de telefonía móvil, macro – sitio, rangos de frecuencias, tecnologías WCDMA /UMTS y LTE.

#### <span id="page-20-2"></span>**1.3.2. Espacial**

La implementación se realizó en la zona poblada de Juan Velasco Alvarado, en el distrito de San Martin de Porres.

#### <span id="page-20-3"></span>**1.3.3. Temporal**

La implementación y realización de pruebas de señal fueron realizadas dentro de los meses de Diciembre del 2016 – Enero del 2017.

## <span id="page-21-0"></span>**1.4. Formulación del Problema**

## <span id="page-21-1"></span>**1.4.1. Problema general**

 ¿Cómo se supervisaría la implementación y se realizaría las pruebas de señal de la solución macro-sitio con antenas EasyMacro en las bandas 1900 y 2100 MHz en la zona poblada de Juan Velasco Alvarado en el distrito de San Martin de Porres?

### <span id="page-21-2"></span>**1.4.2. Problemas específicos**

- ¿Cómo se implementa la solución macro sitio con antena EasyMacro en las bandas 1900 y 2100 MHz en la zona poblada de Juan Velasco Alvarado en el distrito de San Martin de Porres?
- ¿Cómo se probaría que la solución macro-sitio con antena EasyMacro brinda mayor capacidad y velocidad de datos?

## <span id="page-22-0"></span>**1.5. Objetivos**

## <span id="page-22-1"></span>**1.5.1. Objetivo general**

 Supervisar la Implementación de una solución sostenible para la mejora de la conectividad móvil en los servicios de llamadas, datos e internet en la zona poblada de Juan Velasco Alvarado en el distrito de San Martin de Porres.

## <span id="page-22-2"></span>**1.5.2. Objetivos específicos**

- Implementar una solución macro-sitio con antena EasyMacro.
- Probar que la solución macro sitio con antena EasyMacro brinda mayor capacidad y velocidad de datos y ofrece mayor cobertura a nivel celular.

## **CAPITULO II:**

### **MARCO TEÓRICO**

#### <span id="page-23-2"></span><span id="page-23-1"></span><span id="page-23-0"></span>**2.1. Antecedentes de la Investigación**

Existen trabajos de investigación similares al presente. A continuación, cito los siguientes:

Integración de nuevas Tecnologías en una BTS3900 existente, Universidad Autónoma de Madrid, España, presentado por Alberto Sáez Carrasco en 2016; quien concluyó lo siguiente: "Estudiando los diferentes escenarios de los que dispone el operador hemos visto que se pueden agrupar en cuatro tipos principalmente dependiendo principalmente de si se usaban equipos de interior o de exterior y el tipo de sistema RF utilizado. A la hora de ver la forma de integrar LTE rápidamente se llega a la conclusión de pese a ser escenarios distintos la integración se realiza de una manera muy similar en todos gracias a la versatilidad de los equipos que se encuentran instalados. Los cambios y añadidos en la BBU son básicamente los mismos en todos los casos. La diferencia principal se encuentra en el sistema RF ya que según sea macro o distribuido se procederá de manera completamente distinta. Para minimizar costes hemos visto que en la mayor parte de los casos se puede hacer un uso compartido del sistema RF instalado para DCS. La integración de LTE no afecta al servicio dado hasta el momento pese a utilizar los mismos equipos. Por tanto si se detectara alguna degradación sería necesario revisar tanto la configuración como la instalación en busca de inconsistencias y defectos. A lo largo del trabajo realizado en este proyecto he podido comprobar las comodidades que aportan los equipos modulares singleRAN y especial la BTS3900 de Huawei. Como hemos visto permite desplegar una nueva red utilizando recursos existentes sin perjudicar los servicios que ya se encuentran en funcionamiento. Para compartir estos recursos son necesarios unos pequeños cambios en comparación de lo que implicaría tener que desplegar la red utilizando equipos completamente independientes como ya paso en el despliegue de la red UTRAN" (Sáez, 2016, p.58).

Esta tesis muestra que para la implementación de un sector adicional o el despliegue de una nueva red no es necesario la instalación de una estacion base con nuevos equipos para el sistema radiante y RF (antenas, bbu, RRUs, gabinetes, etc.), en muchos casos solo es necesario añadir tarjetas a la BBU como se mostrará en el presente proyecto de ingeniería.

- Infraestructura para una BTS de telefonía móvil urbana, Escuela Técnica Superior de Ingeniería de la Universidad de Sevilla, España, presentado

9

por Silvia León Moya en el 2015; quien concluyó lo siguiente: "En definitiva, no cabe duda de que realizar una implementación de estacion base, es algo complicado y en lo que hay que tener muchos factores en cuenta. Sobre todo la necesidad que se tiene hoy en día de estar totalmente comunicados y tener la mejor conexión posible. Lo que pretendía con este proyecto es saber cómo se realizaba la infraestructura de telecomunicaciones para una BTS, a día de hoy, siguiendo las normativas adecuadas y con los materiales óptimos y en definitiva, esto creo que se cumple con este proyecto" (León, 2015, p.75).

Esta tesis muestra paso a paso la implementación de una estacion BTS, con ello se indica todo lo que se requiere para la instalación del sistema radiante y equipos de comunicación. A diferencia del presente proyecto de ingeniería, se ve la dificultad, costos y proceso de trabajo que conlleva una implementación desde cero.

- Despliegue de una red de acceso radio en comunicaciones móviles, Universidad Politécnica de Madrid, España, presentado por Eloy Gonzales Hernández en el 2014; concluyó lo siguiente: "A lo largo de las prácticas para la realización de este proyecto puedo decir que he aprendido bastante sobre el funcionamiento de la red de telefonía móvil más allá de los aspectos teóricos. Me han permitido aprender acerca de cómo funciona la transmisión, como se gestiona una red móvil, las diferentes formas de monitorizar para comprobar que todo funciona correctamente y lo importante de las relaciones de vecindad y su

funcionamiento. Además, me ha enseñado una forma diferente de trabajar, trabajar bajo demanda, lo que me ha llevado a mejorar mi capacidad a la hora de gestionar y priorizar tareas" (Gonzales, 2014, p.105).

Con esta tesis se demuestra la simplicidad de la solución single RAN de Huawei, que facilita la convergencia en las redes de telecomunicaciones permitiendo el despliegue de nuevas tecnologías de radio como UMTS, HSPA o LTE manteniendo las tecnologías existentes, solo añadiendo tarjetas en la BBU, obteniendo con ello bajos costes de mantenimiento y operación, eficiencia energética, ahorro de espacio y facilidad de gestión. Muy similar a los beneficios que brinda la utilización de la solución EasyMacro en el proyecto de ingeniería presente.

Diseño e implementación de una red RF indoor en el hospital de emergencias pediátricas para mejora de cobertura, Pontificia Universidad Católica del Perú, Perú, presentado por Aldo Duarte Vera Tudela, en marzo del 2013; quien concluye lo siguiente: "Se midió la cobertura al interior del Hospital de Emergencias Pediátricas y se realizó el post procesamiento de estos datos, tanto para 2G y 3G, los cuales dejaron en evidencia los niveles bajos de potencia (por debajo a -75 dBm.) existentes. Se concluyó, que la mejor alternativa de solución es el despliegue de una red RF Indoor dadas las dimensiones del hospital y demanda de tráfico del mismo. Se concluye finalmente, tras el estudio tecnológico y económico realizado en la presente tesis, que la implementación de una red RF Indoor es una solución viable en el

11

despliegue de optimizaciones de cobertura celular indoor debido a la alta rentabilidad que proporciona y los altos índices de potencia de recepción y baja tasa de interferencia que presenta" (Vera, 2013, p.75-76).

Con esta tesis se demuestra soluciones de bajo costes para escenarios diferentes (implementaciones indoor) pero con igual finalidad, la solución de cobertura de señal del servicio de telefonía móvil en una determinada área y con mucho menos equipos de radio a comparación con una implementación BTS. Al igual que el presente proyecto de ingeniería los equipos utilizados vienen a ser los mismos al de una implementación indoor, solo con la diferencia que esta implementación forma parte de una adición a la estacion ya existente.

Procedimiento para la instalación y puesta en funcionamiento de una estacion 3G, caso Claro – Perú, Universidad Ricardo Palma, Perú, presentado por Jorge Luis Vidal Zavaleta Guevara en el 2013; quien concluye lo siguiente:" De la calidad de instalación depende mucho las nuevas estaciones que asignen a HUAWEI, por eso se muestra en este reporte que el estándar de calidad que maneja HUAWEI DEL PERU es muy alta y esto permite garantizar la calidad de instalación que se entrega al cliente. Antes de comenzar la implementación del nodo B se realizó un estudio de campo, llamado TSS, el cual permitió verificar los aspectos técnicos y estructurales de una estación base (recordar que el nodo B se instala sobre una plataforma existente construida para GSM) para la instalación de un nuevo nodo B. CLARO nos entrega los parámetros técnicos para ser configurados en el nodo B, sin estos

parámetros no es posible poner al aire el nodo B. Como empresa HUAWEI garantiza que este bien configurado tanto el nodo B como la RNC" (Vidal, 2013, p.56).

En esta tesis de demuestra que el estándar de calidad que maneja Huawei del Perú, es muy alta ya que de la calidad de la instalación depende mucho las nuevas estaciones que asignen a la empresa. Por ello, la implementación y puesta al servicio de una estacion o sector adicional debe estar conforme a los parámetros y estándares brindados por la empresa operadora y los fabricantes de los equipos de telecomunicación.

En el presente proyecto de Ingeniería, se ha trabajado con equipos de telecomunicación de la marca Huawei (antenas AAU3940, solución EasyMacro, Rectificador DPU30D-N06A1 y tarjeta UBBP) y se ha mantenido extremo cuidado con los parámetros y procedimientos de instalación indicados en los manuales y estándares de implementación brindados por la marca Huawei y la operadora de telefonía móvil.

#### <span id="page-29-0"></span>**2.2. Bases Teóricas**

#### <span id="page-29-1"></span>**2.2.1. Evolución de las tecnologías de Comunicaciones móviles**

Las comunicaciones móviles, a lo largo de los años han tenido un gran auge y desarrollo, muestra de ello es la tecnología plasmada en la telefonía celular que busca mejorar los servicios constantemente.

Desde sus inicios en el año 1979, la telefonía celular ha evolucionado enormemente las actividades diarias, si bien en un principio fueron concebidas únicamente para la voz, hoy en día brindan diversos servicios como datos, audio, video, televisión móvil, entre innumerables aplicaciones.

La figura 1, muestra la evolución de los estándares de tecnología celular conforme a los organismos de telecomunicaciones. (Inictel, 2010, p.25)

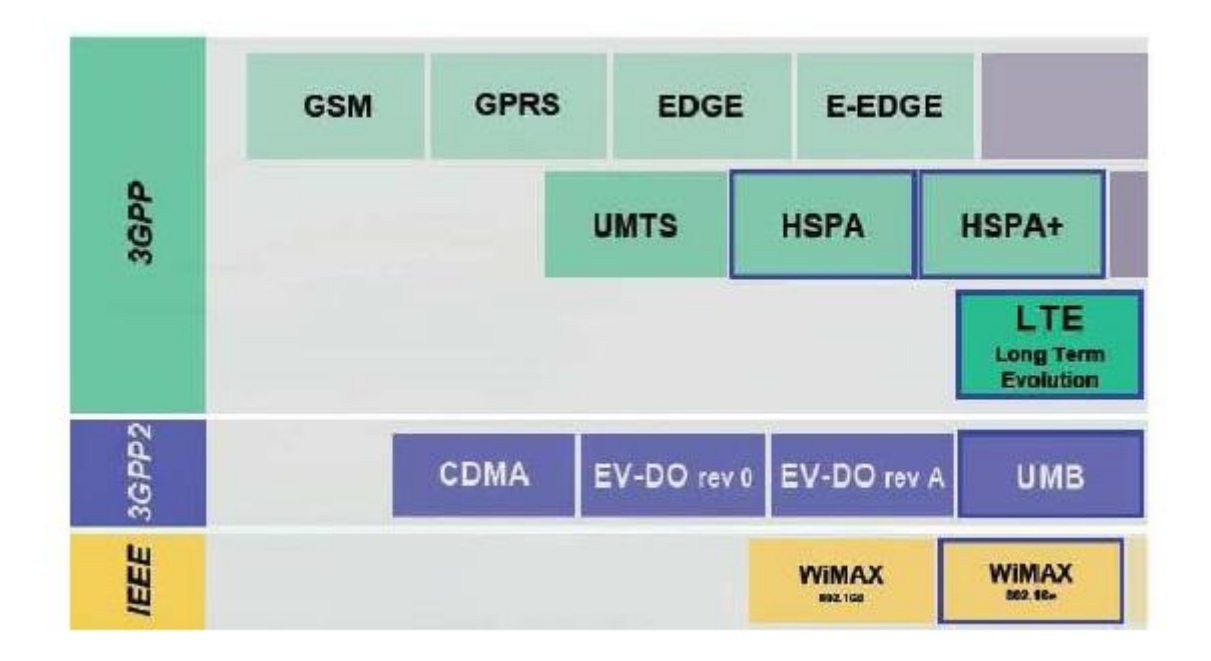

<span id="page-29-2"></span>Figura 1. Diagrama de la evolución celular. Fuente: Comunicaciones Inalámbricas, evolución UMTS – Inictel – UNI

#### <span id="page-30-0"></span>**2.2.1.1. Primera generación (1G)**

La primera generación nació con el propósito de llevar la tecnología a cualquier lugar, para esto se estableció el uso de la técnica de acceso FDMA/FDD (Acceso múltiple por división de frecuencia), esta tecnología utilizaba dos frecuencias portadoras diferentes para establecer la comunicación de transmisión y recepción.

En Europa, en 1981, se introduce el sistema NMTS450 (Nordic Mobile Telephone System) que comenzó a operar en Dinamarca, Suecia, Noruega y Finlandia, en la banda de frecuencia de los 450 MHz.

En Norteamérica, se implanto el sistema AMPS (Advanced Mobile Phone Service), el cual disponía de 624 canales de voz y 42 canales de señalización o control, de 30 KHz cada uno.

En esa misma década surgen otros sistemas para la primera generación de telefonía móvil, como el NTT que fue el estándar japonés, el C – Netz, el estándar alemán y el French Radiocom 2000, el de Francia.

Todos estos sistemas de primera generación, eran sistemas analógicos, y únicamente disponían de un servicio de llamadas de voz. Debido a las diferencias entre todos estos sistemas, la incompatibilidad estaba garantizada, esto implica que un terminal de Norteamérica no podía funcionar en otro país, y los proveedores de servicio querían un estándar más global y sobretodo reducir costes, esto fue lo que impulso a la aparición de la segunda generación. (Jiménez, 2012, p. 6)

La figura 2, muestra un equipo móvil de primera generación, a diferencia de los actuales, este es mucho más grande y solo brindaba el servicio de llamada de voz.

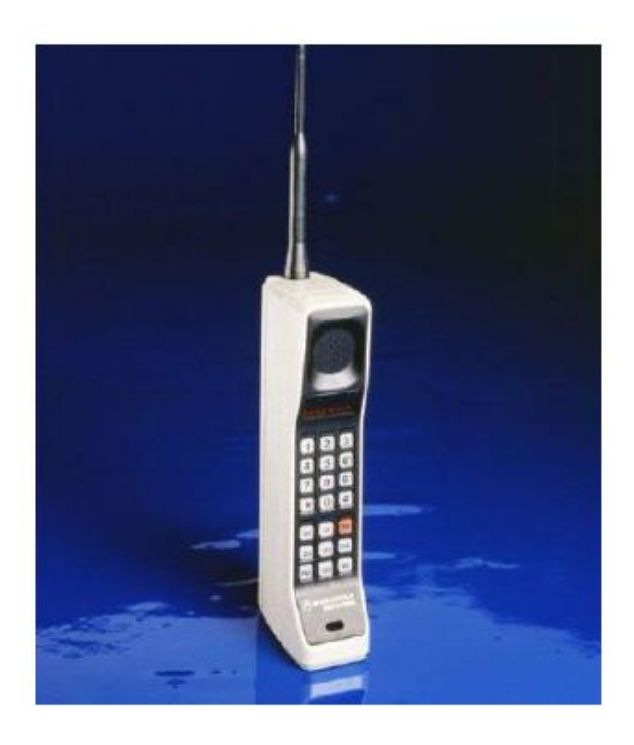

Figura 2. Móvil de la primera generación. Fuente: Sistema de supervisión y soporte para nodos LTE – Laura Jiménez **Hernández** 

#### <span id="page-31-1"></span><span id="page-31-0"></span>**2.2.1.2. Segunda generación (2G)**

A partir de la aparición de los primeros servicios comerciales en 1982, se tomó la decisión de poner en marcha un grupo de trabajo llamado Groupe Spécial Mobile (GSM), en la Conferencia Europea de Telecomunicaciones celebrada en Francia. Este grupo de trabajo fue el encargado de crear unas especificaciones para un nuevo sistema de comunicaciones móviles común para toda Europa, usando la Banda de los 900MHz, la cual fue reservada en 1978 en la World Administrative Radio Conference.

El GSM nació como una norma europea para unificar los sistemas analógicos de primera generación que llevaban más de diez años en funcionamiento, y unirlos en un único sistema móvil digital. De esta manera se eliminarían las incompatibilidades de los sistemas entre los diferentes países y Europa usaría un sistema único y digital. (Ditzel, 2008, p.15)

En la figura 3, se muestra la arquitectura básica de esta tecnología.

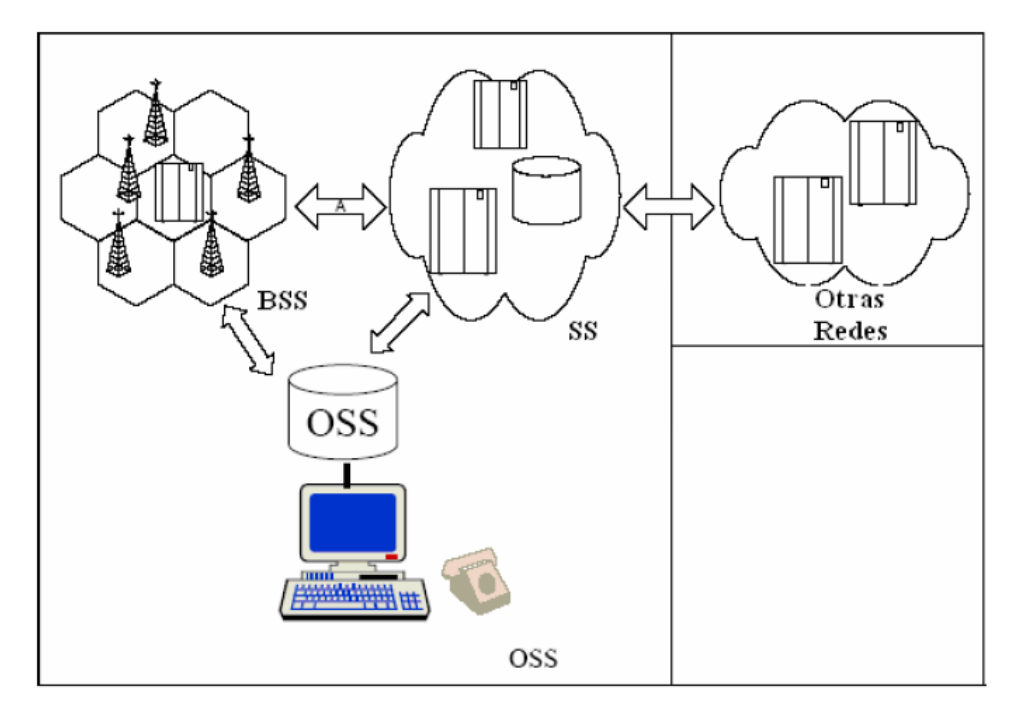

<span id="page-32-1"></span>Figura 3. Red básica GSM Fuente: Análisis del comportamiento de RF en espacios edificados – Sergio Ditzel Guerrero

## <span id="page-32-0"></span>**2.2.1.3. Tercera generación (3G)**

Esta generación se caracteriza por la convergencia de voz y datos con acceso inalámbrico a internet, es decir ofrece aplicaciones multimedia y altas trasmisiones de datos, en relación con las generaciones anteriores, los servicios de la 3G proponen mayores ventajas, se combina el acceso móvil de alta velocidad con los servicios basados en el protocolo IP. Lo mencionado hace referencia a poseer una conexión rápida a internet, mayor ancho de banda, que permite realizar transacciones bancarias a través de un teléfono móvil, hacer compras, consultar información, entre otros que se puede citar.

La familia de los sistemas de esta generación se denomina a través de las telecomunicaciones móviles internacionales (IMT - 2000) que lo define la UIT. A partir de esta base se desarrollan 3 tipos de tecnologías de acuerdo a una zona geográfica:

- UMTS (Universal Mobile Telecomunications System): Sistema europeo que surge para la transición suave de las redes 2G que generalmente eran GSM hasta las redes de tercera generación. Utiliza CDMA, proporciona una transmisión de datos de velocidades altas tanto por conmutación de paquetes como conmutación de circuitos.
- CDMA2000: Esta tecnología comprende los estándares CDMA 2000 1x, CDMA 2000 1x EV-DO, 1x EV-DV, ofrece una capacidad de voz mejorada, mayor velocidad de datos, mayor duración de baterías.
- TD-SCDMA (Tecnología CDMA síncrona por división de tiempo): Desarrollada por la academia China de tecnologías de comunicaciones. (Chimbo, 2012, p.22)

En la figura 4, se muestra la evolución del estándar de la tecnología UMTS con referencia a los años y la velocidad.

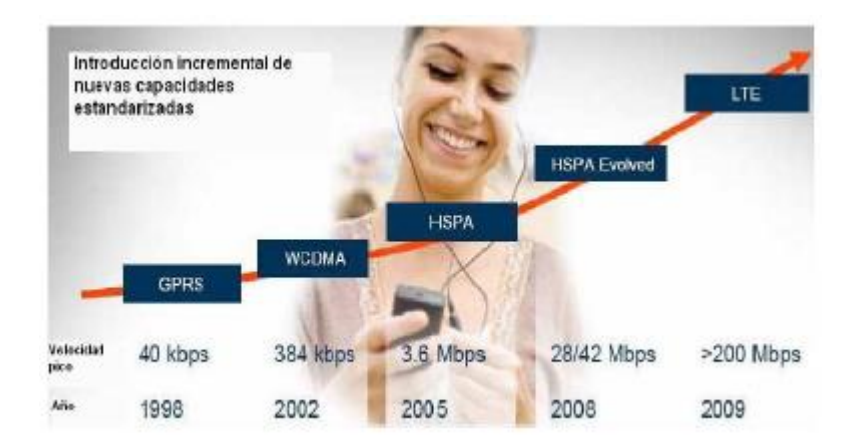

Figura 4. Evolución UMTS Fuente: Evolución UMTS – INICTEL-UNI

## <span id="page-34-1"></span><span id="page-34-0"></span>**2.2.1.3.1. Arquitectura de la red UMTS**

UMTS aparece para integrar todos los servicios ofrecidos por las distintas tecnologías y redes actuales, incluyendo internet.

El sistema UMTS se compone de 3 grandes bloques:

- Red central o núcleo de red ( Core Network, CN)
- Red de acceso de radio (Radio Access Network, RAN o UTRAN)
- Terminales móviles (User Equipment, UE). (Teleco, 2015).

En la figura 5, se muestra los tres componentes anteriormente mencionados.

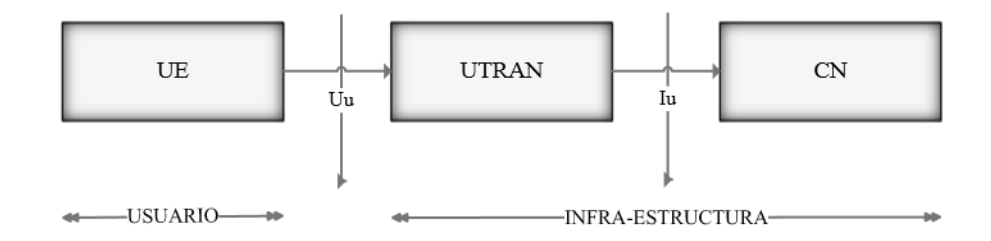

<span id="page-34-2"></span>Figura 5. Estructura general de la red UMTS Fuente: Propia

#### <span id="page-35-0"></span>**2.2.1.3.1.1. Elementos de CN**

Soporta servicios basados en conmutación de circuitos y conmutación de paquetes. Se encuentra formada por:

- MSC: Es la pieza central en una red basada en conmutación de circuitos. Tiene como funciones la coordinación de llamadas, intercambio de señales entre diferentes interfaces, asignación de frecuencias y función de trabajo con otros tipos de redes.
- SGSN: Es el elemento central en la conmutación de paquetes dentro de la red. Se conecta con el UTRAN mediante la interfaz lu-PS.
- GMSC: Es un MSC que está localizado entre la PSTN y los otros MSCs en la red. Su función es rutear llamadas entrantes al apropiado MSC.
- GGSN: Conecta la red GPRS con redes de paquetes externas ocultando la infraestructura GPRS al resto del mundo.
- HLR: Contiene los datos permanentes de registro de suscriptor. La información del suscriptor entra en un HLR cuando el usuario hace una suscripción, esta información se mantiene permanentemente.
- VLR: Contiene información acerca del roaming en esta área del MSC. Contiene información de todos los suscriptores activos en una determinada área, esta información se mantiene temporalmente.
- EIR: Almacena la identidad internacional del equipo móvil (IMEIs) usado en el sistema.
AuC: Es el centro de autenticación y se asocia con el HLR. Almacena la clave de autentificación del suscriptor, así como su IMSI. (UDLA, 2005, p. 22-28)

# **2.2.1.3.1.2. Elementos del UTRAN**

Basada en el Wideband Code Division Multiple Access (WCDMA). UTRAN se compone de RNC y nodo Bs, ambos elementos forman un RNS.

- RNC: Controla uno o más nodos Bs. Este puede ser conectado a un MSC mediante la interfaz IuCS, o a un SGSN mediante la interfaz IuPS. Es comparable a un BSC en redes GSM.
- Nodo B: Es equivalente a una radio base, puede soportar una o más células, aunque en general las especificaciones solo hablan acerca de una célula por nodo B.

En la figura 6, se muestra la arquitectura básica UTRAN anteriormente mencionada.

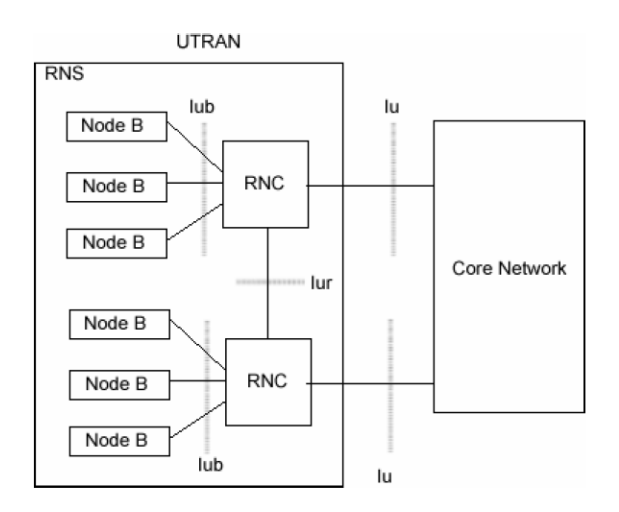

Figura 6 Arquitectura de UTRAN Fuente: Descripción de UMTS – Universidad UDLA de las Américas Puebla

#### **2.2.1.3.1.3. Equipo de usuario UE**

Es el terminal móvil y su módulo de identidad de servicios de usuario/suscriptor, equivalente al SIM card de los terminales GSM. (UDLA, 2005, p. 22-28)

En la figura 7, se muestra la arquitectura UMTS.

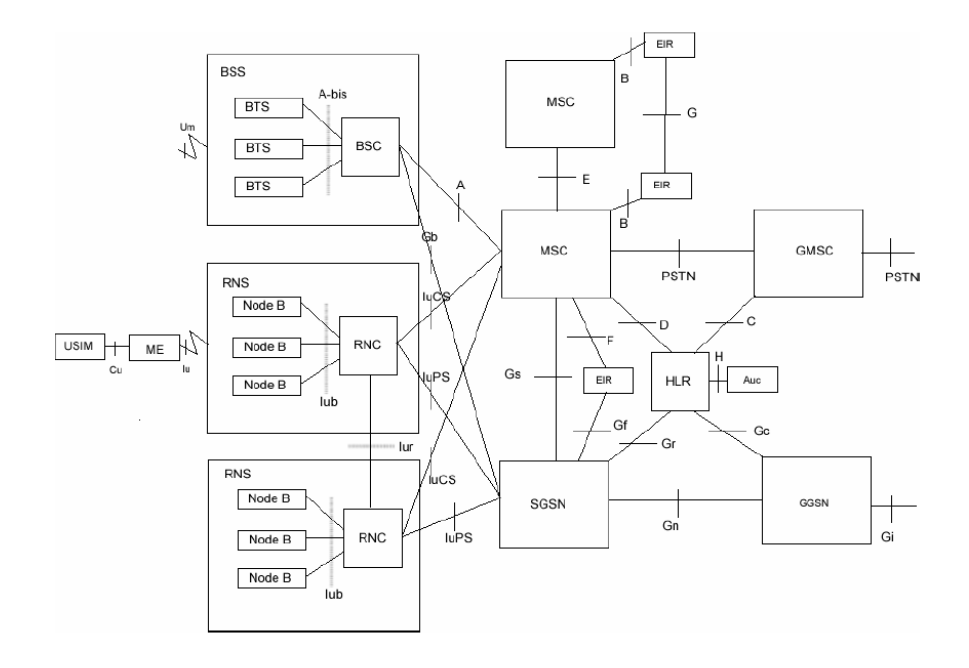

Figura 7 Arquitectura de red UMTS Fuente: Descripción UMTS – Universidad UDLA de las Américas Puebla

## **2.2.1.4. Cuarta generación (4G)**

Permite la integración de la banda ancha móvil y fija, esto debido a tres directrices: Evolución hacia red basada completamente en tecnología IP. Utilizando conmutación por paquetes, la integración de diferentes tipos de accesos y una capa de servicios común para que los usuarios finales puedan hacer uso de servicios multimedia en la red móvil.

Los sistemas 4G se enfocan en servicios de video de alta calidad, con tasas de transferencia de datos alrededor de 100MBPS en una estacion móvil i 1Gbps en una estacion fija. Algunos puntos clave que la UIT –R ha establecido son:

- Alto grado de coincidencia de la funcionalidad en todo el mundo, para soportar una amplia gama de servicios y aplicaciones a un costo eficiente.
- Capacidad de interconexión con otros sistemas de radio.
- Alta calidad en los servicios móviles.
- Aplicaciones, servicios y equipos amigables al usuario.
- Los sistemas de radio deberán incluir OFDMA (Orthogonal Frecuency Division Multiple Access), un esquema de modulación altamente eficiente. (Chimbo, 2012, p. 23-24)

En la figura 8, se muestra la arquitectura básica de las tres tecnologías y como se relacionan entre ellas.

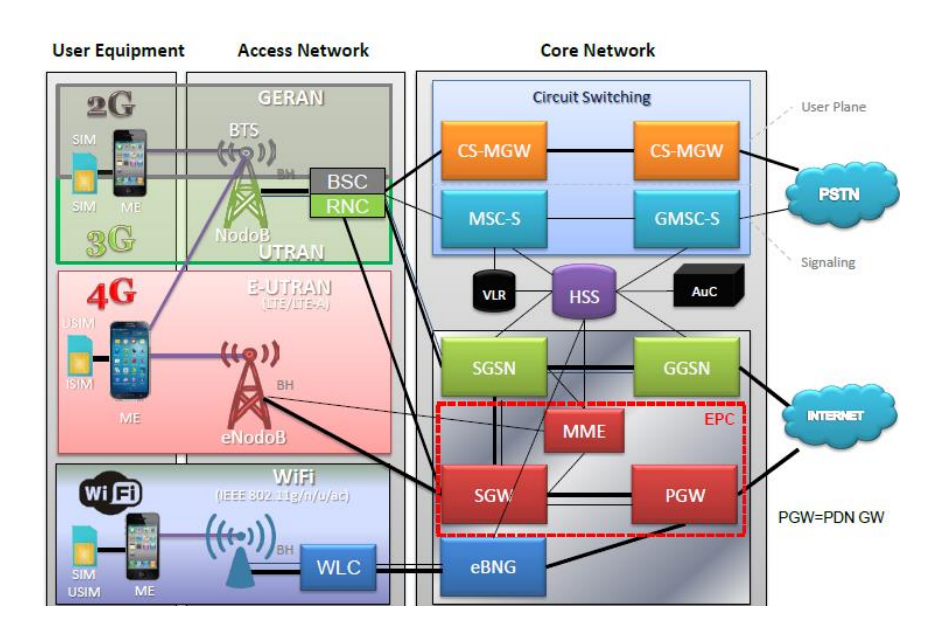

Figura 8. Arquitectura básica móvil celular Fuente: Introducción a redes móviles – Grupo Telecom

## **2.2.1.4.1. Arquitectura de red LTE**

LTE sigue la misma arquitectura de red que los anteriores sistemas especificados por el 3GPP, la arquitectura LTE se compone de tres componentes principales:

- El equipo de usuario (User Equipment, UE)
- La red de acceso (Access Network, AN, E UTRAN)
- Infraestructura de red troncal (Core Network, CN, EPC) (ToT4Blog. 2013)

En la figura 9, se muestra los tres componentes de esta red anteriormente mencionados.

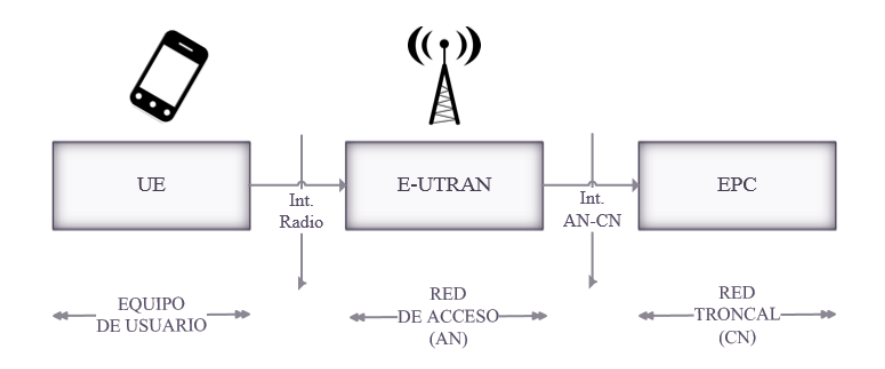

Figura 9. Estructura básica de la red LTE Fuente: Propia

# **2.2.1.4.1.1. Elementos de la red troncal – EPC**

En la interfaz EPC o red troncal de paquetes evolucionada se encuentra:

- HSS: Es una base de datos central que contiene información acerca de todos los abonados del operador de red.
- PGW: La red de paquetes de datos de puerta de enlace se comunica con el mundo exterior, utilizando la interfaz de SGI. Tiene el mismo

papel que el nodo de soporte GPRS (GGSN) y el nodo de soporte GPRS de servicio (SGSN) con UMTS y GSM. (W3ii, 2016)

- MME: Obtiene información del abonado a través de la información almacenada en el HSS, para garantizar al usuario a los servicios a los que tiene acceso. El MME autentica, autoriza y selecciona el PDN apropiado para establecer el enlace entre E-UTRAN a las redes o ejercicios externos.
- SGW: Puente del plano del usuario entre E-UTRAN y la troncal EPC, también es un punto de monitoreo de las políticas de conexión y servicio en el PCRF. (Yacchirema, 2014)
- PCRF: Componente que es responsable del control de la política de toma de decisiones y tarificación. (Álvarez, 2015, p.36)

## **2.2.1.4.1.2. Elementos de la red de acceso – E-UTRAN**

E-UTRAN, se ocupa de las comunicaciones de radio entre el móvil y el núcleo de paquetes evolucionado, utiliza la tecnología OFDMA en la interfaz radio para la comunicación con los equipos de usuario (Almansa, 2013) y solo tiene un componente, las estaciones bases evolucionadas, llamadas EnodoB o eNB. (W3ii, 2016)

 EnodoB: Es una estación base que controla los móviles en una o más células (W3ii, 2016). Y proporciona la conectividad entre los equipos de usuario y la red troncal. Se comunica con el resto de los elementos del sistema mediante tres interfaces: E-UTRAN Uu, S1 y X2.

#### **2.2.1.4.1.3. Elementos de la UE**

El equipo de usuario en esta tecnología es más sofisticado, permite servicios más completos y soporta mayores velocidades de transferencia. Además, cuando se encuentra sin uso puede pasar a un estado "idle", que permite el ahorro de energía en el terminal sin perder la movilidad. (López, 2011, p.33)

En la figura 10, se muestra todos los componentes que involucran la arquitectura LTE.

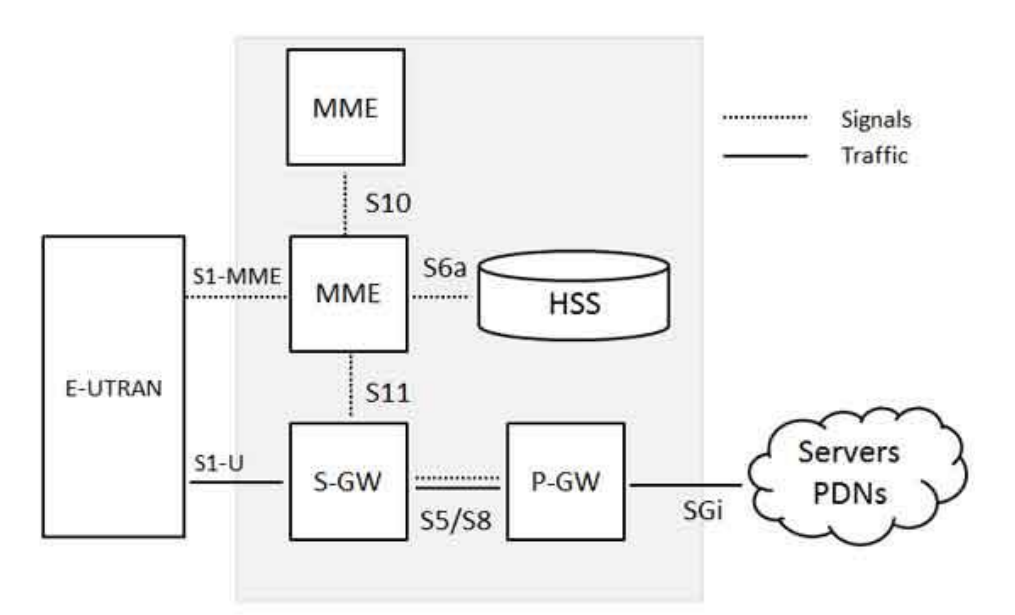

Figura 10 Arquitectura de red LTE Fuente: Red LTE - tutorialspoint

## **2.2.2. Técnicas de acceso múltiple**

### **2.2.2.1. FDMA**

Esta técnica usa modulaciones y frecuencias distintas para cada canal y está en función a la frecuencia de la portadora, por lo que en cada receptor se debe demodular para devolver la transmisión en banda base.

El ancho de banda es dividido en "N" usuarios, cada uno con un ancho de banda fijo y con una separación para evitar traslapes.

- Son muy usados en radiocomunicaciones
- Tecnología analógica (Casimiro, 2011, p.2-8)

En la figura 11, se muestra de forma gráfica y sencilla como es esta técnica.

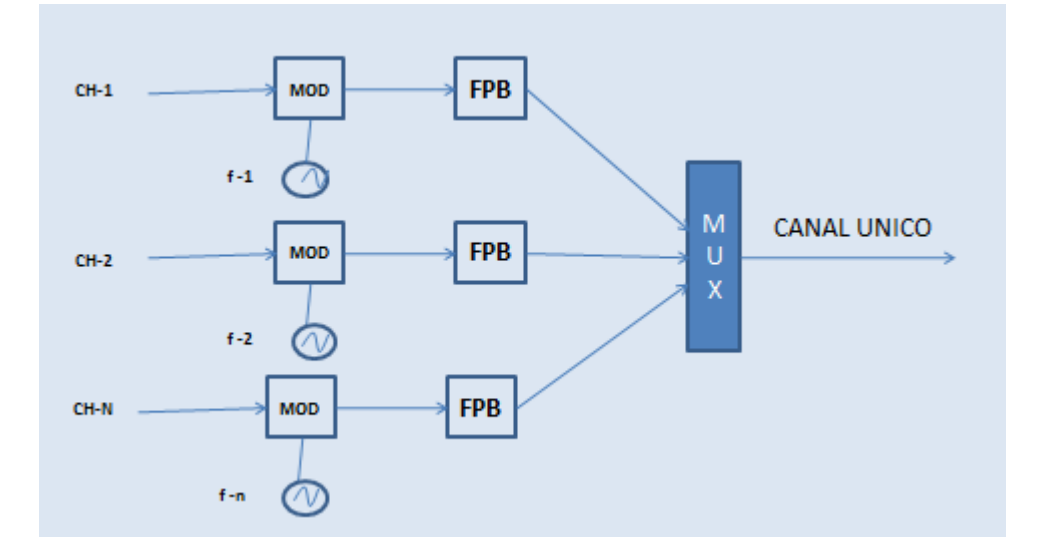

Figura 11. Multiplicación por división de frecuencias Fuente: Propia

# **2.2.2.2. TDMA**

Esta técnica consiste en enviar varias señales por un solo canal en función al tiempo. Los canales son divididos en intervalos de igual duración denominados TIME SLOTS, y cada uno de ellos a su vez es dividido en "N" partes ("N" usuarios). A todos los usuarios que comparten la misma frecuencia se les asigna un SLOT de tiempo que se repite dentro de un grupo de SLOT denominado TRAMA.

- Son muy usados en transmisiones digitales por cable, redes de computadoras y telefonía, debido a que requiere de métodos de sincronismo eficaces
- En los sistemas de telefonía celular se usa la técnica de compresión de voz, que permite a múltiples usuarios compartir un canal común. (Casimiro, 2011, p. 2-8)

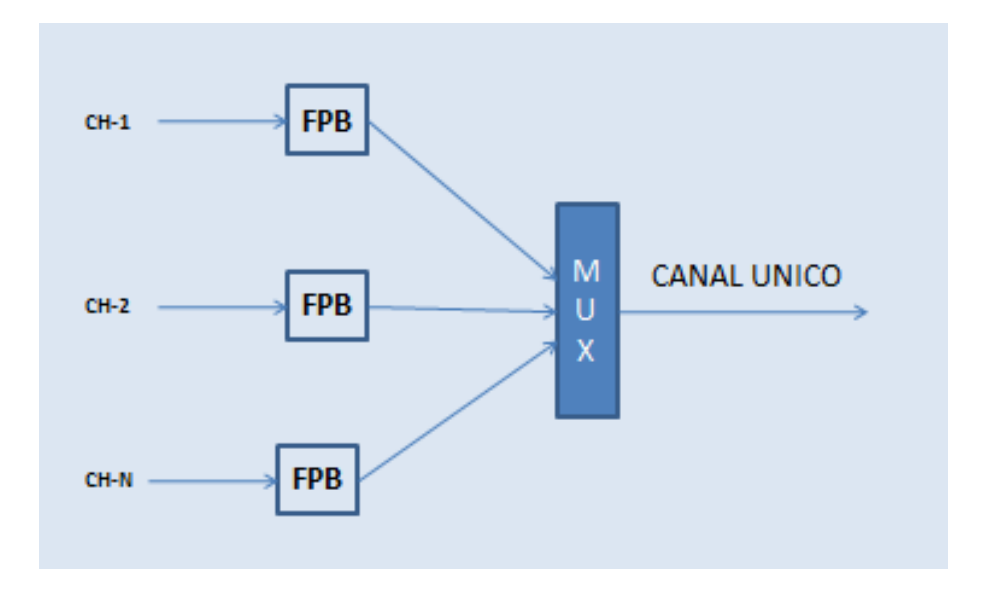

Figura 12 Multiplicación por división de frecuencias Fuente: Propia

# **2.2.2.3. CDMA**

Técnica que no lleva a cabo su acceso múltiple mediante una división en frecuencia o tiempo, en lugar de eso hace una división asignando a cada usuario un código. Todos los usuarios transmiten en el mismo ancho de banda simultáneamente "sistema de espectro disperso "(El espectro de frecuencias de una señal de datos es esparcido usando un código y recuperado en la etapa receptora. Múltiples usuarios pueden transmitir al mismo tiempo y con la misma portadora identificada cada una de las informaciones por un código digital.

- Resiste a la interferencia intencional y no intencional (ideal para aéreas congestionadas).
- Tiene la habilidad de eliminar o atenuar el efecto de la propagación multicamino (comunicación urbana).
- Puede compartir la misma banda de frecuencia con otros usuarios.
- Operación limitada de interferencia (todo el ancho de banda es usada)
- Privacidad debido a los códigos aleatorios utilizados.
- Posibilidad de acceso aleatorio (inicio de trasmisión en cualquier instante).
- Reduce la potencia de transmisión incrementando la vida de las baterías y reduciendo el tamaño de los transmisores y receptores. (Casimiro, 2011, p. 2-8).

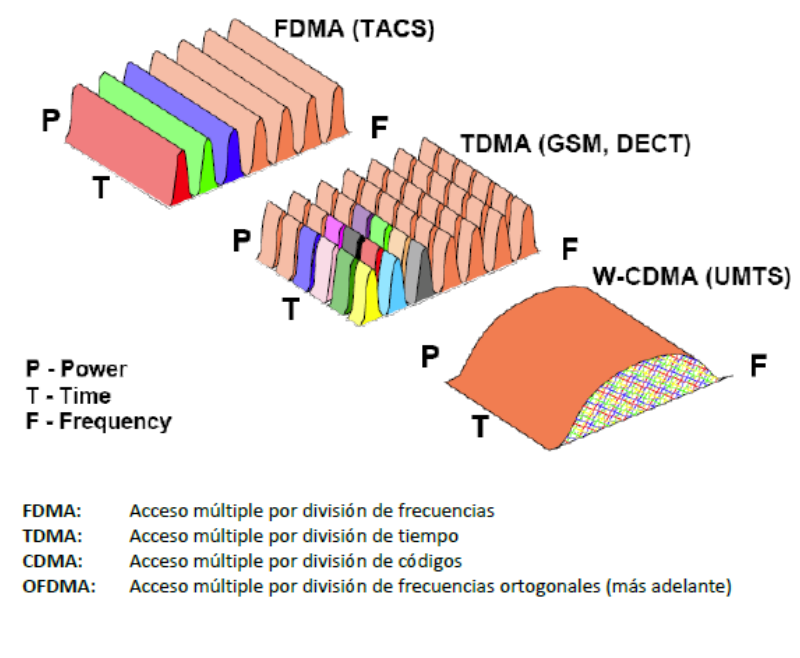

Figura 13. Tipos de accesos múltiples Fuente: Introducción a rede móviles – Grupo Telecom

#### **2.2.2.4. OFDMA**

Se trata de un sistema multiportadora, en el que la señal original de tasa binaria R se transmite multiplexada en N flujos paralelos de datos de tasa R/N, cada uno de los cuales se modula con una frecuencia diferente o subportadora. Estas subportadoras se escogen de forma que sean ortogonales entre sí; es decir, que no se interfieran. Para ello, es necesario que durante el periodo de duración del símbolo en todas las subportadoras en las que se ha dividido la señal original, se transmita un número entero de ciclos. De esta forma se minimiza el ancho de banda utilizado sin generar interferencia entre subportadoras. (Jiménez, 2012, p.46)

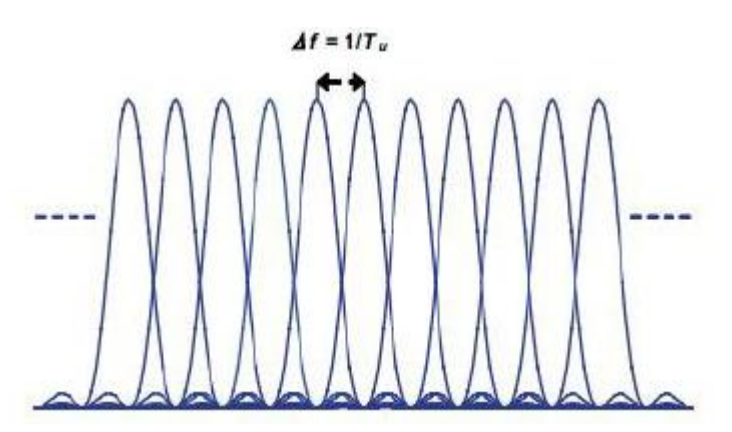

Figura 14. Dominio frecuencia OFDMA Fuente: Sistema de supervisión y soporte para nodos LTE – Laura Jiménez Hernández

## **2.2.3. PNAF**

El Plan Nacional de Atribución de Frecuencias (PNAF) contiene los cuadros de atribución de frecuencias de los diferentes servicios de telecomunicaciones en la República del Perú.

Los diversos servicios operarán en bandas de frecuencias definidas previamente para cada uno de ellos, a fin de asegurar:

- operatividad.
- minimizar la probabilidad de interferencias
- permitir la coexistencia.

El PNAF debe actualizarse periódicamente como resultado de:

- Conferencias Mundiales de Radiocomunicaciones de la Unión Internacional de Telecomunicaciones (UIT).
- Acuerdos bilaterales y multilaterales.
- Recomendaciones de organismos internacionales (ej.: Comisión Interamericana de Telecomunicaciones CITEL)
- Aquellas modificaciones, adiciones o expedición de normas nacionales. (MTC, 2008, p.3)

#### **2.2.3.1. Uso de bandas y frecuencias**

Las bandas 1 710 - 1 850 MHz y 1 850 - 1 910 MHz y 1 930 - 1 990 MHz están atribuidas para servicios públicos de telecomunicaciones móviles y/o fijos. El otorgamiento de la concesión y la asignación de espectro para la explotación de dichos servicios serán mediante concurso público de ofertas. (MTC, 2008)

La tabla 1 muestra el rango de frecuencias concesionadas a las operadoras móviles en el país.

| Banda |                 | Rango de Frecuencias (MHz) | Empresa                      | Área de Asignación |
|-------|-----------------|----------------------------|------------------------------|--------------------|
|       | Ida<br>Retorno  |                            |                              |                    |
| А     | 1850 - 1865     | 1 930 -1 945               | América Móvil Perú<br>S.A.C. | A Nivel Nacional   |
| D     | 1865 - 1870     | 1 945 -1 950               | Nextel del Perú S.A.         | A Nivel Nacional   |
| в     | 1870 - 1882,5   | 1950 -1962.5               | Telefónica Móviles S.A.      | A Nivel Nacional   |
| Ε     | 1882,5 - 1895   | 1 962.5 -1 975             | Nextel del Perú S.A.         | A Nivel Nacional   |
| F     | 1895 - 1897,5   | 1 975 -1 977.5             | América Móvil Perú<br>S.A.C. | A Nivel Nacional   |
|       | $1897,5 - 1910$ | 1 977.5 -1 990             | Viettel Perú S.A.C.          | A Nivel Nacional   |

Tabla 1. Rango de frecuencias Fuente: Registro Nacional de frecuencias – PNAF – MTC

## **2.2.4. Estimación de la capacidad de canales**

En 1928 Harry Nyquist, un investigador en el área de telegrafía, publico una ecuación que media la razón de transmisión de la señal en bauds. La razón de Nyquist es igual a 2B símbolos (o señales) por segundo, donde B es el ancho de banda de canal de transmisión.

Así, usando esta ecuación, el ancho de banda de un canal telefónico de 3000 Hz, puede trasmitir hasta 2 x 3000 o 6000 bauds.

Claude Shannon después de la investigación de Nyquist estudio como el ruido afecta a la transmisión de datos. Shannon tomo en cuenta la razón señal - ruido del canal de transmisión (medido en decibeles o dB) y derivo el teorema de capacidad de Shannon.

$$
C = BxLog_2\left(1 + \frac{S}{N}\right) bps
$$

Un típico canal telefónico de voz tiene una razón de señal a ruido de 30 dB (1000:1) y un ancho de banda de 3000 Hz. Si se sustituye esos valores en el teorema de Shannon:

$$
C = 3000 \ xLog_2(1 + 1000) = 30000 \ bps
$$

Debido a que  $Log_2(1 + 1000)$  es aproximadamente igual a 10, el teorema demuestra que la capacidad máxima de un canal telefónico es aproximadamente igual a 30000 bps.

A mayor velocidad de transmisión se necesita un medio de transmisión que tenga una mayor capacidad o ancho de banda. (Eveliux, 2012)

En la figura 15, se muestra las velocidades de transmisión (en bits por segundo) de diferentes servicios brindados, tales como imagen, voz y datos.

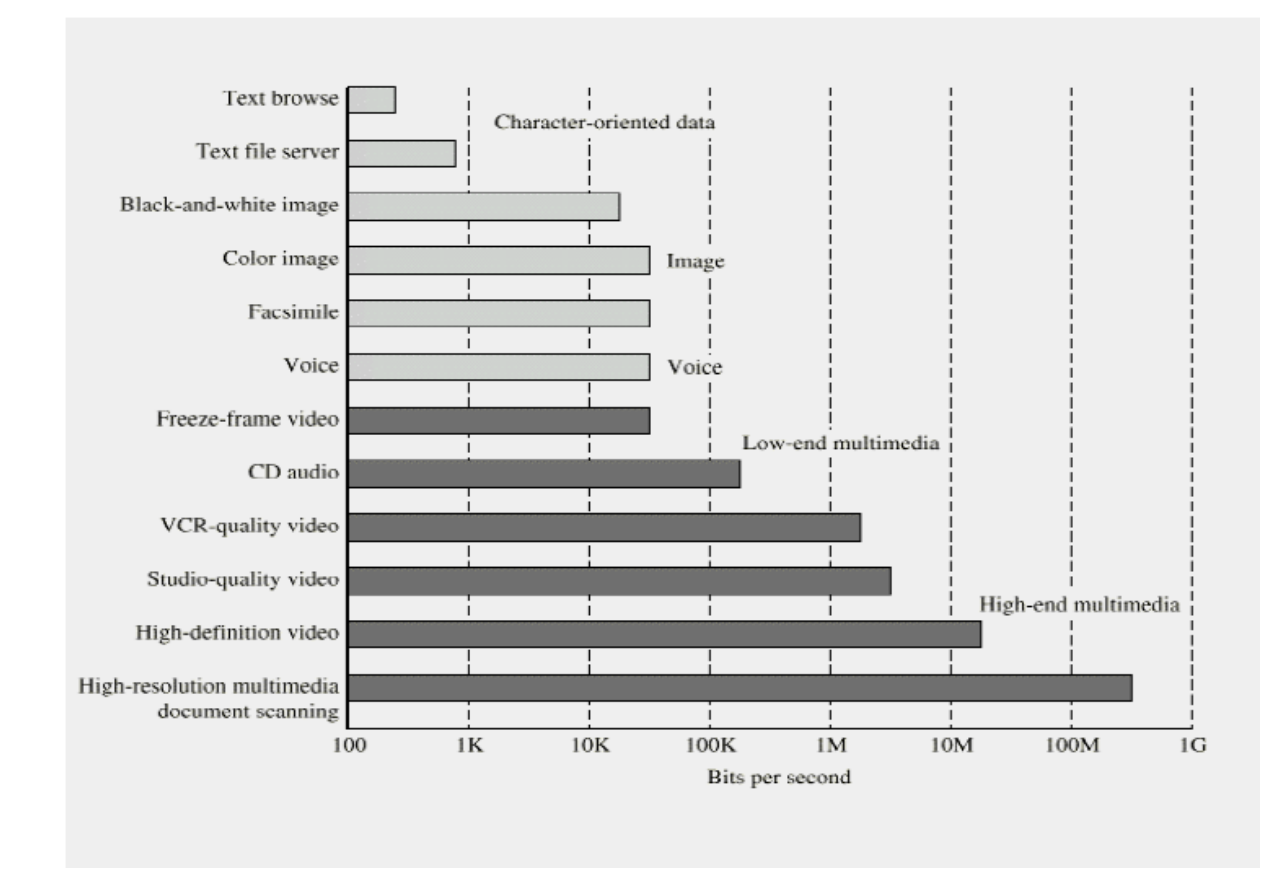

Figura 15. Velocidades de transmisión para distintos servicios Fuente: Introducción a las telecomunicaciones – ITBA

#### **2.2.5. Antenas**

Una antena es el dispositivo físico que sirve de interfaz entre las ondas electromagnéticas guiadas por el cable o la guía de onda y el espacio libre o aire.

## **2.2.5.1. Parámetros de las antenas**

#### **2.2.5.1.1. Patrón de radiación**

El diagrama de radiación o patrón de radiación es una representación de la potencia de la señal transmitida en función del ángulo espacial. Se suele graficar aparte la proyección en el plano horizontal y en el plano vertical. Al combinar ambas graficas se tiene una representación tridimensional de cómo es realmente radiada la energía desde la antena. (TRICALCAR, 2007, p. 6-8)

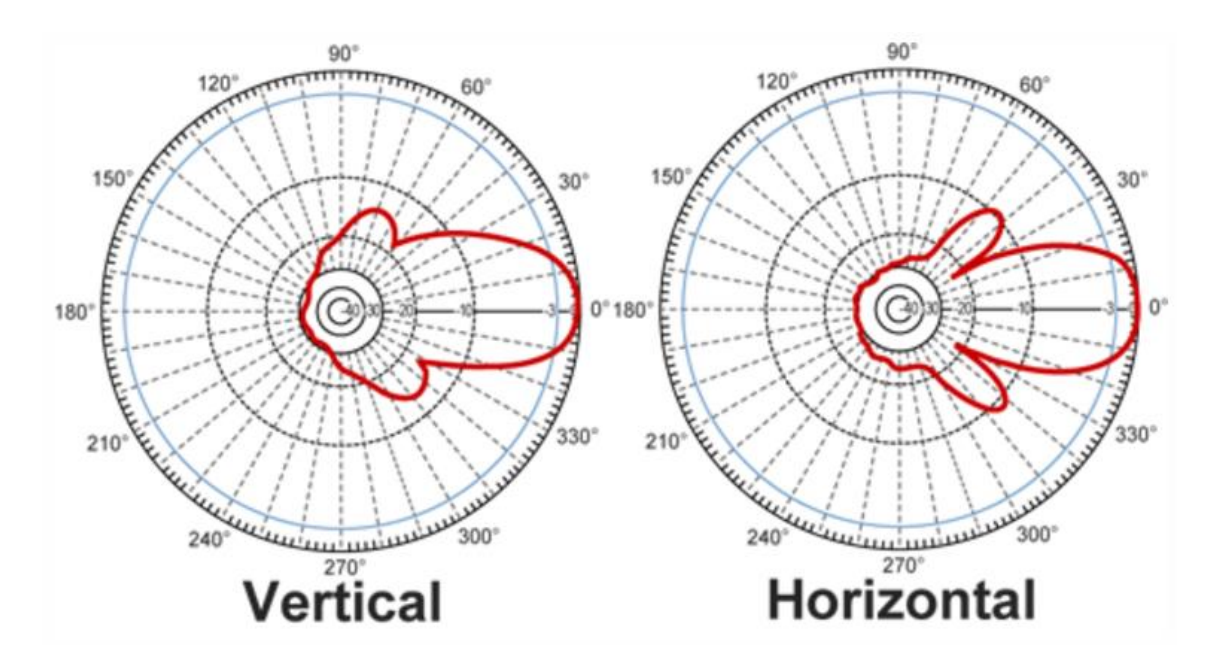

Figura 16. Patrón de radiación de una antena direccional Fuente: Antena y cables – TRICALCAR

#### **2.2.5.1.2. Ganancia y eficiencia**

La eficiencia de una antena es una relación entre la potencia entregada a la antena y la potencia irradiada o disipada por esta. Una antena de baja eficiencia suele absorber gran parte de la potencia o la refleja debido a malos acoplamientos con las impedancias.

La ganancia de una antena describe que tanta potencia se transmite en la dirección de mayor radiación en comparación con una antena de fuente isotrópica. (FCFM, 2012, p.7)

## **2.2.5.1.3. Directividad**

La directividad de la antena es una medida de la concentración de la potencia radiada en una dirección particular. Se puede entender también como la habilidad de la antena para direccionar la energía radiada en una dirección especifica. (WNI México, 1999)

#### **2.2.5.1.4. Polarización**

Es la orientación de las ondas electromagnéticas al salir de la antena. Hay dos tipos básicos de polarización que aplican a las antenas, como son:

- Lineal que incluye vertical, horizontal y oblicua.
- Circular que incluye circular derecha, circular izquierda, elíptica derecha y elíptica izquierda. (WNI México, 1999)

## **2.2.5.1.5. Ancho de banda**

Describe el rango de frecuencia en que la antena recibe o emite energía de forma apropiada.

Normalmente se describe en términos del ancho de banda fraccionario, que corresponde a la diferencia entre la frecuencia más alta y la menor que soporta la antena. (TRICALCAR, 2007, p. 9)

En la tabla 2, se muestra el ancho de banda según el tipo de antena.

Tabla 2 Ancho de banda para varias antenas Fuente: Antenas, polarización y diagramas de radiación – FCFM

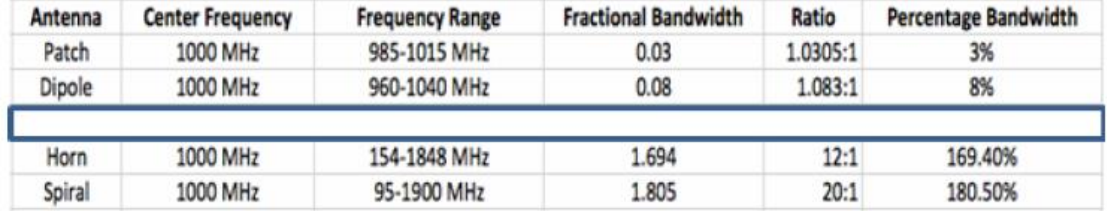

#### **2.2.5.2. Tipos de antenas**

#### **Isotrópicas**

Son las antenas cuya radiación de potencia se transmite uniformemente en todas las direcciones. Aunque es físicamente irrealizable, el concepto de antena isotrópica se utiliza como modelo de comparación con las antenas reales. (TRICALCAR, 2007, p. 9)

## **Omnidireccionales**

Su objetivo es irradiar o recibir radiación en la mayor cantidad de direcciones posibles. En general se considera una antena omnidireccional si es capaz de irradiar en todas las direcciones de un plano con una distribución relativamente uniforme. Estas antenas se utilizan cuando se requiere transmitir una señal a muchos receptores o cuando la posición del receptor es desconocida, de modo que es

necesario abarcar la mayor cantidad de espacio. (TRICALCAR, 2007, p. 9)

# **Direccionales**

La función de este tipo de antena es irradiar o recibir radiación en una dirección específica, inhibiendo la cantidad de radiación en las otras direcciones lo mayor posible. Estas antenas son necesarias cuando se quiere transmitir una gran cantidad de información de modo que la mayor cantidad de potencia se concentra en un área pequeña. (TRICALCAR, 2007, p. 9)

# **Antenas sectoriales**

Son la mezcla de las antenas direccionales y las omnidireccionales. Emiten un haz más amplio que una direccional pero no tan amplio como una omnidireccional y su intensidad o alcance es mayor que la omnidireccional pero menor que la direccional. (C.A. CONSUMIBLES, 2015)

En la tabla 3, se muestra una comparativa entre el tipo de antenas y sus características principales.

#### Tabla 3. Comparación entre los tipos de antenas Fuente: Propia

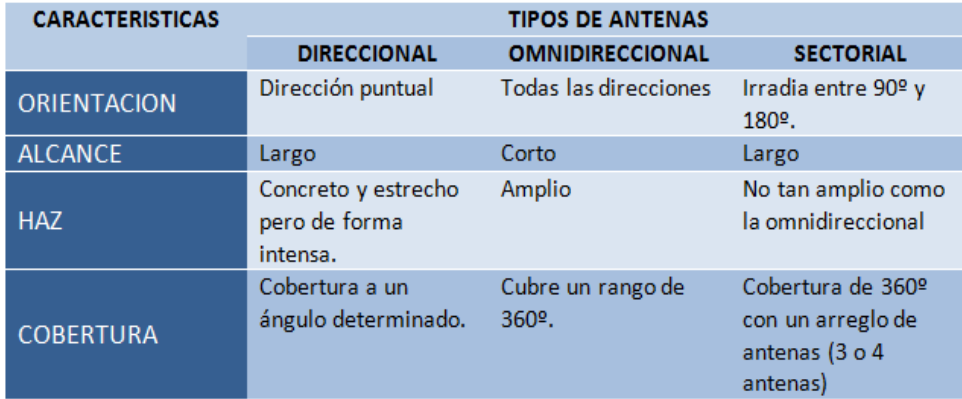

## **2.2.5.2.1. Antenas sectoriales**

## **2.2.5.2.1.1. Antena AAU3940**

También conocida como antena Easy Macro, perteneciente a la familia de antenas AAU de Huawei. Es un macro sitio de alto desempeño con la capacidad de llevar e impulsar señales LTE. La antena Easy Macro proporciona señal inalámbrica, tanto para personas como para maquinas, que se comunican en la ciudad mejorando su conectividad móvil.

Gracias a su forma puede ser colocada en postes telefónicos sin llamar mucho la atención al ser poco visible. Es un equipo que ahorra espacio por su tamaño y está diseñado para pasar desapercibida mezclándose dentro de un ambiente urbano para la cual fue desarrollada.

Esta antena soporta las nuevas tecnologías de punta SDB (Banda definida por software) y SDR (Radio definido por software). (Huawei, 2015, p.1-5)

En la figura 17, se muestra la antena de la solución EasyMacro, la AAU3940.

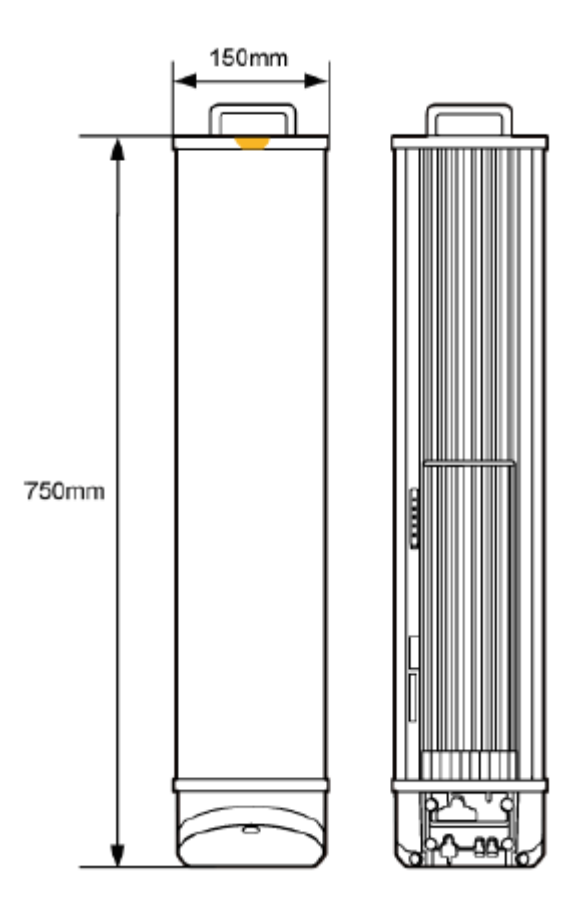

Figura 17 Antena AAU3940 Fuente: Hardware Description AAU3940 – Huawei Technologies

## **2.2.5.2.1.2. Puertos en la antena AAU3940**

- **CPRI1:** Puerto óptico 1, con la velocidad de datos máxima de 9.8 Gbit/s para conectarse al BBU.
- **CPRI0:** Puerto óptico 0, con la velocidad de datos máxima de 9.8 Gbit/s para conectarse al BBU.
- **POWER-IN:** Puerto de entrada de alimentación para conectar la energía al equipo. (Huawei, 2015, p.4-9)

En la figura 18, se muestra los puertos de la antena AAU3940, ubicado en la parte inferior de la misma.

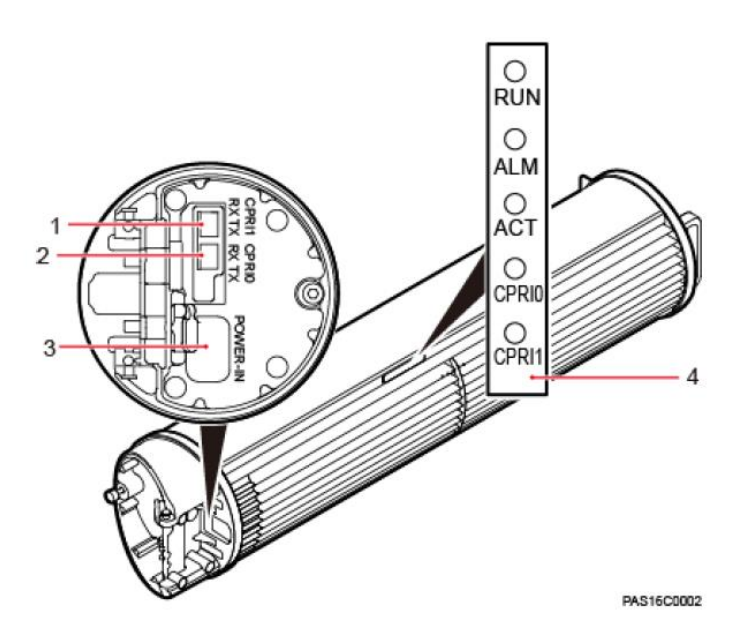

Figura 18. Puertos de la antena AAU3940 Fuente: Hardware Description AAU3940 – Huawei Technologies

# **2.2.5.2.1.3. Estructura lógica de la antena AAU3940**

Una antena AAU integra la antena y la unidad RF. Sus módulos principales incluyen una antena, unidad de radio y un módulo de poder

- **AU:** Funciona como una antena y un tilt eléctrico remoto (RET).
- **RU:** Es una unidad de radio frecuencia.
- **Módulo de poder:** Un módulo de poder que proporciona energía al AU y RU. (Huawei, 2015, p. 4-9)

En la figura 19, se muestra la estructura lógica de la antena y funcionamiento interno.

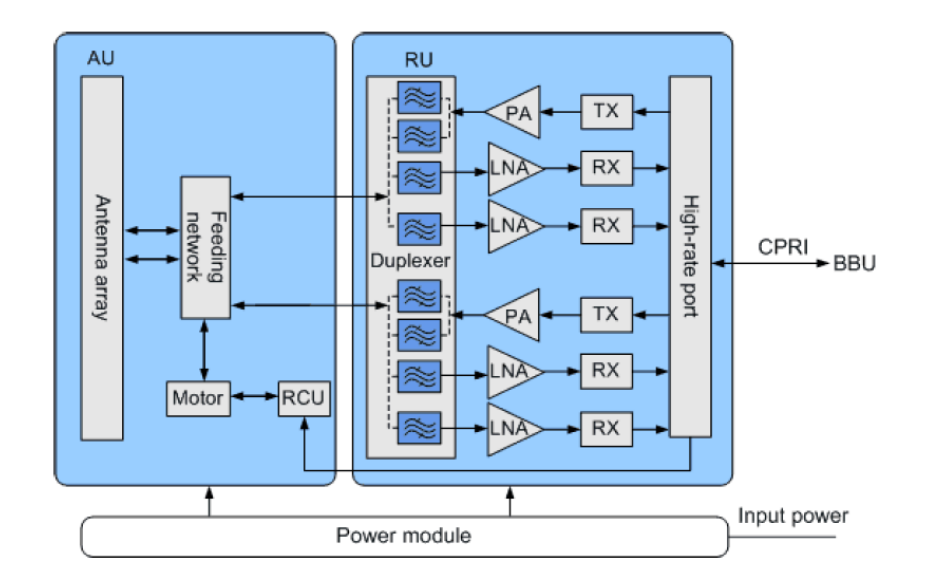

Figura 19. Estructura lógica de la antena AAU3940 Fuente: Hardware Description AAU3940 – Huawei Technologies

# **2.2.5.2.1.4. Funciones de la antena AAU3940**

- Recibe datos de la banda base del downlink de la BBU y envía datos de la banda base del Uplink a la BBU.
- En el canal de RX, recibe señales RF a través de alimentadores, convierte las señales de RF en señales IF, las amplifica y realiza la conversión Análogo – digital (ADC). En el canal de TX, filtra las señales, realiza la conversión digital – analógica (DAC) y convierte las señales de RF a la banda de TX. (Huawei, 2015, p. 4-9)

## **2.2.5.2.1.5. Especificaciones de la antena AAU3940**

Las especificaciones técnicas y de equipo más importantes se mencionan en la siguiente tabla:

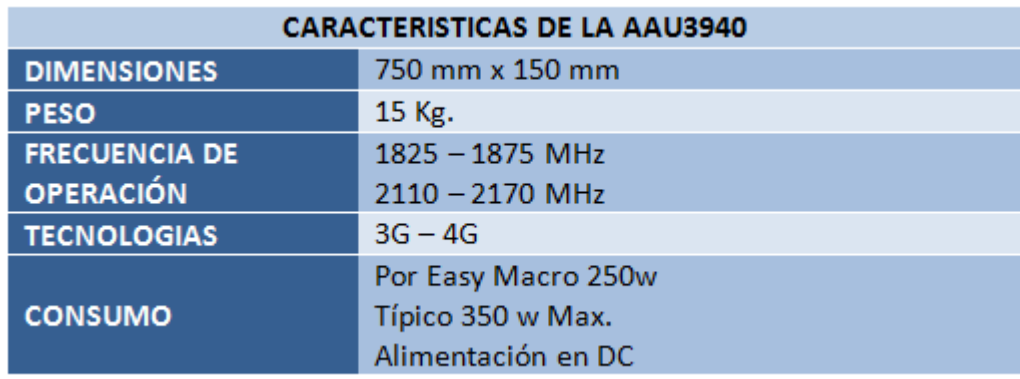

### Tabla 4. Características de la antena AAU3940 Fuente: Propia

## **2.2.5.2.1.6. Comparación con modelos similares**

Existen diversos fabricantes de equipos de telecomunicaciones, los cuales ofrecen beneficios similares según el tipo de escenario a instalar, rango de frecuencia de operación y tecnología que brinda.

Estos equipos de marcas muy conocidas se ajustan, al igual que la EasyMacro de Huawei, a los requerimientos y parámetros técnicos solicitados por el cliente, pero al comparar beneficios y costos, los equipos de la marca Huawei son los más rentables porque no solo ofrecen equipos livianos ideales para todo tipo de escenario, sino también costos factibles.

A continuación, se muestra una tabla comparativa entre soluciones similares a la antena AAU3940 de Huawei.

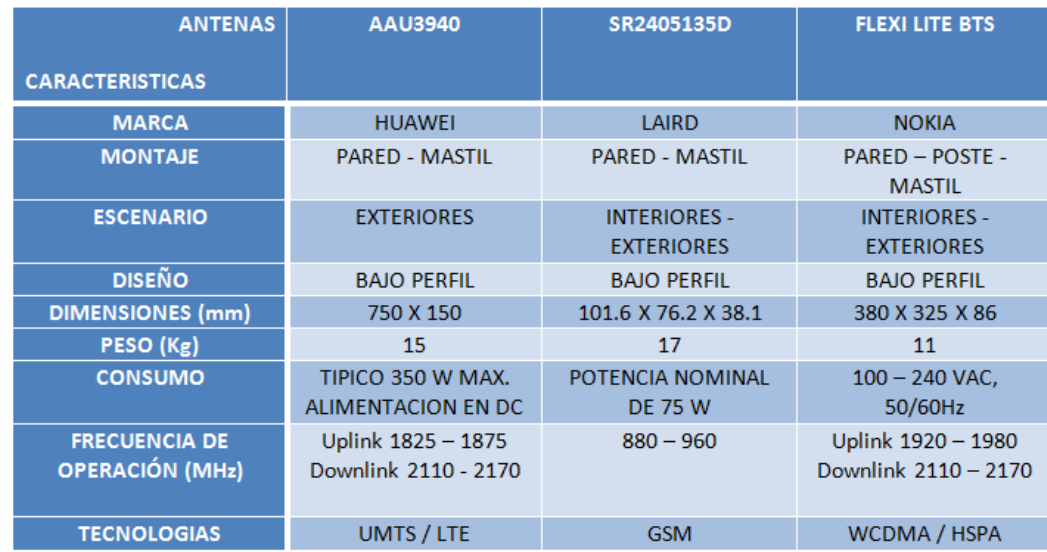

## Tabla 5. Cuadro comparativo soluciones macro sitio Fuente: Propia

# **2.2.6. BBU**

La BBU de Huawei está basada en un diseño modular mediante el cual se puede configurar una estacion base según las necesidades de manera fácil, añadiendo nuevas tarjetas, ya sea para ampliar la capacidad de transmisión, la de proceso o para implementar una nueva tecnología en un nodo ya existente. (Huawei, 2013, p. 1-5)

En la figura 20, se muestra la BBU3900 de la marca Huawei, en ella se puede apreciar las principales tarjetas utilizadas.

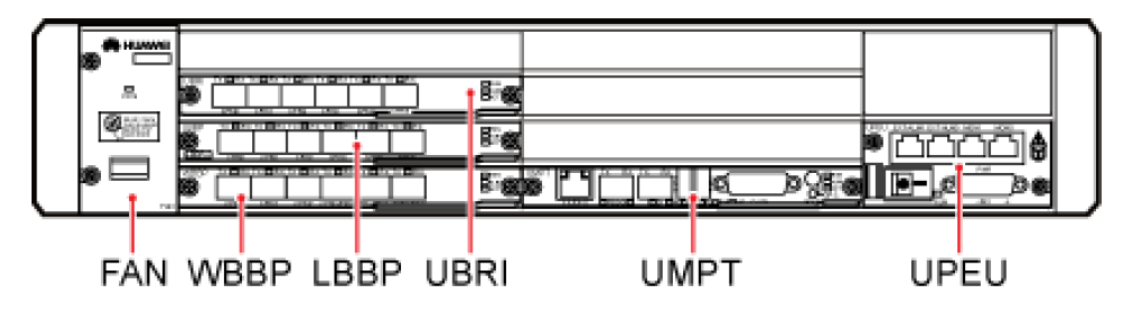

Figura 20. BBU3900 de Huawei Fuente: Hardware Description BBU3900 – Huawei Technologies

# **2.2.6.1. Tarjetas de la BBU**

### **WBBP**

Es la encargada de procesar señales en banda base para el modo WCDMA tanto en Uplink como en downlink, además de proveer de los puertos CPRI necesarios para la comunicación con las RRUs. (Huawei, 2013, p. 45)

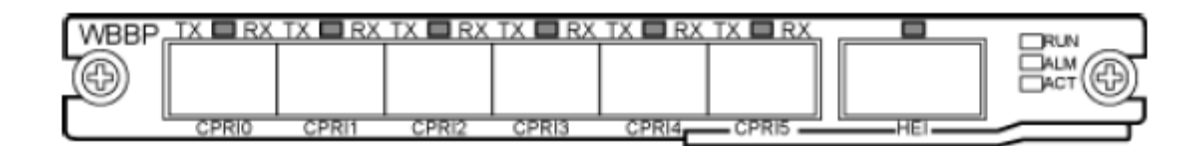

Figura 21. Tarjeta WBBP Fuente: Hardware Description BBU3900 – Huawei Technologies

#### **UBRI**

Proporciona 6 puertos CPRI adicionales para facilitar la convergencia, distribución y transmisión de diferentes tecnologías entre la BBU y la RRU. Los tres primeros puertos se configuran para el despliegue de U900, mientras que los tres últimos se configuran para la tecnología GSM. (Huawei, 2013, p.71)

En la figura 22, se muestra la tarjeta UBRI con sus puertos de transmisión y recepción.

| <b>UBR</b> | ov<br>тv | DV   | <b>DV</b><br>TV. | RX.<br>тх г | <b>DY</b><br>TY. | J <sub>R</sub> x<br>TY. | ⊐RUN |
|------------|----------|------|------------------|-------------|------------------|-------------------------|------|
|            |          |      |                  |             |                  |                         |      |
| G-BRI<br>- |          | CPRI |                  | CPRI3       | <b>COOLA</b>     | <b>COD</b>              |      |

Figura 22. Tarjeta UBRI Fuente: Hardware Description BBU3900 – Huawei Technologies

## **LBBP**

Es la encargada de procesar señales en banda base para el modo LTE tanto en Uplink como en downlink, además de proveer de los puertos CPRI necesarios para la comunicación entre la BBU y los módulos de RF. (Huawei, 2013, p.78)

En la figura 23, se muestra la tarjeta LBBP con sus puertos de transmisión y recepción.

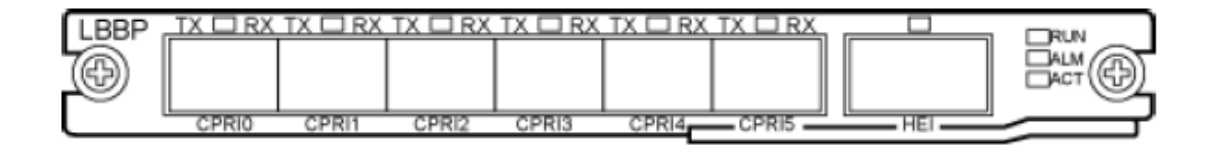

Figura 23. Tarjeta LBBP Fuente: Hardware Description BBU3900 – Huawei Technologies

# **UMPT**

Se encarga de procesar las señales y gestionar los recursos para las demás

tarjetas de la BBU. (Huawei, 2013, p.90)

En la figura 24, se muestra la tarjeta UMPT con sus puertos.

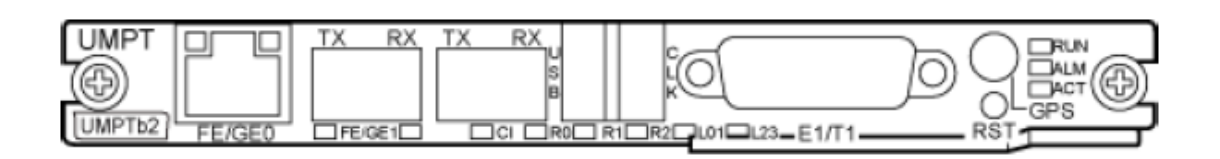

Figura 24. Tarjeta UMPT Fuente: Hardware Description BBU3900 – Huawei Technologies

## **UPEU**

Es obligatoria en la BBU ya que se encarga de transformar a +12V de corriente continua la señal de entrada. (Huawei, 2013, p.92)

En la figura 25, se muestra los puertos de la tarjeta UPEU.

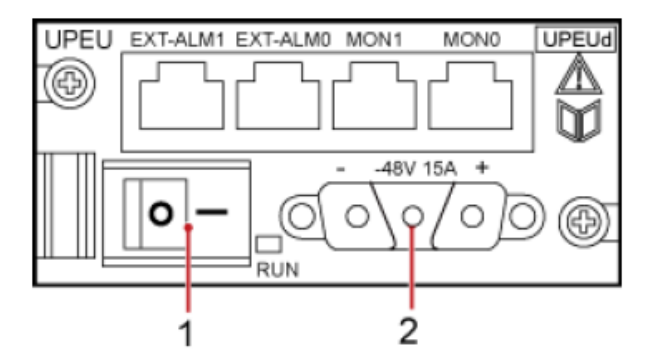

Figura 25. Tarjeta UPEU Fuente: Hardware Description BBU3900 – Huawei Technologies

**FAN**

Controla la velocidad de los ventiladores y reporta el estado de los mismos a la tarjeta de control principal, monitoriza la temperatura de la unidad y disipa el calor de la BBU. (Huawei, 2013, p.110)

En la figura 26, se muestra la tarjeta FAN.

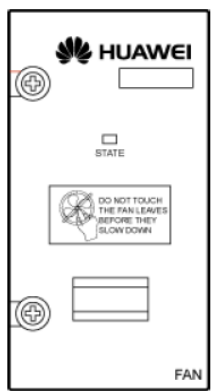

Figura 26. Tarjeta FAN Fuente: Hardware Description BBU3900 – Huawei Technologies

## **UBBPd6**

Universal baseband processing unit (UBBP), se encarga de procesar las señales en banda base trabajando en cualquier modo.

Puede configurarse en una BBU3900 o en una BBU3910. Provee servicios de red UMTS Y LTE. (Forum Huawei, 2014)

En la figura 27, se muestra la tarjeta UBBP y se indica en que slot se puede colocar.

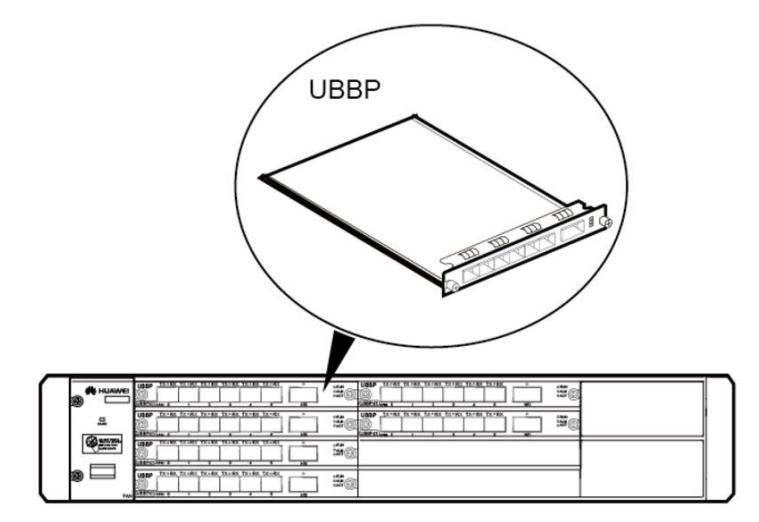

Figura 27. Tarjeta UBBP Fuente: UBBP board for BBUs - Wireless Network Info Community

# **2.2.6.2. Funciones y principio de funcionamiento de la tarjeta UBBP**

- Multiplexa los recursos de la banda base entre diferentes modos, apoyando así la concurrencia multimodo.
- Proporciona puertos CPRI para la comunicación con módulos RF y procesa las señales de banda base uplink y downlink.

El principio de funcionamiento de la UBBP se muestra en la siguiente imagen. (Forum Huawei, 2014)

En la figura 28, se muestra el principio de funcionamiento de la tarjeta en mención.

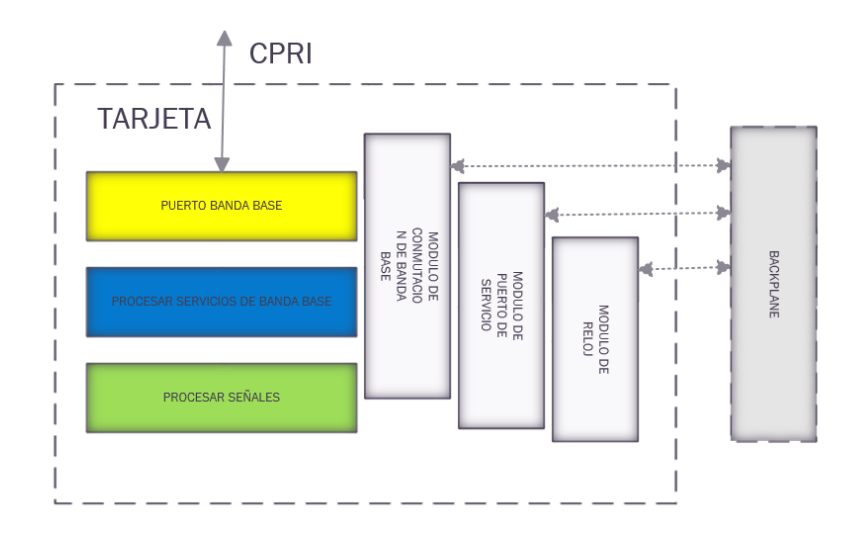

Figura 28. Principio de funcionamiento de la tarjeta UBBP Fuente: Propia

## **2.2.6.2.1. Tipos de tarjetas UBBP**

Las tarjetas UBBP se clasifican en los siguientes tipos: UBBPd1, UBBPd2, UBBPd3, UBBPd4, UBBPd5, UBBPd6 y UBBPd9.

Todas las tarjetas UBBP tienen la misma apariencia. En la parte superior izquierda indica una serigrafía UBBP, En la parte inferior izquierda, hay una etiqueta de indica el tipo de tarjeta UBBP. (Forum Huawei, 2014)

En la figura 29, se muestra la tarjeta UBBP, vista frontal en ella se observa sus puertos de transmisión y recepción.

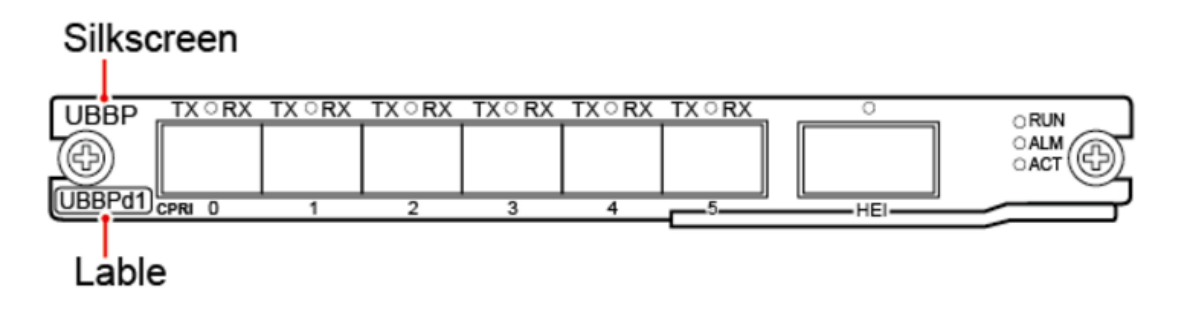

Figura 29. Etiqueta en tarjeta UBBP Fuente: UBBP board for BBUs – Wireless Network Info Community

# **2.2.6.2.2. Modos compatibles con la tarjeta UBBPd6**

En la siguiente tabla se indica los modos compatibles con la tarjeta UBBPd6,

la que se utilizara en este proyecto de ingeniería.

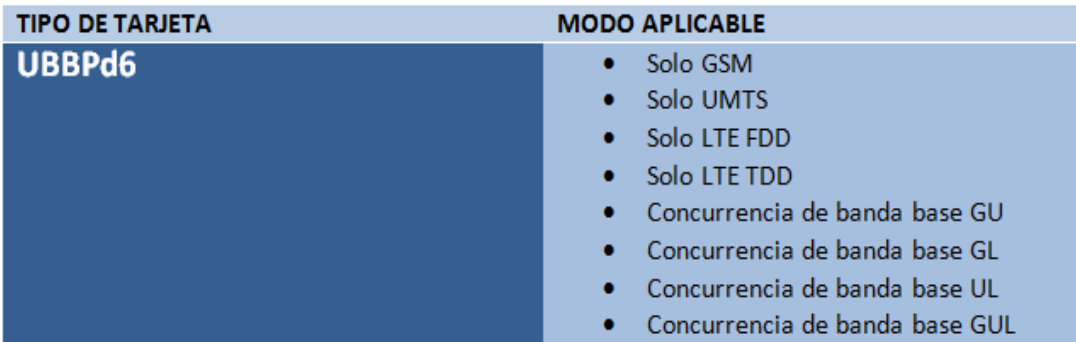

#### Tabla 6. Modos compatibles con UBBPd6 Fuente: Propia

#### **2.3. Marco Conceptual**

**Macro celda:** Irradian la mayor potencia, las antenas que emplean son las de mayor tamaño, cubren una mayor área y por tanto requieren posicionarse en las ubicaciones más altas.

**Site ancla:** Estacion base donde se instala la tarjeta UBBP, en una BBU existente o nueva.

**BTS Base** (**Transceiver Station):** Estacion base, presta servicios a un número limitado de abonados dentro del área geográfica determinada por su cobertura radioeléctrica.

**Antena:** Dispositivo que emite o recibe señales radioeléctricas.

**Antena sectorial:** Su uso es para conexiones punto a multipunto. Solo emiten en una dirección, su radio de cobertura esta entre los 60 y 180 grados.

**Antena AAU3940:** También conocida como antena EasyMacro. Es una antena sectorial pequeña y ligera que puede ser instalada en postes o en pared.

**PSU (Power supply unit):** Rectificador, Sistema de alimentación distribuida. Es un sistema de nueva generación, especialmente diseñado para sitios compactos. Ofrece una gran cantidad de ventajas, como una fácil ubicación en el sitio, mayor densidad de alimentación, implementación más rápida, operación y mantenimiento sencillos. Se utiliza ampliamente en smallcell, RRUs remotas para exteriores e EasyMacro.

**DPU30D-N06A1:** Rectificador que convierte CA/CCAT en CC (- 48 V DC).

**Caja AC:** En ella se encuentra los breakers (uno de 32 A y otro de 16A) y la barra bornera (barra de cobre). Esta caja va adosada o cuelga en poste con

50

cinta Band-it. Este tablero debe ser sometido a un proceso de arenado, protegido con dos manos de pintura anticorrosiva epoxica y acabado con esmalte. Grado de protección IP65.

**Breaker:** Interruptor magnetotérmico, o llave térmica, es un dispositivo capaz de interrumpir la corriente eléctrica de un circuito cuando esta sobrepasa ciertos valores máximos. Protegen la instalación contra sobrecargas y cortocircuitos.

**Cableado:** En función al tipo de instalación, el cableado requerido puede variar. En el caso de la instalación de una solución macro sitio con antenas EasyMacro son tres tipos de cableado: cable de tierra para la antena, cable de poder, para el energizado de la antena y fibra óptica.

**BBU3900:** Unidad de banda base, es el procesador que demodula la información recibida y asigna el número de CE (capacidad de procesado) a cada nodo B, realiza toda la parte lógica (todo el proceso en banda base)

**Transceiver óptico SFP:** Conecta un único dispositivo de red a una amplia variedad de tipos y distancias de cables de fibra. Convierte la señal lumínica a señal eléctrica.

**Fibra óptica:** Fibras transparentes delgadas de vidrio o plástico que son contenidos por material de refracción de bajo índice y en la cual LEDs envían a través de la fibra hacia un detector que cambia la luz en una señal eléctrica.

**UMTS (Universal Mobile Telecomunications System):** tecnología de tercera generación, trata de dar los servicios multimedia como lo son la navegación por internet, transferencia de videos, imágenes y sonido. UMTS permite sustituir los sistemas GSM y GPRS.

51

**LTE (Long Term Evolution):** Tecnología de cuarta generación, permite altas tasas de bits con baja latencia, es barato y fácil de desplegar por los operadores, y evita la fragmentación por el tipo de duplicación.

**Tarjeta UBBP (Universal Base Band Processing board):** Tarjeta de la BBU que trabaja con las tecnologías UMTS y LTE.

# **CAPITULO III:**

# **DESARROLLO DE LA METODOLOGÍA**

Para la realización de esta implementación es necesario contar con una programación de tareas, la cual permita realizar el seguimiento y control del progreso de cada una de las etapas presentes en la elaboración de la misma. Por ello se considera un cronograma de actividades que abarca desde la entrega de equipos por parte del cliente hasta la integración y posterior realización de las pruebas de señal.

A continuación, se nombran todas las actividades realizadas:

- Entrega de equipos por parte del cliente.
- Traslado de equipos al site.
- Verificación de equipos.
- Llenado de formatos SST.
- Instalación de antena.
- Instalación del rectificador.
- Cableado general y vulcanizado.
- Abrir evento en el site ancla.
- Swap de tarjeta.
- Colocación de tarjeta UBBPd6.
- Instalación de caja panduit y FO.
- Etiquetado en el site ancla.
- Cerrar evento en el site ancla.
- Etiquetado en el site implementado.
- Limpieza del site y recojo del material sobrante.
- Integración del site.
- Pruebas de señal (Pruebas de llamadas y descarga de datos)

La implementación de esta solución, abarca pocos días de trabajo debido a que es parte de un adicional de sector y el escenario presentado no implica mayor dificultad en la instalación debido a los equipos utilizados.

De manera gráfica se detalla todos los trabajos realizados en la presente implementación, mediante un diagrama de Gantt, *véase [Figura 30.](#page-70-0) Diagrama [de Gantt.](#page-70-0)*

El diagrama de Gantt muestra la cantidad de horas trabajadas en el transcurso de 4 días laborables, teniendo en cuenta que hay un intervalo de tiempo en donde no se realizó trabajos debido a los días festivos de fin de año. *Véase Tabla 7. [Listado de actividades realizadas.](#page-70-1)*

## Tabla 7. Listado de actividades realizadas Fuente: Propia

<span id="page-70-1"></span>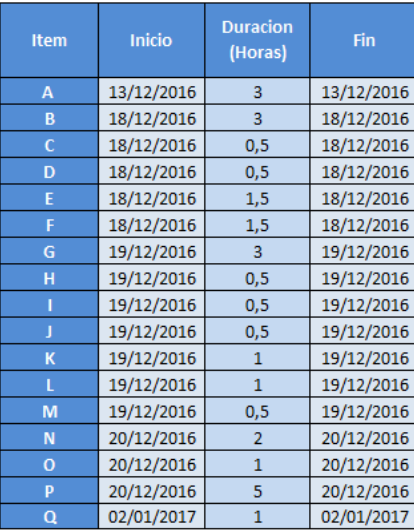

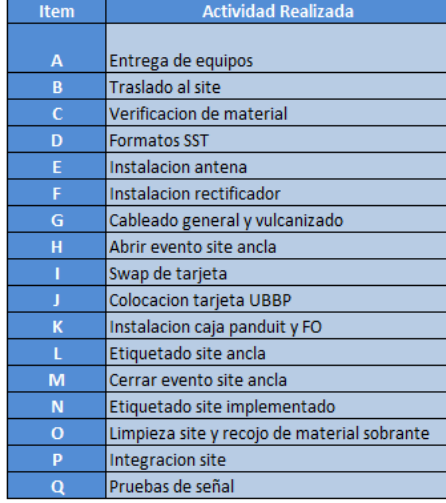

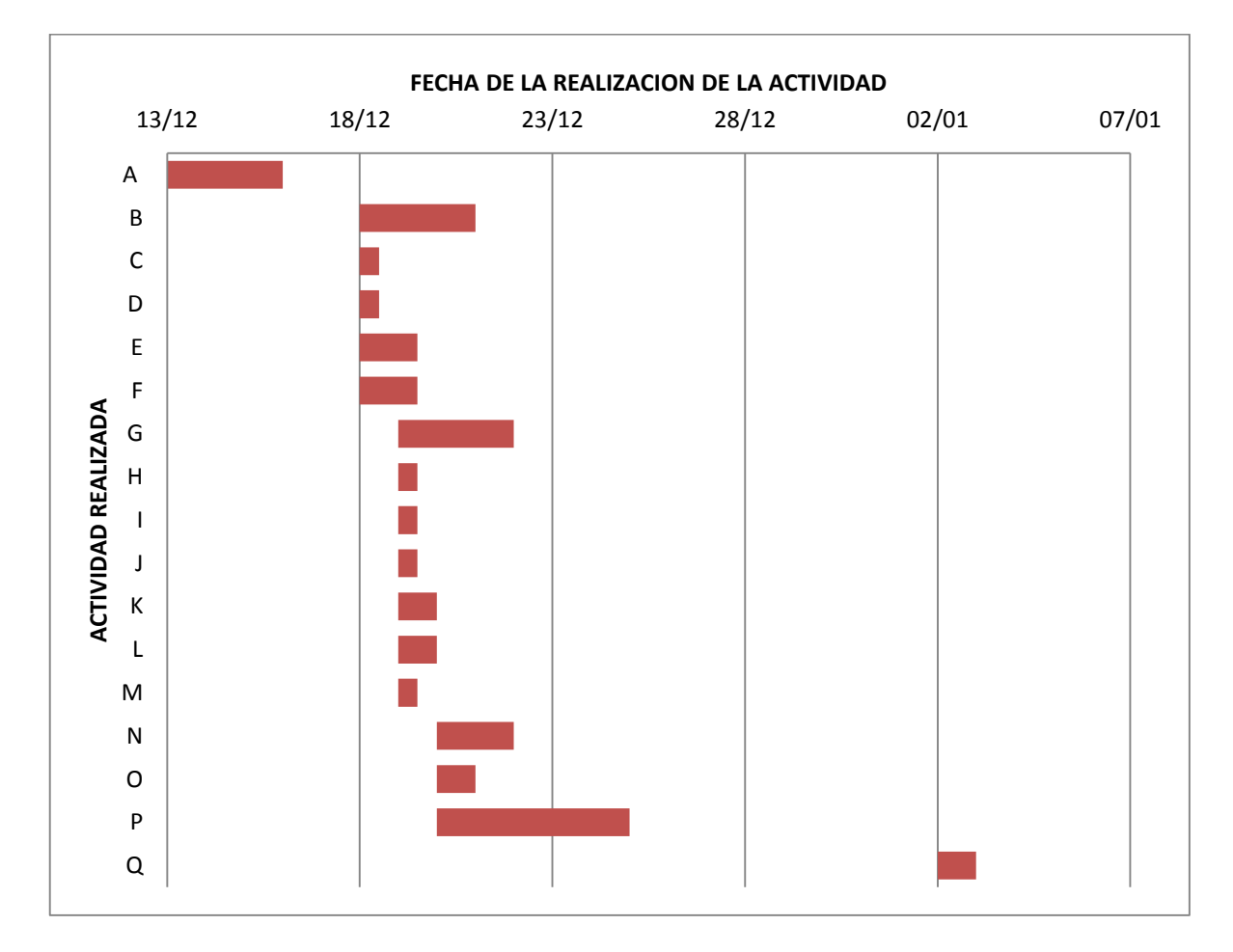

<span id="page-70-0"></span>Figura 30. Diagrama de Gantt Fuente: Propia

# **3.1. SUPERVISIÓN DE LA IMPLEMENTACIÓN DE LA SOLUCIÓN EASYMACRO CON ANTENAS HUAWEI**

La supervisión de la implementación de la solución macro sitio con antenas EasyMacro, AAU3940, de la marca Huawei se basa en los estándares y manuales de instalación, brindados por la operadora móvil, que asignó la implementación y por los fabricantes de los equipos de telecomunicaciones.

Este proceso se divide en varias fases de elaboración. A continuación, se detalla las fases y se explica todo lo que conlleva cada ítem.

#### **3.1.1. Fase 1: Verificación del material para la implementación**

En esta fase, el personal técnico en campo realiza un inventario fotográfico de todos los equipos a utilizar y brindados por la operadora móvil. Este inventario consiste en la toma de fotos del número de serie y código de la antena EasyMacro, rectificador y tarjeta UBBP, estas fotos son recepcionadas por el personal del área de proyectos y adjuntadas en el entregable inventario. Las fotos deben ser nítidas y legibles.

En caso de que faltará algún equipo a instalar o se haya detectado alguna falla en estos, debe ser comunicado inmediatamente al área de proyectos para así escalarlo y comunicarlo al área de logística de la operadora móvil.

En la figura 31, se muestra en la imagen derecha indica el número de serie de la tarjeta UBBP, la imagen central indica el número de serie del rectificador y la imagen izquierda indica el número de serie de la antena.

56
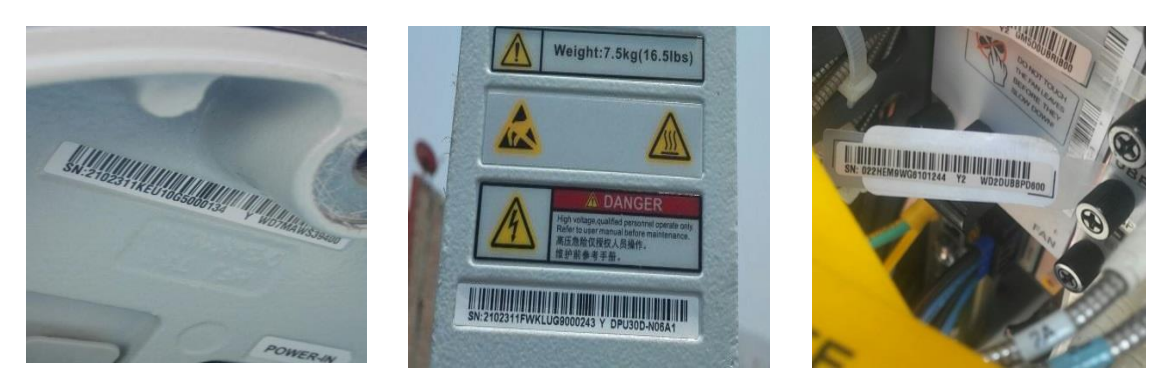

Figura 31. Número de serie de equipos instalados Fuente: Propia

## **3.1.2. Fase 2: SST – Seguridad y Salud en el trabajo**

Antes de comenzar con la implementación de la solución EasyMacro, se debe cumplir con las condiciones de seguridad en el trabajo, para ello el personal en campo debe realizar una charla informativa de 05 minutos donde indicaran al personal técnico las actividades preventivas y lo que conllevará el trabajo del día. Aparte el personal en campo debe completar varios formatos de seguridad que dan conformidad al buen uso de los equipos de protección (EPPs) y los materiales a utilizar. *Véase también el Anexo 2 - [Formatos de](#page-110-0)  [seguridad.](#page-110-0)*

Todo el personal en campo está obligado a utilizar EPPs básicos como casco con barbiquejo, guantes y botas y los EPPs para trabajos en altura, como arnés, línea de vida. En figura 32, se puede apreciar el uso de EPPs por parte de uno del personal técnico en campo que realizo la implementación de la antena EasyMacro.

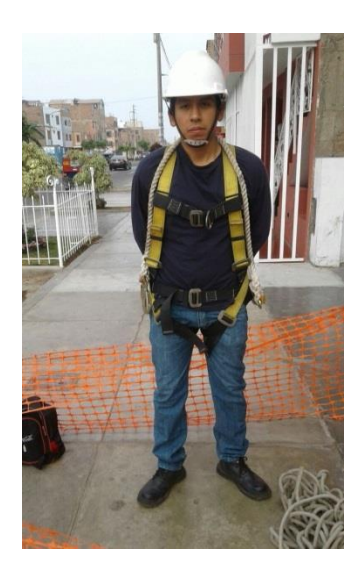

Figura 32. Uso correcto de EPP. Fuente: Propia

Además de los formatos de seguridad, antes de comenzar la instalación de los equipos, el personal en campo debe cercar el área de trabajo, esto aplica siempre y cuando el site a implementar este en la vía pública y es necesario para así evitar cualquier percance de caída de materiales o equipos y que estos puedan dañar a las personas que circulan por la zona a trabajar. La figura 33, es un ejemplo de ello.

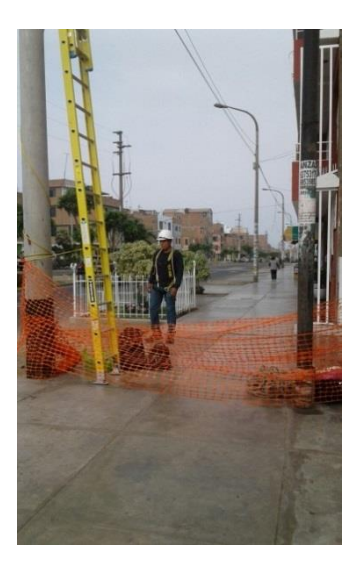

Figura 33. Área de trabajo cercada Fuente: Propia

## **3.1.3. Fase 3: Implementación de la solución EasyMacro**

La implementación se realizó en la zona poblada de Juan Velasco Alvarado en el distrito de San Martin de Porres, específicamente en el poste, instalado por obras civiles, ubicado en la Av. German Aguirre Nº 1500.

El nombre del site asignado por la operadora móvil es San\_German y el ID del site es 0131963\_LM\_DO, siendo este último un indicador de celda.

La instalación consiste en una solución EasyMacro compuesto por una antena AAU3940, un PSU DPU30D-N06A1 y la colocación de la tarjeta UBBPd6 en la unidad de banda base (BBU) existente en el site ancla.

Esta instalación es parte de una adición de sector del site ancla para así abastecer de mejor cobertura de señal y servicios de datos en la zona en mención. *Véase también Anexo 1 - [Gastos estimados en la implementación de](#page-109-0)  solución* **[EasyMacro](#page-109-0)***.*

En la figura 34 y 35, se aprecia la ubicación de la implementación.

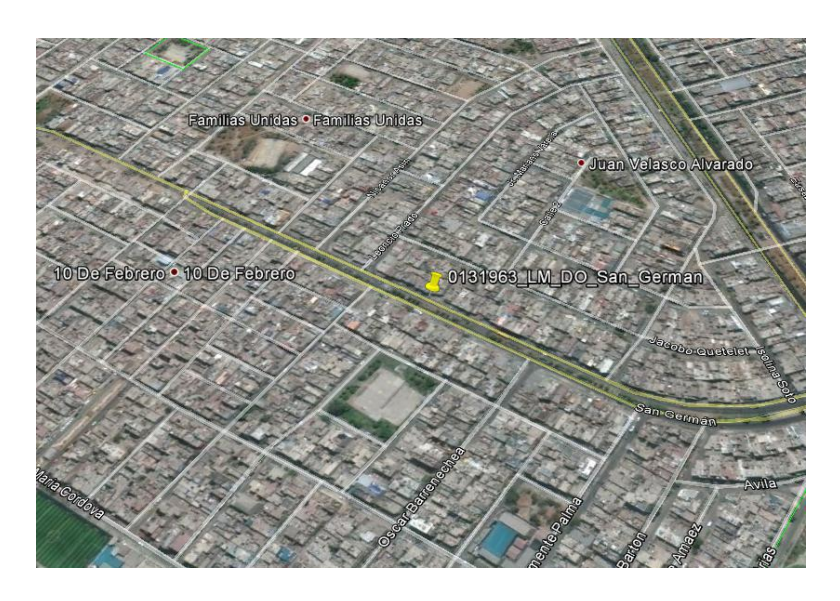

Figura 34. Ubicación del site. Imagen Satelital Fuente: Google Earth

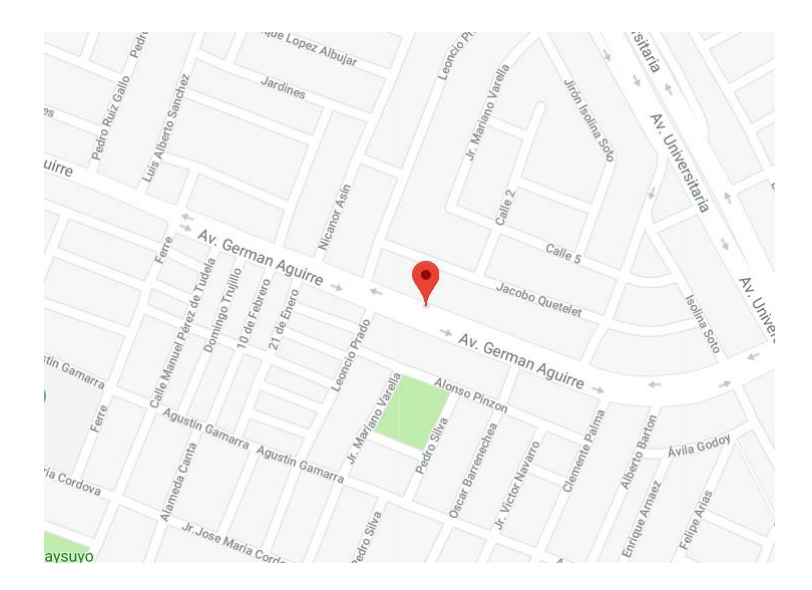

Figura 35. Ubicación del site Fuente: Google Maps

La implementación de esta solución depende del tipo de escenario de instalación, por ello es indispensable conocer de antemano el tipo de trabajo a realizar.

En la siguiente imagen, la figura 36, se muestra el escenario de instalación de la solución EasyMacro en el site San\_German.

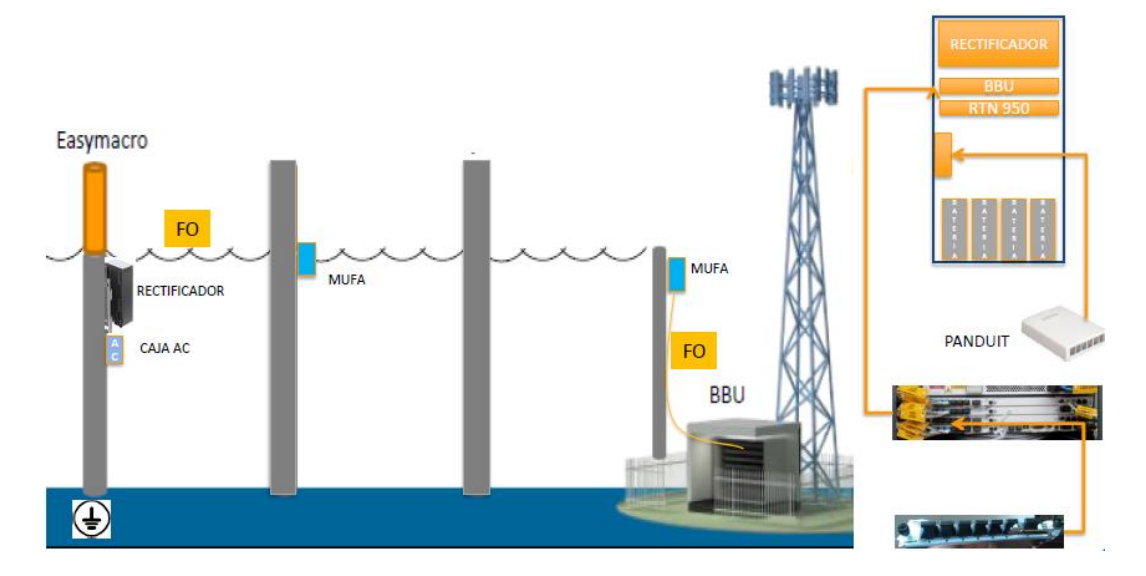

Figura 36. Escenario de la solución EasyMacro en 0131963\_LM\_DO\_San\_German Fuente: Estándar de instalación EasyMacro - Entel

# **3.1.3.1. Equipamiento proyecto EasyMacro**

El personal técnico antes de la implementación debe contar con todas las herramientas necesarias y con los equipos a instalar en buen estado.

# **3.1.3.1.1. Equipo principal**

Implica a todos los equipos que se instalaran, tanto en poste como en la unidad de banda base en el site ancla.

Estos equipos son:

- Antena Easy Macro AAU3940
- Rectificador PDU30D-M06A1
- Tarjeta UBBPd6

*Véase también Anexo 3 - [Equipo principal](#page-113-0)*

# **3.1.3.1.2. Herramientas a utilizar**

Implica todas las herramientas y equipos de medición a utilizar durante todo el proceso de la implementación, estos son:

- Llave hexagonal M6
- Destornillador de punta plana y estrella.
- Llave francesa
- Cuchilla de uso general
- Llave combinada
- Grimpeadora para terminales de cable de poder
- Cortador de cable
- Pelacables
- Alicates de corte
- Destornilladores
- Torquímetro
- Pistola de calor
- Multímetro y wincha
- Guantes y pulsera contra descarga electroestática
- Martillo y mazo de goma
- Brújula
- Site master
- Inclinómetro

*Véase también el Anexo 4 – [Herramientas a utilizar](#page-113-1)*

## **3.1.3.2. Escenarios de instalación**

Para la instalación de las antenas EasyMacro, AAU 3940 de la empresa Huawei, existen diversos escenarios a tener en cuenta, esto es conforme al anclaje de la antena en el poste.

Los escenarios más utilizados son: en poste, sobre poste y en pared.

*Véase también el Anexo 5 – [Tipos de escenario de instalación antena](#page-114-0)  [EasyMacro.](#page-114-0)*

En todos los escenarios se utiliza los mismos equipos, lo que cambia son los accesorios utilizados para el anclaje de la antena.

En este caso, el escenario de instalación presente en la implementación es sobre poste, si en una proyección a futuro se desea instalar otra antena de solución Easy Macro, el escenario de instalación debe variar. Por recomendación de la empresa fabricante de este producto y de la operadora móvil, se puede colocar máximo dos antenas ancladas en poste.

 Sobre poste: La antena Easy Macro se anclará mediante la utilización del kit de anclaje en top de poste, como más adelante se indicará.

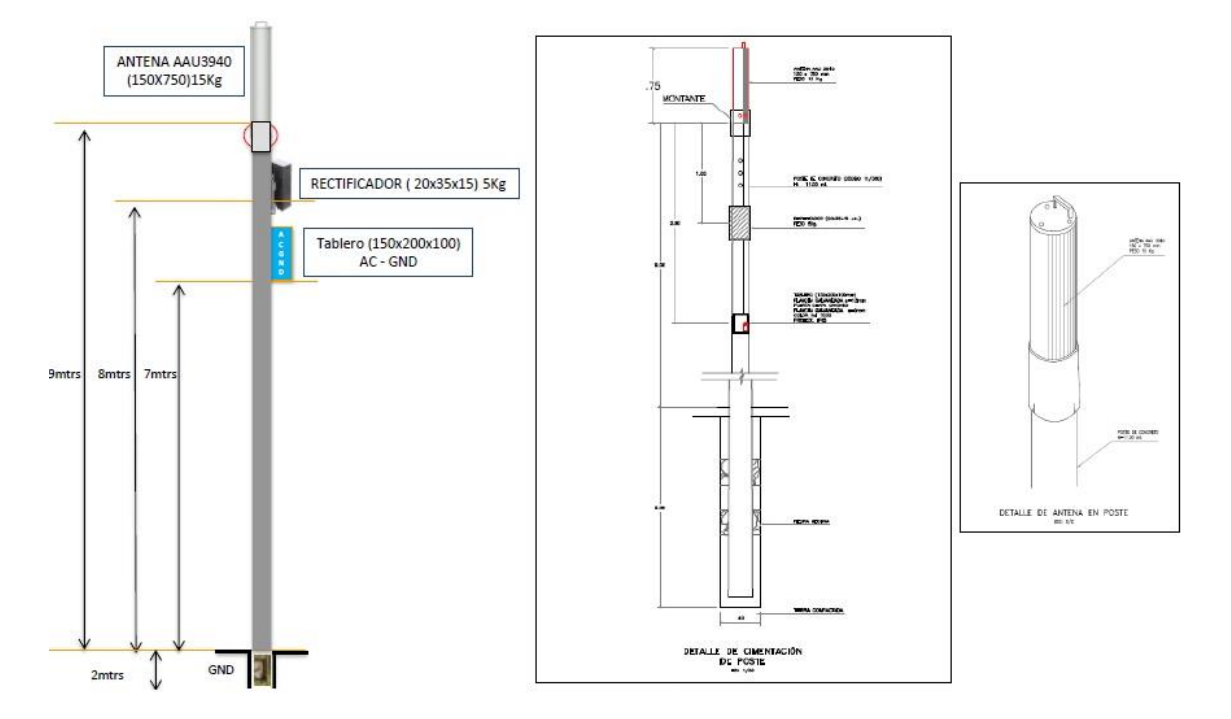

Figura 37. Escenario de instalación de antena Fuente: Estándar de instalación EasyMacro - Entel

# **3.1.3.3. Estándar de instalación**

La empresa fabricante de los equipos de telecomunicaciones, en este caso Huawei, brindó las hojas técnicas y descripción de hardware de los equipos a implementar. La operadora móvil junto a las normativas de Huawei hizo llegar a las subcontratas, el estándar de instalación del proyecto EasyMacro, junto con ello las especificaciones al personal técnico y al área de proyectos.

El estándar de instalación, los manuales y hojas técnicas son estudiados por el personal técnico y el área de proyectos debido a que el personal técnico se encargará de la instalación de los equipos y el área de proyectos, se encargará de la recepción, validación y armado de los entregables solicitados por la operadora móvil.

Una vez se cuente con las dos primeras fases realizadas y el personal en campo tenga todos los equipos de instalación y herramientas necesarias se procede con la implementación de la solución. Esta implementación para fácil entendimiento y mejor manejo de las etapas que conlleva, se divide en los siguientes ítem.

- Instalación AAU3940
- Instalación del rectificador
- Cableado general
- Etiquetado general
- Tarjeta en BBU
- Especificaciones de caja AC instalada en poste

## **3.1.3.3.1. Instalación de antena AAU**

#### **Procedimientos previos al anclaje**

Antes del Izaje de la antena, el personal técnico en campo debe retirar el conector de energía de la antena, para su preparación de acuerdo a estándar, para ello utilizará la llave Allen M6, con ello abrirá la cámara de conexión ubicada en la parte inferior de la antena. Además, debe bajar el seguro del Transceiver, insertar el Transceiver en el puerto CPRI de la antena y volver a subir el seguro. Una vez realizado estos dos pasos se debe cerrar la cámara de conexión y proceder con el Izaje siempre y cuando esté listo el kit de anclaje en top de poste.

En la figura 38, se muestra la retirada del conector de energía e inserción del Transceiver.

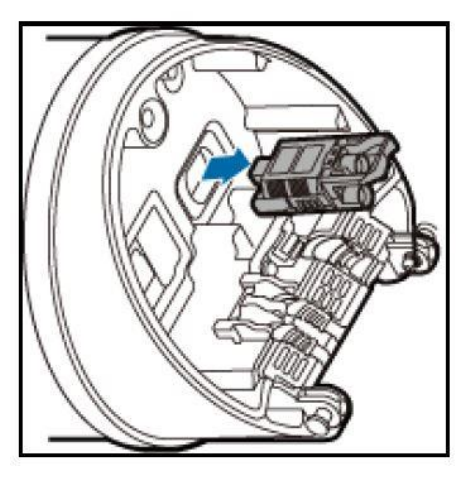

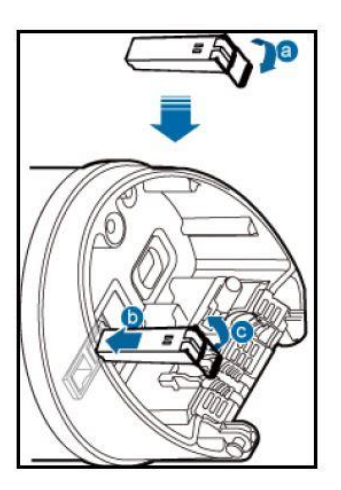

Figura 38 .Parte inferior de la antena. Fuente: Estándar de instalación EasyMacro – Entel

## **Kit de anclaje en top de poste**

Para la colocación de la antena EasyMacro sobre el poste se debe instalar una placa base en la parte superior del poste para así unir la antena al polo. El espesor recomendado de esta placa debe ser mayor o igual a 6mm. Se recomienda que el diámetro del poste sea la misma que la de la placa base.

En el caso de esta implementación se tomó las consideraciones del caso previo escenario a instalar por ello el personal técnico en campo ya encontró en sitio la placa base instalada. En la figura 39, se muestra lo mencionado.

*Véase también el Anexo 7 – [Anclaje de](#page-115-0) la placa base de la antena.*

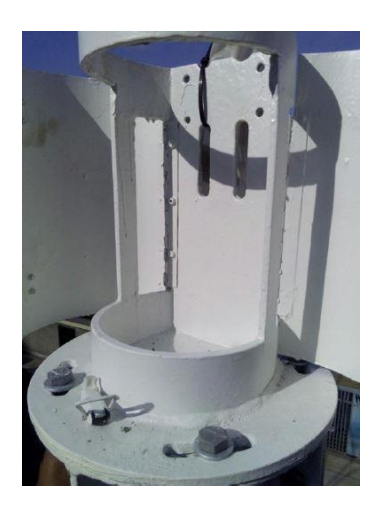

Figura 39. Placa base instalada. Fuente: Propia

#### **Izaje de antena**

Como en toda implementación, el personal técnico en campo debe tener sumo cuidado con el Izaje de las antenas, en este caso la antena se encontrará ubicada a 9 metros de altura, por ello pueden proceder de dos formas:

- Sujetar a la antena de cada extremo y el personal técnico en poste en coordinación con el que se encuentra en suelo deben ir subiendo poco a poco la antena, el personal técnico ubicado en la parte de abajo haciendo viento para que así la antena no se dañe en el Izaje.

- Como la antena a instalar es liviana, el personal técnico lo puede subir manualmente siempre siguiendo las indicaciones de seguridad.

*Véase también el Anexo 6 – [Izaje de la antena](#page-114-1)*

#### **3.1.3.3.2. Rectificador**

El rectificador es un equipo indispensable en la instalación de la solución EasyMacro debido a que la antena trabaja con -48 VDC y el breaker principal funciona con corriente alterna.

#### **Anclaje**

Para el anclaje del rectificador en el poste se requiere del kit de conexión y del montaje de polos largos. El ensamblaje de los polos largos debe ser de acuerdo a estándar para así garantizar una correcta fijación.

#### **Puertos a utilizar**

El primer puerto a utilizar del rectificador proviene del tablero de distribución o caja AC, los siguientes puertos son las salidas para la alimentación de las antenas EasyMacro.

Además, el rectificador debe estar aterrado, a la barra a tierra que se encuentra en el tablero de distribución o caja AC.

En la figura 40, se muestra los puertos del rectificador conectado la entrada AC, la salida 1 DC y el aterramiento.

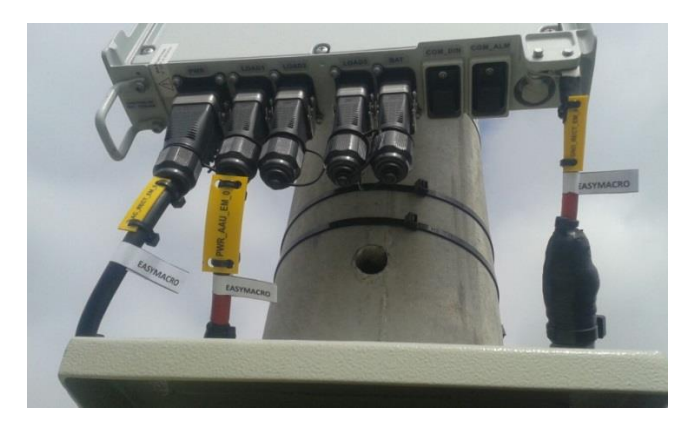

Figura 40. Puerto del rectificador. Fuente: Propia

# **Preparación de los cables y conectores**

Los cables AC y DC deben ser preparados en el sitio, según el estándar, por el personal técnico en campo.

# **3.1.3.3.3. Caja AC**

# **Especificaciones de la caja AC**

En el tablero de distribución o en la caja AC se encuentra el breaker principal, el breaker utilizado para la solución EasyMacro y la barra de cobre o barra bornera conectada con el pozo a tierra, en esta barra de cobre se aterra el rectificador y la antena AAU3940.

Este tablero tiene las siguientes entradas:

- Llegada AC del BT6
- AC Rectificador
- GND del Rectificador
- GND principal
- GND antena EasyMacro 1
- GND antena EasyMacro 2

En la figura 41, se muestra en la Imagen derecha la caja AC con puerta abierta,

imagen izquierda muestra caja AC con puerta cerrada.

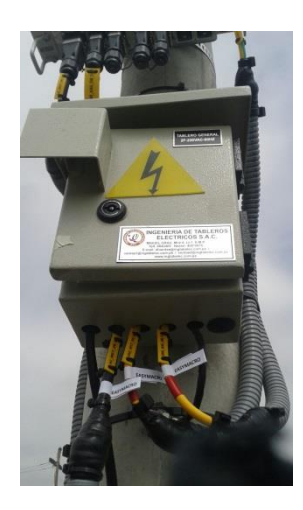

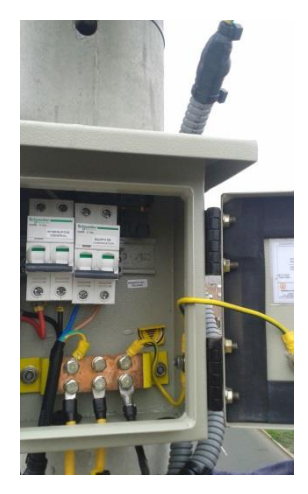

Figura 41. Caja AC Fuente: Propia

# **3.1.3.3.4. Cableado**

El tipo de cable a utilizar y el tipo de conector varían según los equipos instalados. A continuación, se muestra una tabla al detalle de lo mencionado.

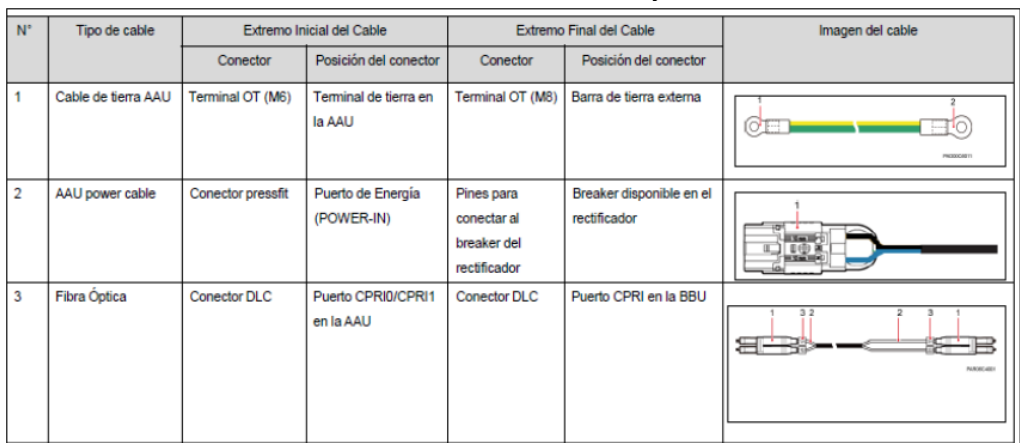

#### Tabla 8. Tipo de cables y conectores Fuente: Estándar de instalación EasyMacro – Entel

# **Canalizado de F.O**

El tipo de cable utilizado para la fibra óptica es el monomodo con chaqueta outdoor de 7mm de diámetro externo para cada antena EasyMacro instalada.

El canalizado de F.O depende del escenario, el utilizado en esta implementación es por vía área. La fibra óptica fue canalizada con tubería conduit de ½`` desde que llega al poste hasta el ingreso a la antena, y sellada con cinta vulcanizante en ambos extremos.

No se realizó el cableado desde el site ancla hasta el poste debido a que personal de obras civiles realizo las conexiones a las mufas y dejo un rollo de fibra óptica para la instalación en poste.

En la figura 42, se muestra en la imagen derecha, llegada de la F.O. vía aérea, en la imagen izquierda se observa ingreso de la FO al conduit en poste para su posterior conexión a la antena

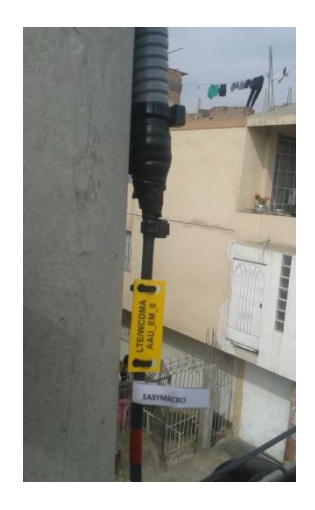

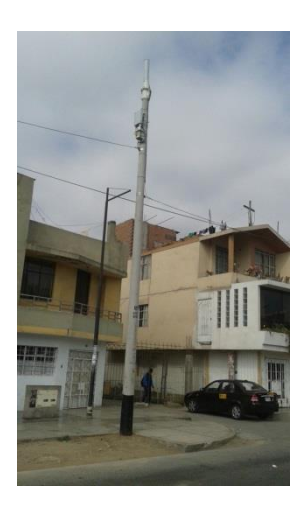

Figura 42. Canalizado de FO Fuente: Propia

La fibra óptica se conecta en el puerto CPRI0 de la antena y su recorrido continuo por la tubería conduit hacia la mufa en el poste. En el site ancla, se instala una caja panduit la cual se conecta a la BBU en la tarjeta insertada, la UBBPd6, en el puerto CPRI0 que se ubica en el slot 02, previo a esto se realiza el swap o reubicación de la tarjeta WBBP al slot 04 o 05 de la BBU, eso depende del lugar que se encuentre libre y siguiendo las especificaciones según el diseño.

En la figura 43, se muestra en la imagen derecha la conexión del patchcord desde la caja panduit a la tarjeta UBBPd6 y en la imagen derecha se observa conexión de la FO al puerto CPRI0 de la antena.

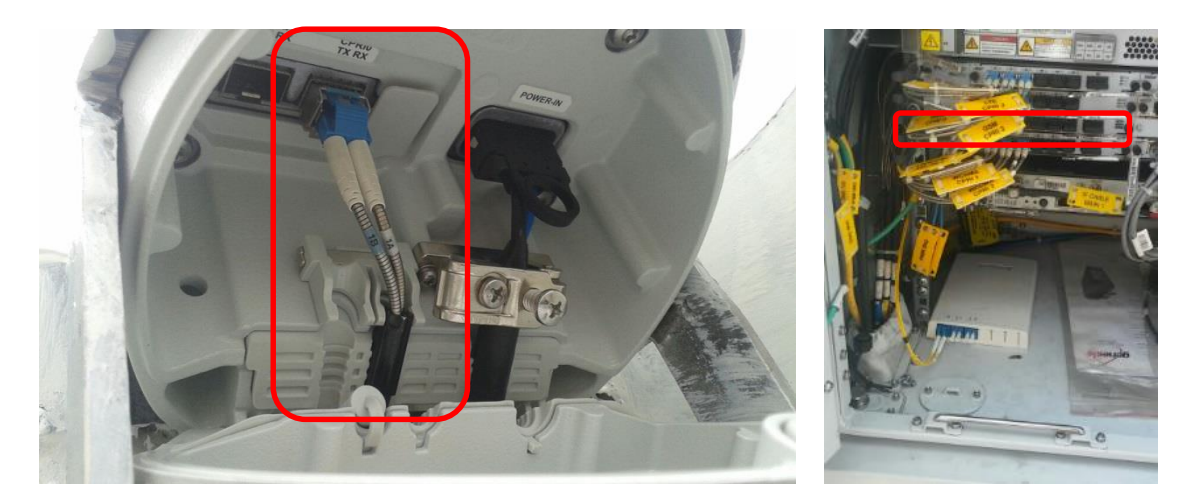

Figura 43. Conexión de la FO Fuente: Propia

# **Canalizado de Energía**

El cableado de energía desde el tablero de distribución o caja AC hacia el rectificador y posteriormente hasta la antena se realiza con tubería conduit de ½`` sujeta con abrazaderas metálicas y selladas con cinta vulcanizante en ambos extremos. El cable de energía utilizado para el energizado de la antena es de 12AWG.

El breaker utilizado para el energizado del rectificador es el de 16 A. El energizado de la antena se realiza mediante el puerto load del rectificador.

En la figura 44, se muestra en la Imagen derecha la conexión a la antena y en la imagen central, conexión al rectificador, en la imagen izquierda, la salida de la caja AC.

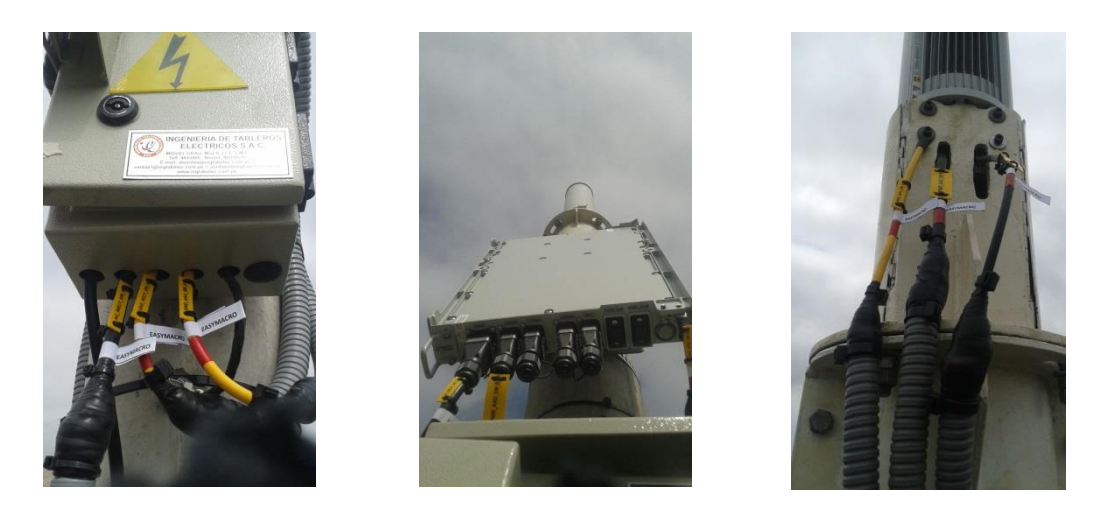

Figura 44. Canalizado de cable de energía Fuente: Propia

El cable DC debe presentar la malla protectora y esta debe aterrarse, para ello se debe preparar el cable, pelando solo la parte a exponer para que así coincida con el clip de ajuste de cableado, el corte DC debe ser de acuerdo a estándar y no exceder del límite permitido. Para la inserción del cable DC en el conector pressfit se debe desajustar los tornillos del conector. El cable DC debe estar correctamente insertado y ajustado en el conector pressfit. No debe quedar cable expuesto. En la figura 45, se muestra lo anteriormente mencionado.

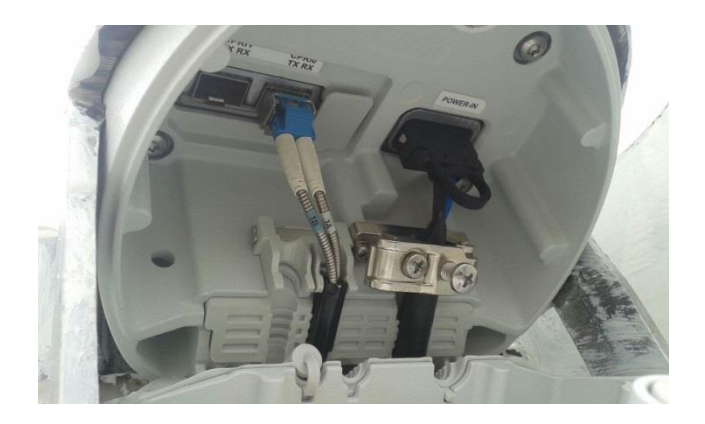

Figura 45. Conexión de cable DC Fuente: Propia

## **Canalizado de tierra**

El tipo de cable utilizado para el aterramiento de la antena es de 16mm de color amarillo y verde.

Todos los equipos deben ser aterrados hacia la caja AC, donde se encuentra la barra de cobre. El canalizado del cable a tierra se realiza con tubería conduit de ½``. El recorrido del cable de tierra de la barra de cobre de la caja AC, al pozo a tierra se realiza dentro del poste. Por lo general personal de obra civil deja el cable de tierra conectado al pozo.

En la figura 46, se muestra en la imagen derecha el recorrido de cable de tierra desde la antena y rectificador hacia la caja AC. En la imagen izquierda se observa conexión a la barra de cobre en la caja AC.

*Véase también el Anexo 8 – [Especificaciones del pozo a tierra](#page-116-0)*

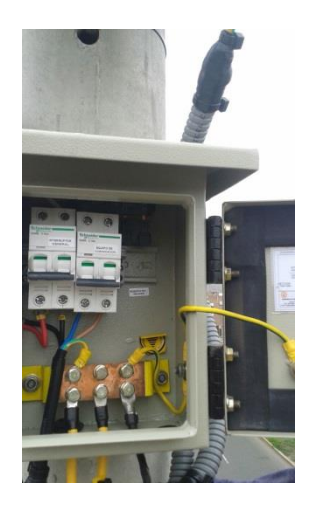

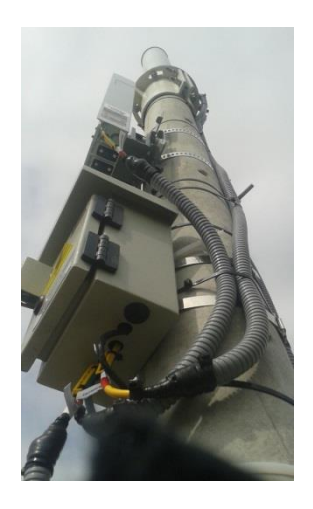

Figura 46, Canalizado de cable de tierra Fuente: Propia

# **3.1.3.3.5. Tarjeta en BBU**

La solución EasyMacro provee los servicios de UMTS y LTE, para ello la

BBU debe quedar de la siguiente manera:

Slot 0: LBBP con los sectores LTE existentes (S0, S1 y S2) Slot 1: UBRI para los sectores de la GSM (S0, S1, S2) Slot 2: UBBP para los sectores de la Easy Macro (hasta 3 sectores adicionales) realizar swap. Slot 3: WBBP con los sectores LTE existentes (S0, S1 y S2) Slot 4: WBBP cambio de posición (se reubica a posición 04 0 05) en el swap. Slot 7: UMPT (existente)

| $\mathbb{Q}$ | <b>HUAWEI</b> | To ensine the ensine TX ensine TX ensine Tx ensine Tx ensine<br><b>DUCKER THE REAL PROPERTY OF DECISION THE CONTRACTOR</b><br>ъ<br><b>LBBP</b><br><b>BU WBB</b><br>豒<br>阆<br>D)<br>65<br>एका<br>HET<br><b>CFRFF</b><br>27912<br>ज्यस<br>्भा<br><b>D-WD</b><br>UNE ONL ONE CHE<br><b>UNIT</b><br><b>DWL</b><br><b>HUT</b> | UPEU<br>ECT-ALMIECT-ALMO MOVI<br>M240<br>8               |
|--------------|---------------|----------------------------------------------------------------------------------------------------|----------------------------------------------------------|
|              | 믎             | <b>TOR NORTHER NORTH THE TELEVIS</b><br>JBR<br><b>B</b> o<br>$\overline{a}$<br>(0)<br>$-14$<br><b>CISIA</b><br><b>ONE</b><br><b>CM</b><br><b>SIMPLE</b><br><b>DATE</b>                                                                                                    | $-481$<br>0.220<br>$\circ$<br>61                         |
|              | 별로            | <b>DED BY IX ID RETCH REDED BET CHRESTED BY</b><br><b>JBBP</b><br>E or<br>$\Box$<br>ाकार<br>त्तररा<br>प्राप्त<br>राजा<br>1997<br><b>DRU</b>                                                                                                    | EXT-ALMIENT-ALMO MONT<br><b>LEPELE</b><br>1870<br>д<br>₩ |
| O)           | FAN           | WEEPS, THERE IN ELRO TX ELRO TX ELRIC TX ELRO TX EL<br>UVP<br>B)<br>簿<br>10<br><b>COTTOO</b><br>$\circledcirc$<br>UNITS! KOR<br>120518-012<br>CPRZ CPRI CPRI<br>EXPERIENCE HEIROED ANEXAN BUTT<br><b>CFRE</b><br><b>HET</b><br>CFRO CFRI                                                                                 | $-43/$<br>0.300<br>$\Omega$<br>G)<br>RUN                 |
|              |               |                                                                                                    |                                                          |
|              |               | KORK TXORX TXORX TXORX TXORX TXORX<br><b>UBBP</b><br>豒<br>$\circledcirc$<br>۷<br>37RO<br>HU<br>ान्ता<br>CPRI4<br><b>OPHIS</b><br><b>CPRIS</b><br><b>CPHZ</b>                                                                                                    |                                                          |

Figura 47. Posición de tarjeta UBBP Fuente: Estándar de instalación EasyMacro - Entel

En esta etapa se puede presentar dos escenarios:

- Inserción de UBBP en BBU existente
- Inserción de UBBP en nueva BBU

En este caso ya se contaba con BBU en el site ancla por ello solo se procedió a la colocación del panduit y la conexión del patchcord hacia la BBU, pero antes se realizó el swap de tarjetas, es decir la tarjeta UBBP debe ser instalada en el slot 02 de la BBU existente, pero si esta se encuentra ocupada por la tarjeta WBBP, se debe recambiar la posición de esta última, se colocaría en el slot 04 o 05 según sea el caso.

Así como muestra la siguiente imagen.

|                         |                         | Sitio Ancla requiere una tarjeta UBBPd6<br>(BBU existente / 02 slots disponibles) |                         | Sitio Ancla requiere una tarjeta UBBPd6<br>(BBU existente / 01 slot disponible) |                         |                         |                         |
|-------------------------|-------------------------|-----------------------------------------------------------------------------------|-------------------------|---------------------------------------------------------------------------------|-------------------------|-------------------------|-------------------------|
|                         |                         |                                                                                   |                         |                                                                                 |                         |                         |                         |
| <b>Antes</b>            |                         |                                                                                   | <b>Antes</b>            |                                                                                 |                         |                         |                         |
|                         |                         | <b>BBU 3900</b>                                                                   |                         | <b>BBU 3900</b>                                                                 |                         |                         |                         |
| <b>Slot: Board Type</b> | <b>Slot: Board Type</b> | <b>Slot: Board Type</b>                                                           | <b>Slot: Board Type</b> | <b>Slot: Board Type</b>                                                         | <b>Slot: Board Type</b> | <b>Slot: Board Type</b> | <b>Slot: Board Type</b> |
|                         | O: LBBP                 | $4: -$                                                                            |                         |                                                                                 | $0:$ LBBP               | 4: WBBP                 | <b>18: UPEU</b>         |
|                         | 1: UBRI                 | $5: -$                                                                            | <b>18: UPEU</b>         | <b>16: FAN</b>                                                                  | 1: UBRI                 | $5: -$                  |                         |
| <b>16: FAN</b>          | 2: WBBP                 | $6: -$                                                                            | <b>19: UPEU</b>         |                                                                                 | 2: WBBP                 | $6: -$                  | <b>19: UPEU</b>         |
|                         | 3: WBBP                 | 7: UMPT                                                                           |                         |                                                                                 | 3: WBBP                 | 7: UMPT                 |                         |
|                         |                         |                                                                                   |                         |                                                                                 |                         |                         |                         |
| <b>Después</b>          |                         |                                                                                   |                         | <b>Después</b>                                                                  |                         |                         |                         |
|                         |                         | <b>BBU 3900</b>                                                                   |                         | <b>BBU 3900</b>                                                                 |                         |                         |                         |
|                         |                         |                                                                                   |                         |                                                                                 |                         |                         |                         |
| <b>Slot: Board Type</b> | <b>Slot: Board Type</b> | <b>Slot: Board Type</b>                                                           | <b>Slot: Board Type</b> | <b>Slot: Board Type</b>                                                         | <b>Slot: Board Type</b> | <b>Slot: Board Type</b> | <b>Slot: Board Type</b> |
|                         | O: LBBP                 | 4: WBBP                                                                           |                         |                                                                                 | 0: LBBP                 | 4: WBBP                 |                         |
|                         | 1: UBRI                 | $5: -$                                                                            | <b>18: UPEU</b>         |                                                                                 | 1: <b>UBRI</b>          | 5: WBBP                 | <b>18: UPEU</b>         |
| <b>16: FAN</b>          | 2: UBBPd6               | $6: -$                                                                            |                         | <b>16: FAN</b>                                                                  | 2: UBBPd6               | $6: -$                  |                         |
|                         | 3: WBBP                 | 7: UMPT                                                                           | <b>19: UPEU</b>         |                                                                                 | 3: WBBP                 | 7: UMPT                 | <b>19: UPEU</b>         |

Figura 48. Inserción de UBBP en BBU existente. Fuente: Estándar de instalación EasyMacro – Entel

# **3.1.3.3.6. Etiquetado**

Generalmente el etiquetado lo realiza el personal técnico en campo, el último día de trabajo, es considerado parte de los acabados finales de la implementación. Pero es de suma importancia que todo cable esté debidamente encintado y se encuentre con etiqueta rotulada con letra legible, de preferencia impreso.

#### **Etiquetado anillo de colores**

Se refiere al etiquetado según código de colores que hace referencia al sector, como en este caso se ha instalado solo una antena EasyMacro, esta corresponde al sector 1 por lo tanto el etiquetado en los extremos de los cables será con cinta de color rojo.

También se coloca cinta de color blanco según la tecnología a brindar. En caso de la tecnología UMTS, no se debe adicionar ninguna cinta blanca, en caso de la tecnología LTE, se debe adicional dos cintas de color blanco.

# **Etiquetado etiquetas amarillas**

Se refiere a las etiquetas con rotulado, las cuales indica un uso específico, estas etiquetas se colocan en ambos extremos de todos los cables y tubería conduit.

En la figura 49, se muestra el etiquetado según tecnología y sector, además se observan las etiquetas con rotulado.

> 63\_LM\_DO\_FAMILIAS U LM\_DO\_FAMILIAS\_UNIDA

*Véase también Anexo 9 – [Estándar de etiquetas EasyMacro](#page-117-0)*

Figura 49. Etiquetado de aterramiento en tablero de distribución Fuente: Propia

# **3.2. REALIZACION DE PRUEBAS DE SEÑAL DE LA SOLUCION**

# **EASYMACRO**

Para la realización de las pruebas de llamadas es necesario contar con dos aplicaciones en un teléfono celular con tecnología 4G y que sea del operador móvil del cual se está realizando la implementación.

Para las pruebas de llamadas es necesario contar con la aplicación llamada G-net track y para la descarga de datos es necesario tener instalada la aplicación Speed test, con ello se mide la velocidad de subida y bajada según tecnología. *Véase también el Anexo 11 - [Pruebas de llamadas y descarga de](#page-119-0)  [datos](#page-119-0)*

En la figura 50, se muestra estas aplicaciones utilizadas. La imagen derecha corresponde al Speed test y la imagen izquierda corresponde al G-Net track.

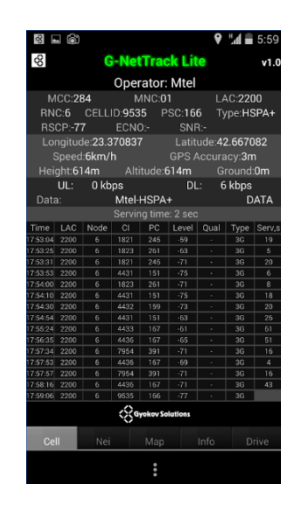

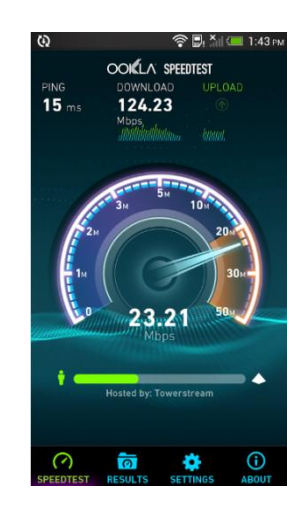

Figura 50. Aplicaciones utilizadas para medición de señal Fuente: Google Play

## **3.2.1. Pasos para realizar las pruebas de llamadas**

El G-Net Track es una aplicación de prueba para redes de 2G/3G/4G. Permite la monitorización de los parámetros de red móvil sin necesidad de utilizar equipos especializados.

Para la realización de las pruebas de llamadas de la solución EasyMacro hay que tener en cuenta que en este caso como es una antena, corresponde al sector 1 y las pruebas deben ser tanto para 3G como para 4G. Además, es necesario tener en cuenta la data fil del site para así verificar que el cell ID según tecnología sea el mismo y que los demás parámetros sean correctos.

En la figura 51, en la imagen superior se observa el datafill para 3G, en la imagen inferior se observa, para 4G.

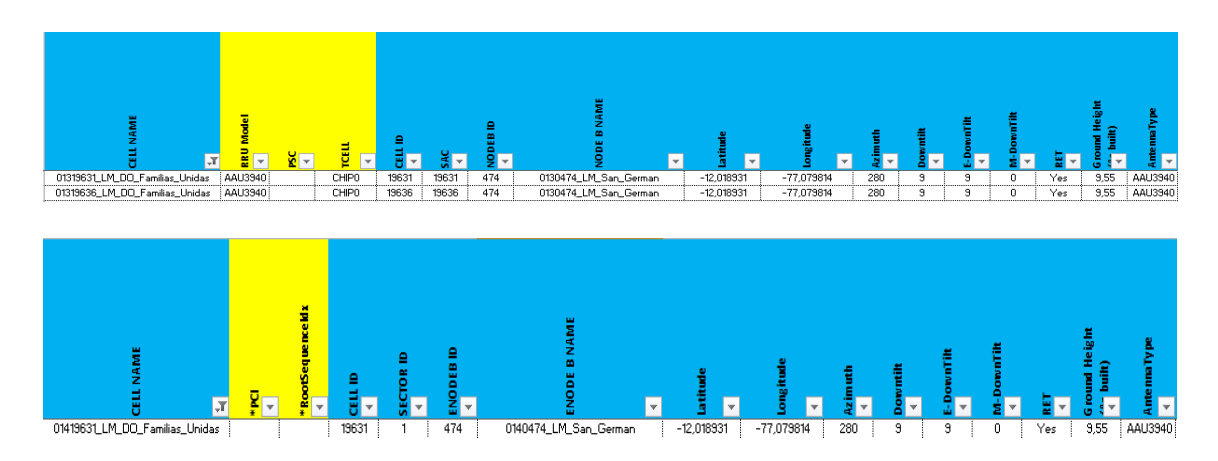

Figura 51. Datafill Fuente: Consolidado DF EM UL – Entel

El primer paso para la realización de las pruebas de llamadas es ir al menú de configuración del teléfono móvil y setear la red con la que se comenzará las pruebas de llamadas, 3G, luego de ello se abrirá la aplicación G-Net track.

En la figura 52, se muestra la configuración en el teléfono celular para forzarlo a 3G.

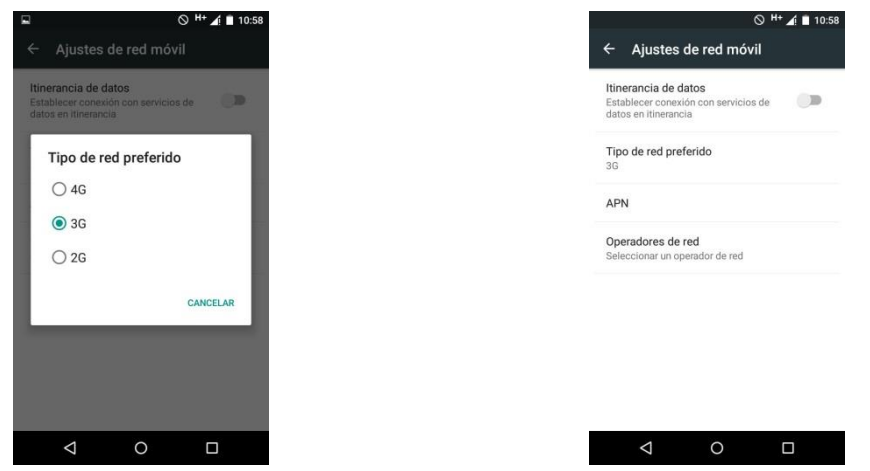

Figura 52. Setear la red a 3G Fuente: Propia

Al abrir el G-Net track se debe observar y diferenciar rápidamente que se ha enganchado en la red 3G, esto a su vez se aprecia al ver la RNC y el tipo de servicio donde se está registrado. Como se observa a continuación:

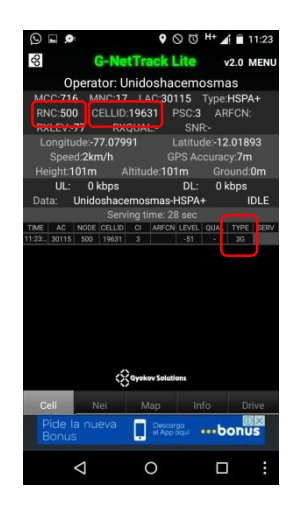

| $\odot$ $\Box$ $\odot$ | ◎ ◎ H+ 4 ■ 11:24<br>۰                   |             |
|------------------------|-----------------------------------------|-------------|
| œ,                     | <b>G-NetTrack Lite</b>                  | v2.0 MENU   |
| TECH:                  | HSPA+                                   |             |
| LAC:                   | 30115                                   |             |
| RNC:                   | 500                                     |             |
| <b>CELLID:</b>         | 19631                                   |             |
| <b>ARFCN:</b>          |                                         |             |
| <b>RXLEV:</b>          | -75                                     |             |
| <b>RXQUAL:</b>         |                                         |             |
|                        | CC Gyokov Solutions                     |             |
| Cell  <br>Nei          | Info<br>Map                             | Drive       |
| Pide la nueva<br>Bonus | Descorgo<br><b>el Accogo ···· bonus</b> | <b>CDIX</b> |
| ⊲                      |                                         | i           |

Figura 53. Capturas de G-net track. Fuente: Propia

Es importante que el cell ID sea el mismo según datafill ya que se puede estar colgando de otra celda.

Para las pruebas de llamadas de 4G se realiza el mismo procedimiento.

Primero se resetea el teléfono móvil forzándolo a 4G.

En la figura 54, se muestra la configuración en el teléfono celular para forzarlo a 4G.

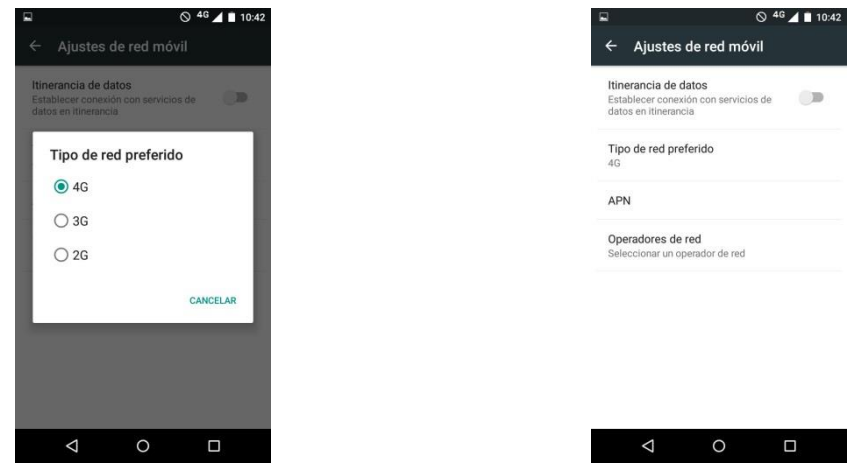

Figura 54. Setear la red a 4G Fuente: Propia

Luego se ingresa al G-net track y se verifica que la información y parámetros sean los correspondientes según datafill. Como se observa a continuación.

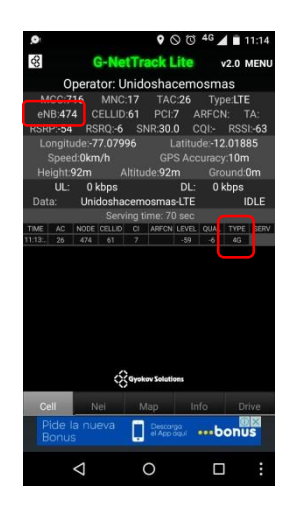

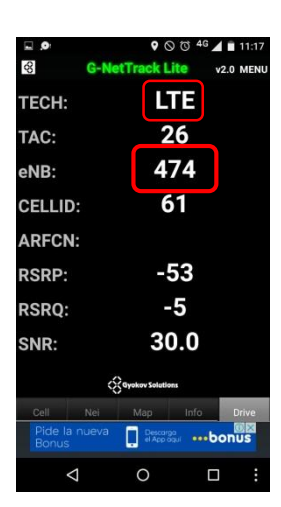

Figura 55. Capturas de G-net track. Fuente: Propia

#### **3.2.2. Pasos para realizar la descarga de datos.**

El Speed test es una aplicación utilizada para probar la velocidad de descarga y subida de internet o datos, y permite compartir el resultado de la prueba mediante un formato escrito llamado CSV.

La prueba es sencilla, para ello se debe mantener el reseteo según red, de allí se ingresa a la aplicación, esta de forma automática comenzará a buscar el mejor servidor y al encontrar el adecuado se podrá comenzar con la prueba.

La aplicación brinda la opción de cambiar de servidor manualmente, allí se puede apreciar un listado de servidores, dónde están alojados y la distancia a la que se encuentran respecto al punto de referencia. *Véase [Figura 56.](#page-96-0) [Servidores asociados a la aplicación.](#page-96-0)*

Debido a que el cliente de esta implementación, es Entel Perú, antes de la realización de esta prueba, se debe configurar manualmente el servidor al cual se conectará (LIMA alojado por: Entel Perú).

| ◎ 46 4 11:37<br>LA<br><b>@ SPEEDTEST</b><br>SERVIDOR ACTUAL                                              | ◎ 46 4 11:38<br><b>CAE</b><br><b>O SPEEDTEST</b><br><b>CAMBIAR SERVIDOR</b><br>١               | ◎ 46 4 11:38<br><b>CAE</b><br><b>@ SPEEDTEST</b><br>← CAMBIAR SERVIDOR                        | <b>CAR</b><br>◎ 46 / ■ 11:38<br><b>O</b> SPEEDTEST<br>← CAMBIAR SERVIDOR                                   | ◎ 46 11:38<br><b>CAE</b><br><b>O</b> SPEEDTEST<br>← CAMBIAR SERVIDOR                            |
|----------------------------------------------------------------------------------------------------|------------------------------------------------------------------------------------------------|-----------------------------------------------------------------------------------------------|----------------------------------------------------------------------------------------------------|-------------------------------------------------------------------------------------------------|
| Q<br>٠<br>Lima<br>Telefonica del Perú - Limat<br>SELECCION<br>CAMBIAN                                    | Lima<br>ilm.<br>lo por: Telefonica del Perú - Lima1                                            | Lima<br>$\frac{7}{km}$<br>Alejado por: Entel Peru                                             | La Paz<br>Albiadopor: Telecel SA (T150)<br>1,002                                                           | Babahoyo<br>Albjadopor hsyns.net.ec<br>1,277                                                    |
| VELOCIDAD EN PANTALLA<br><b>Mbps</b><br>kB/s                                                             | Lima<br>$\frac{7}{100}$<br>Alojado por: Convergia Networks Inc.                                | Lima<br>$\frac{7}{100}$<br>lojado por: America Movil Peru SAC                                 | <b>Guayaquil</b><br>Alextoner CNT ER<br>$^{1.141}_{km}$                                                    | Cochabamba<br>1,314<br>Algiado por Comtero Ltda                                                 |
| IP externo: 132.157.128.152                                                                              | Lima<br>$\frac{7}{100}$<br>Alejado por: ColinaNet SRL.                                         | Lima<br>$\frac{7}{100}$<br><b>Molado per: VOY</b>                                             | <b>Guayaquil</b><br>Alejadoper: Clare Fijo<br>$\frac{1.141}{km}$                                           | Quito<br>1,325<br>Aloiadomor: Inlanet                                                           |
| IP interno: 10.220.79.159                                                                                | Lima<br>$\frac{7}{km}$<br>Aleiadopor: Wigo S.A.                                                | <b>Cuenca</b><br>$^{1,041}_{km}$<br><b>Aloiado per, red CEDIA</b>                             | Guayaquil<br>1,141                                                                                         | Quito<br>1,325<br>Alojado por: CNT ER                                                           |
|                                                                                                    | Lima<br>$\frac{2}{km}$<br>Algiadorpor: Fiberluxperu                                            | La Paz<br>$^{1,002}_{km}$<br>Aloiado por ENTEL S.A.                                           | <b>Guayas</b><br>Alessaper CONECEL<br>$\frac{1.142}{km}$                                                   | Pasto<br>1,476<br>Alojado por: Unimos SA ESP                                                    |
|                                                                                                    | Lima<br>$\frac{7}{10}$<br>Alpiado por: Optical Networks SAC                                    | La Paz<br>$^{1.082}_{km}$<br>Alojado por: Nuevatel PCS de Bolivia                             | <b>Ambato</b><br>$\frac{1.214}{km}$<br>Soredy                                                              | Porto Velho<br>Alojado por: Brasil Digital Telecom<br>$\frac{1.448}{km}$                        |
| \$2.26                                                                                                   | Lima<br>$\vec{k}$<br>Alpiado por: Entel Peru                                                   | La Paz<br>$^{1,002}_{km}$<br>Telecel SA (TIGO)                                                | <b>Babahoyo</b><br>Alojado por hoynameter<br>$\frac{1.277}{km}$                                            | <b>Seringueiras</b><br>$\frac{1.530}{km}$                                                       |
| $\odot$<br>⊘<br>$\overline{\circ}$<br>¢                                                                  | $\odot$<br>0<br>ा<br>۰                                                                         | Θ<br>C<br>ত<br>۰                                                                              | Θ<br>⊘<br>ত<br>¢                                                                                           | Θ<br>⊘<br>٠<br>ত                                                                                |
| <b>SPEEDTES</b><br><b>RESULTADOS</b><br>CONFIGURACIÓN<br><b>ACERCA DI</b><br>$\triangle$<br>$\circ$<br>Ω | <b>RESULTADOS</b><br>CONFIGURACIÓN<br><b>ACERCA DE</b><br>Ω<br>$\Delta$<br>$\circ$             | <b>RESULTADOS</b><br>CONFIGI<br><b>ACERCA DI</b><br>$\circ$<br>Δ<br>Π                         | PEEDTEST<br><b>RESULTADOS</b><br><b>ACERCA DI</b><br><b>CONFIGI</b><br>$\circ$<br>Ω<br>$\triangle$         | PEEDTEST<br><b>RESULTADOS</b><br><b>ACERCA DE</b><br>CONFIGU<br>Ω<br>$\triangleleft$<br>$\circ$ |
| ◎ 46 / ■ 11:38<br>CAR<br><b>A</b> SPEEDTEST                                                              | ◎ 46 / ■ 11:38<br>CAR<br>◯ SPEEDTEST                                                           | ◎ 46 / ■ 11:38<br>CAR<br>◯ SPEEDTEST                                                          | ◎ 46 / ■ 11:38<br>LAE<br>◯ SPEEDTEST                                                                       | ◎ 46 / ■ 11:38<br>LAD<br>◯ SPEEDTEST                                                            |
| ← CAMBIAR SERVIDOR                                                                                       | ← CAMBIAR SERVIDOR                                                                             | ← CAMBIAR SERVIDOR                                                                            | ← CAMBIAR SERVIDOR                                                                                         | ← CAMBIAR SERVIDOR                                                                              |
| <b>Seringueiras</b><br>Alejadopor MDEOSAT<br>1,530                                                       | Santa Cruz de la Sierra<br>1,625<br>Alciademar TeleceISA (TIGO)                                | Cali<br>4.733<br>por: Doblectick Software e Ingeneria                                         | <b>Bogota</b><br>Alcademic Level 3<br>$^{1,883}_{km}$                                                      | <b>Manaus</b><br>Alejado por Action Telecom<br>2,128                                            |
| <b>Ariquemes</b><br>Alojado per: Rondonet Telecom<br>$\frac{1.553}{km}$                                  | Ji-Paraná<br>1,657<br>Alojado por: Connect Telecom                                             | Cali<br>$^{1,723}_{km}$<br>Alojado por: Colombiatel                                           | <b>Bogota</b><br>Alejadoper: ETB<br>$\frac{1.003}{1.01}$                                                   | <b>Manaus</b><br>Algisdo por UNITELECOM<br>2,128                                                |
| <b>Alvorada do Oeste</b><br>$^{1,613}_{km}$                                                              | <b>Rolim de Moura</b><br>1,666                                                                 | <b>Pimenta Bueno</b><br>$^{1,729}_{5m}$<br>Natway Tele                                        | San Miguel de Tucuman<br>2,056                                                                             | <b>Manaus</b><br>Alojado por: TITANIA TELECOM<br>2,128                                          |
| <b>Ouro Preto do Oeste</b><br>1.619                                                                      | Cacoal<br>1,704<br>Aloiado por: clicknetfacil.com.br                                           | Ginebra<br>1,762<br>Alojado por: PlazaRED Soluciones Integrales                               | <b>Manaus</b><br>Alojado por: Wave Telecom Itda<br>2,128                                                   | Tangara da Serra<br>2,139                                                                       |
| Santa Cruz<br>Alojado por: Digital Tv Cable<br>$\frac{1.623}{km}$                                        | Cacoal<br>1704<br>Alojado por: SpeedTravel Telecom                                             | Vilhena<br>$^{1,041}_{km}$<br>Alejado por: Yune Internet                                      | <b>Manaus</b><br>Algiado por: Logic Pro Tecnología<br>2,128                                                | <b>Barra do Bugres</b><br>2,176                                                                 |
| Santa Cruz de la Sierra<br>$\frac{1.625}{km}$                                                            | Cali<br>$^{1,723}$<br>Alciado por: Uniweb                                                      | <b>Bogota</b><br>Alejadoper, Clare<br>$^{1,002}_{km}$                                         | <b>Manaus</b><br>Algadopor AXES<br>2,128                                                                   | Santiago del Estero<br>2,209<br><b>Moiado por: Arlink</b>                                       |
| Santa Cruz de la Sierra<br>1,625                                                                         | Cali<br>$^{1,723}_{km}$<br>Albado por FRT                                                      | <b>Bogota</b><br>Alejadoper: TV AZTECA SUCURSAL<br>$^{1,882}_{km}$                            | <b>Manaus</b><br>Alejado por: Esolution<br>2,128                                                           | <b>Jacareacanga</b><br>Algasopor VirtualSpace<br>2,216                                          |
| $^{\copyright}$<br>$\odot$<br>बि<br>۰<br>SPEEDTEST<br>RESILTADOS CONFIGURACIÓN<br><b>ACFREAD</b>         | 0<br>$\odot$<br>লি<br>۰<br><b>RESILTADOS</b><br>CONFIGURACIÓN<br>ACERCA DE<br><b>SOCCOTECT</b> | Θ<br>⊘<br>ত<br>×<br><b>DESIRTANCE</b><br>CONFIGURACIÓN<br><b>ACERCA DI</b><br><b>DEENTECT</b> | $^{\copyright}$<br>$\odot$<br>লি<br>۰<br>PERDIEST<br><b>RESILITADOS</b><br>CONFIGURACIÓN<br><b>ACFREAD</b> | Θ<br>⊘<br>ত<br>۰<br><b>RESILTADOS</b><br>CONFIGURACIÓN<br>ACFRCA DR<br><b>SOCCOTECT</b>         |
| $\Delta$<br>$\circ$<br>Ω                                                                                 | $\triangle$<br>$\circ$<br>Ω                                                                    | Δ<br>$\circ$<br>Ω                                                                             | Δ<br>$\circ$<br>Ω                                                                                          | $\circ$<br>Δ<br>Ω                                                                               |
| ◎ 46 4 11:39<br>LOAR<br><b>O SPEEDTEST</b>                                                               | ◎ 46 / ■ 11:39<br>LOAD<br>◯ SPEEDTEST                                                          | ◎ 46 4 11:39<br>LOAD<br><b>@ SPEEDTEST</b>                                                    | ◎ 46 4 11:39<br>LA D<br>◯ SPEEDTEST                                                                        | ◎ 46 4 11:39<br>CAR<br>◯ SPEEDTEST                                                              |
| $\leftarrow$<br><b>CAMBIAR SERVIDOR</b>                                                                  | <b>CAMBIAR SERVIDOR</b><br>١                                                                   | <b>CAMBIAR SERVIDOR</b><br>t                                                                  | <b>CAMBIAR SERVIDOR</b><br>t                                                                               | <b>CAMBIAR SERVIDOR</b><br>t                                                                    |
| Cuiaba<br>$-2,222$<br>Alojado por: IMPERIO TELECOM                                                       | <b>Chapada dos Guimaraes</b><br>2,334                                                          | <b>Boa Vista</b><br>2,456<br>Aloiado por RoraimaNET Telecomunicações                          | Santiago<br>Aloiado por Telefonica Chile<br>2,645                                                          | <b>Asuncion</b><br>Alganegor TEISA<br>2,512                                                     |
| <b>Cuiaba</b><br>2,299<br>Alojado per: Teleturbo Telecomunicações                                        | Panama City<br>Alejado par Shadwell International<br>$\frac{2,350}{km}$                        | <b>Boa Vista</b><br>Alojado por INFORR TELECOM<br>2,456                                       | Santiago<br>Algado por: SEIT SPA<br>2,465                                                                  | <b>Asuncion</b><br>2,512<br>Aloiado por: Núcleo S.A., Personal                                  |
| Cuiabá<br>2,299<br>Alojado por: MTCASEMOD (Internex)                                                     | Panama City<br>Algisdo por: Telefonica Meviles Panama<br>$\frac{2.358}{km}$                    | <b>Mendoza</b><br>2,463<br>Aloiado por: Telecom Argentina                                     | Santiago<br>Alojado por: WOM Chile<br>2,645                                                                | <b>Asuncion</b><br>$\frac{2.512}{km}$<br>Alpiadomor: Telecel SA                                 |
| Santo Antonio do Leverger<br>2,305                                                                       | <b>Panama City</b><br>Algastopar Siwireless.com<br>2,358                                       | Mendoza<br>Alojado por: Telecom Personal<br>2,463                                             | Rondonopolis<br>Algiado por BRAVA TELECOMUNICACOES<br>2,447                                                | <b>Asuncion</b><br>Algadopor COPACO S.A.<br>2,512                                               |
| <b>Colider</b><br>Alojado per: NTCNET Telecom<br>2,319                                                   | Panama City<br>Alejado por: Cable Onda S.A.<br>2,358                                           | Santiago<br>Alojado per Convergia Telecom S.A.<br>2,485                                       | <b>Primavera do Leste</b><br>Alejado por Primatec-MT<br>2,490                                              | <b>Cordoba</b><br>Alejado por: Telacom Personal<br>2,526                                        |
| <b>Sinop</b><br>2,332<br>Alejatoron: EVO Networks                                                        | <b>Vina Del Mar</b><br>Alejado por Tecnoera<br>2,397                                           | Santiago<br>Alejado por Clare Chile SA<br>2,465                                               | Coxim<br>2,500<br>Alojado por: TJ Comunicacoes LTDA ME                                                     | <b>Resistencia</b><br>2,546<br>Alojado por: Telecom Argentina                                   |
| Sinop<br>Alojado por: Twspeed - Telecom<br>2,332                                                         | Anastacio<br>Alojado por: GIGAREDE TECNOLOGIA<br>2,453                                         | Santiago<br>Alejado por: Bynarya SpA<br>$\frac{2,445}{km}$                                    | <b>Cartagena</b><br>$\frac{2\pi\alpha}{k m}$                                                               | Sidrolandia<br>Algiadappe HOBYNET<br>2.552                                                      |
| ⊘<br>बि<br>¢<br>$\odot$                                                                                  | $\odot$<br>⊕<br>बि<br>۰                                                                        | $^\copyright$<br>⊘<br>ত<br>o                                                                  | $^\copyright$<br>$\odot$<br>बि<br>۰                                                                        | ᢙ<br>$^\copyright$<br>¢<br>बि                                                                   |
| SPEEDTEST<br>RESULTADOS CONFIGURACIÓN<br>ACERCA DE<br>$\triangle$<br>$\circ$<br>$\Box$                   | RESULTADOS CONFIGURACIÓN<br>SPEEDTEST<br>ACERCA DE<br>$\triangleleft$<br>$\circ$<br>$\Box$     | SPEEDTEST<br>RESULTADOS CONFIGURACIÓN<br>ACERCA DE<br>$\triangleleft$<br>$\circ$<br>$\Box$    | RESULTADOS CONFIGURACIÓN<br>SPEEDTEST<br><b>ACERCA DE</b><br>$\triangleleft$<br>$\circ$<br>$\Box$          | RESULTADOS CONFIGURACIÓN<br>ACERCA DE<br>SPEEDTEST<br>$\triangle$<br>$\circ$<br>$\Box$          |

<span id="page-96-0"></span>Figura 56. Servidores asociados a la aplicación Fuente: Propia

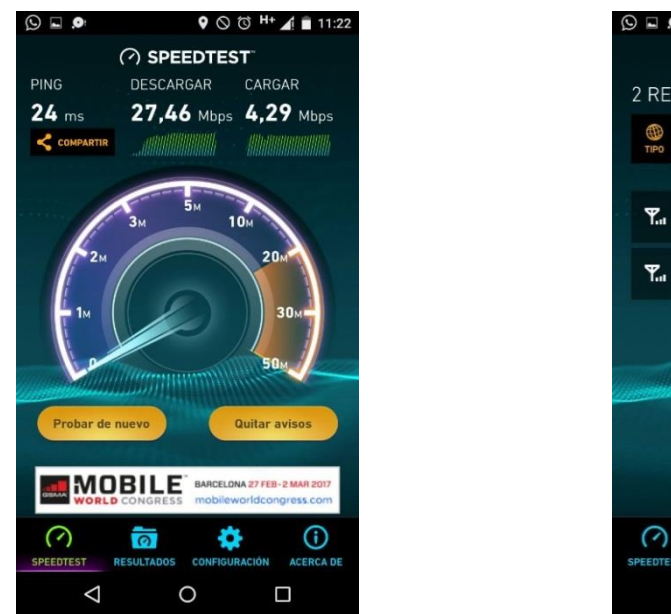

En la imagen 57, se muestra resultados finales de esta prueba para 3G.

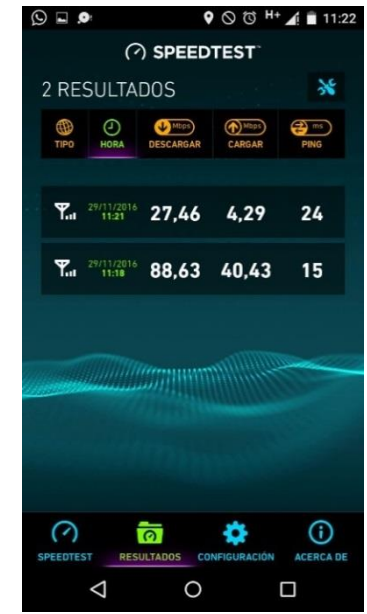

Figura 57. Speed test para redes 3G Fuente: Propia

Se realiza el mismo procedimiento para la red 4G y se obtiene los siguientes resultados.

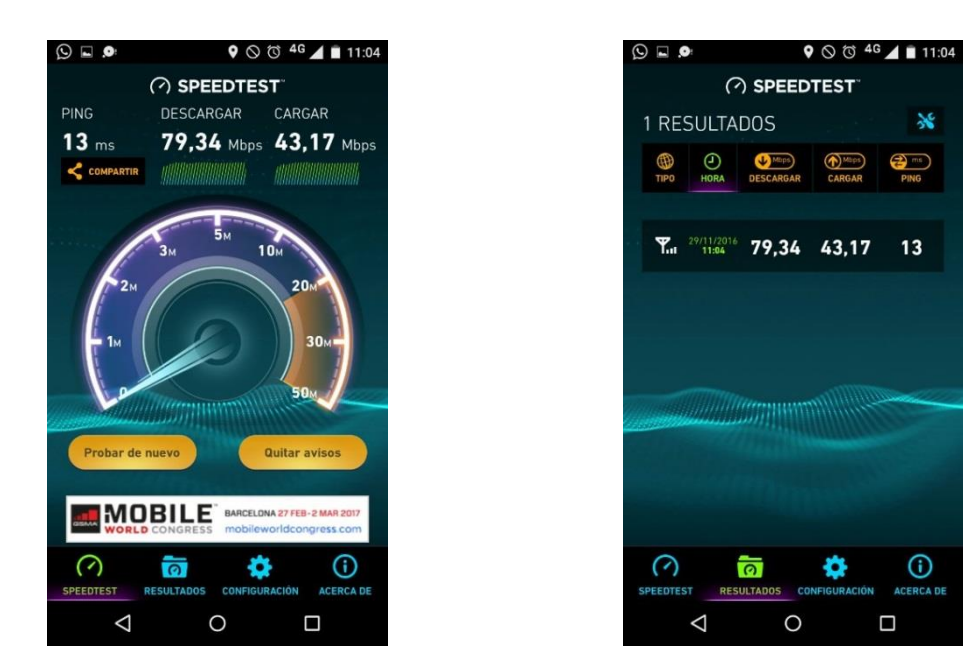

Figura 58. Speed test para redes 4G Fuente: propia

#### **3.3. REVISION Y CONSOLIDACION DE RESULTADOS**

La revisión de la correcta instalación por parte del personal técnico en campo se realiza de manera remota y a tiempo real, a través de una aplicación muy utilizada para compartir fotos y envío de mensajes, el WhatsApp.

El personal técnico en campo envía las fotos al área de proyectos y estas fotos son revisadas y verificadas para ver su cumplimiento con los estándares brindados por la operadora móvil y por la empresa fabricante de los equipos.

En caso haya alguna observación se le comunica al personal técnico en campo y estos tienen que levantar los pendientes al momento.

Las fotos validadas por el área de proyectos son adjuntadas a un Excel denominado Reporte fotográfico el cual, junto a otros entregables, es mandado al coordinador o jefe de proyectos de la empresa operadora móvil para su validación final.

Las fotografías principales, las cuales cumplen con las normativas de seguridad, y calidad de implementación, son las siguientes:

## **3.3.1. Fotos del área cercada**

En ella se verifica correcto cumplimiento con normativas de seguridad y que el personal técnico en campo trabaja en una zona limpia y libre de cualquier obstáculo.

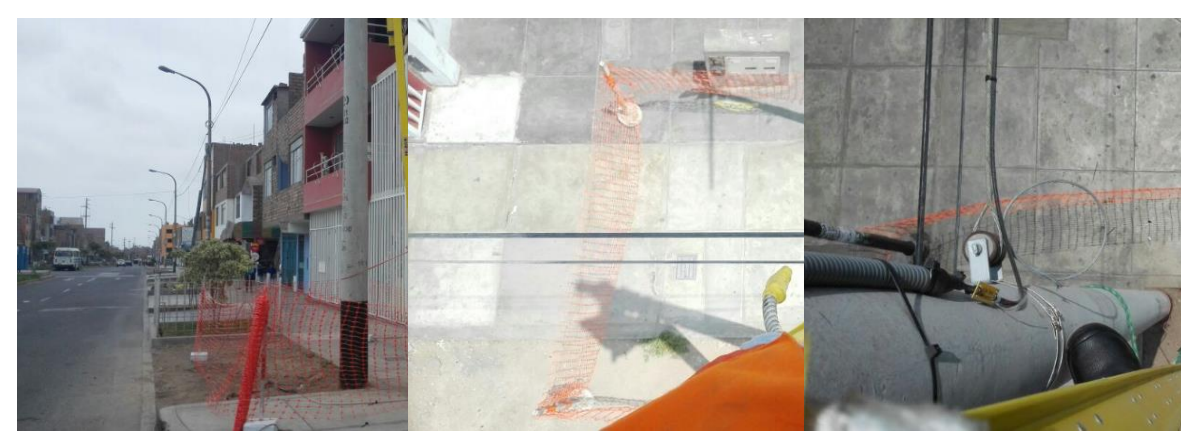

Figura 59. Área Cercada y limpieza Fuente: Propia

# **3.3.2. Personal con correcto uso de EPPs**

Con estas fotos se demuestra que el personal está utilizando correctamente

sus equipos de protección personal tanto en sala como en el poste.

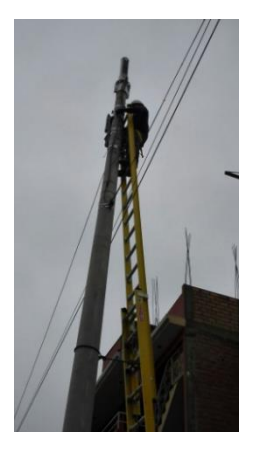

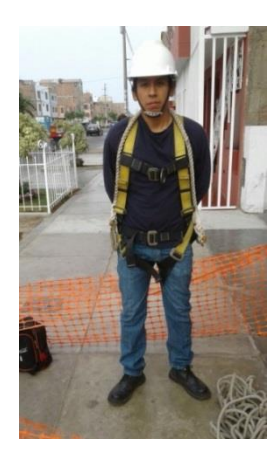

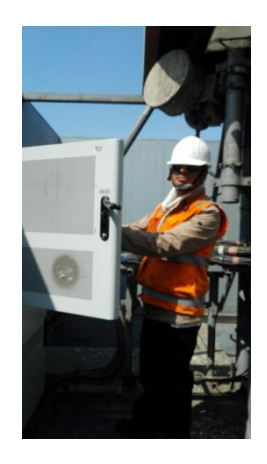

Figura 60. Uso de EPPs Fuente: Propia

# **3.3.3. Recorrido de FO de panduit a BBU**

Estas fotos son tomadas en el site ancla y se verifica la correcta conexión,

etiquetado y recorrido del patchcord (en este caso).

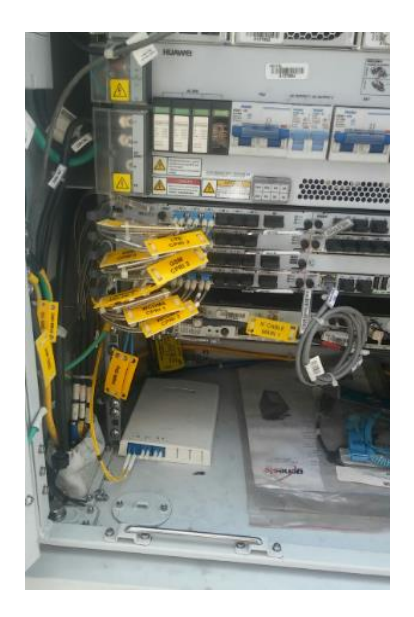

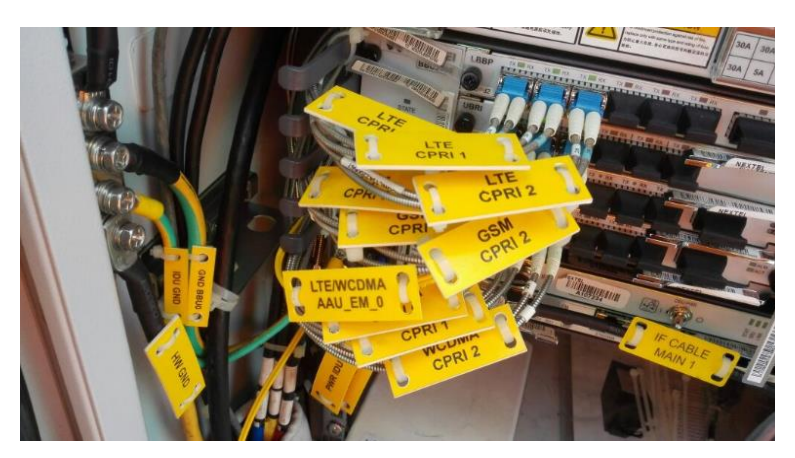

Figura 61. Recorrido de FO Fuente: Propia

# **3.3.4. Vista de la BBU**

Vistas generales, de toda la BUU para apreciar todos los slots y si hay espacio disponible para futuras proyecciones. También se requiere toma cercana de la tarjeta instalada con correcto etiquetado y rotulado legible.

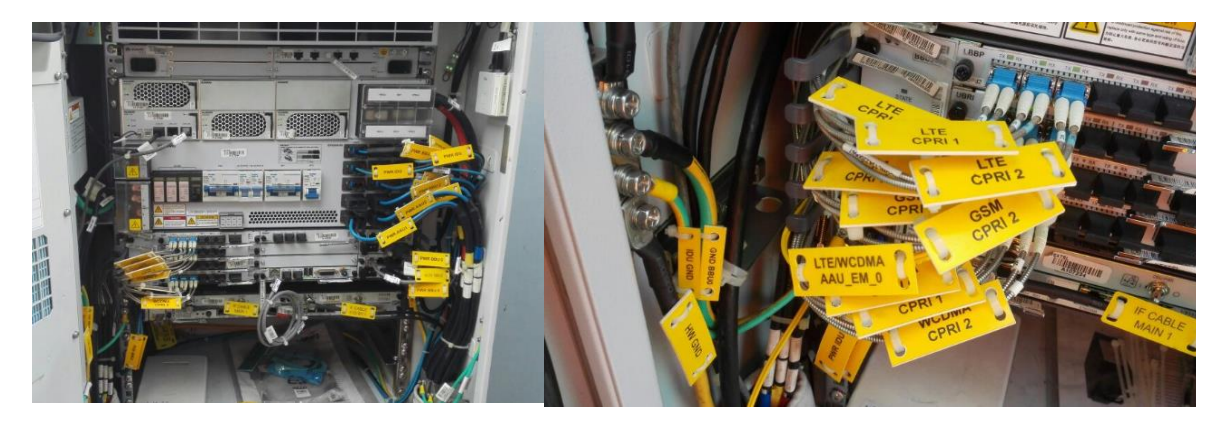

Figura 62. Vista de BBU Fuente: Propia

# **3.3.5. Puertos del rectificador**

En ella se observa las conexiones a los puertos del rectificador, el correcto etiquetado y encintado según estándar y si el equipo instalado está en buenas condiciones físicas.

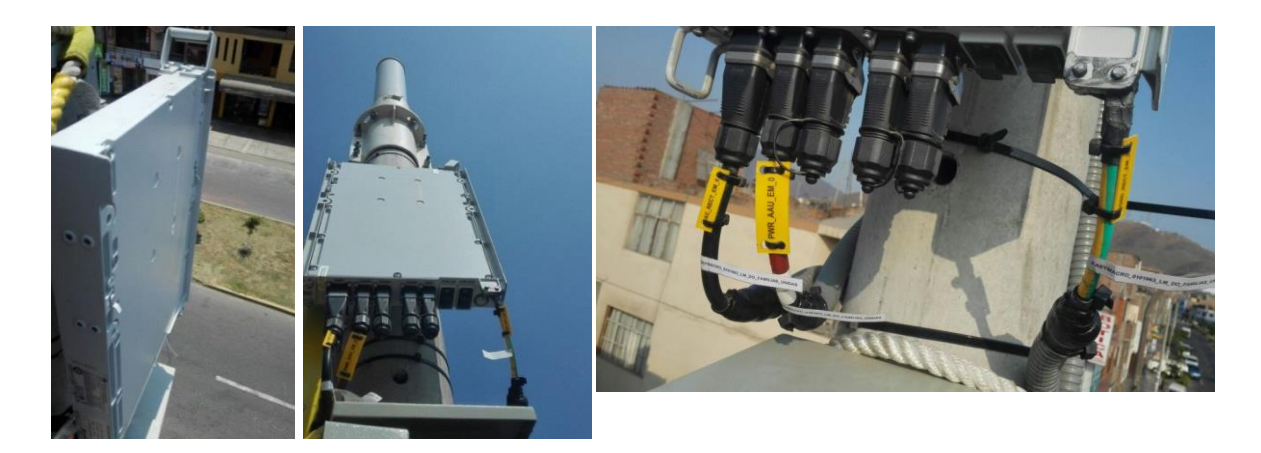

Figura 63. Rectificador Fuente: Propia

## **3.3.6. Recorrido de cables**

Se debe tener varias fotos de varias vistas para apreciar el recorrido de la tubería conduit, si están bien sujetados y si en cada extremo del mismo esta vulcanizado, adecuadamente y según estándar, con cinta vulcanizante.

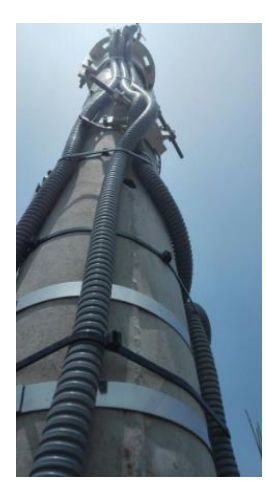

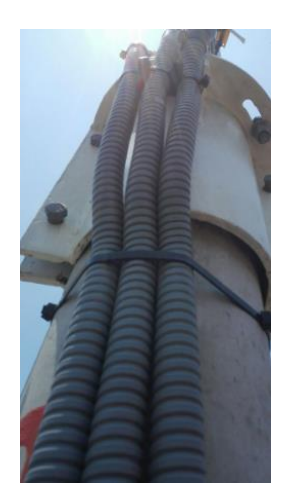

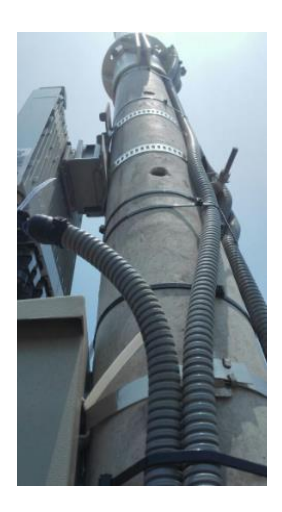

Figura 64. Recorrido de cables Fuente: Propia

# **3.3.7. Vista panorámica de la Caja AC**

Es necesario varias tomas fotográficas del tablero de distribución o caja AC, una con puerta abierta cercana donde se vea la capacidad de los breaker, las conexiones de breaker y a la barra de cobre, a su vez las etiquetas rotuladas con letra legible, también se requiere fotos de la entrada a la caja AC todo debidamente encintado según tecnología y sector y etiquetado según estándar.

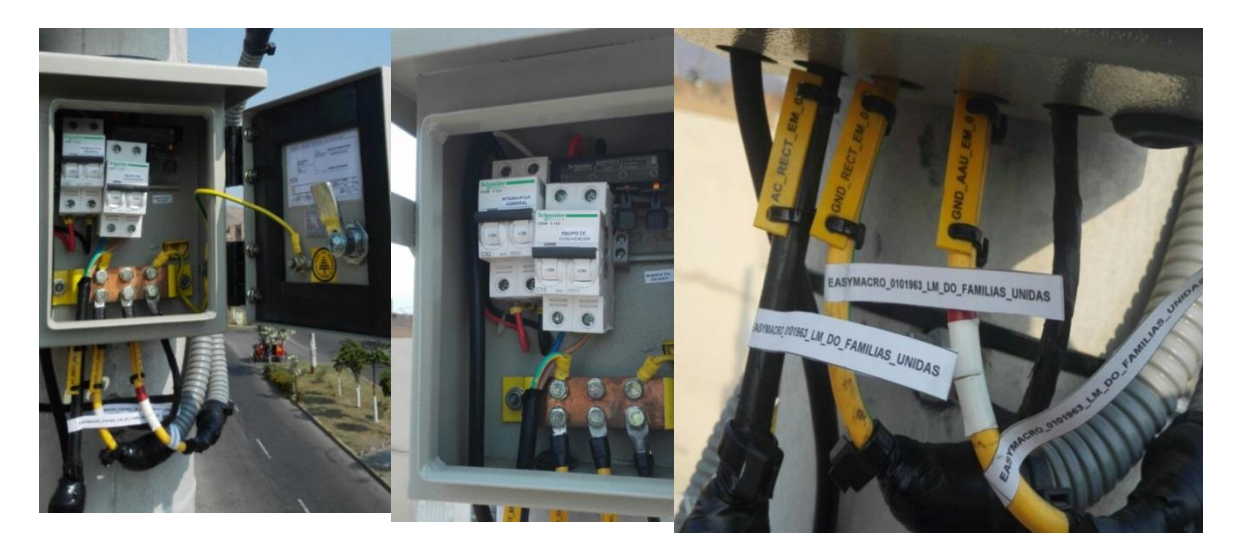

Figura 65. Caja AC Fuente: Propia

Con todo lo mencionado anteriormente se asegura una correcta implementación, reduciendo en gran porcentaje, casi un 80%, según evaluación de contratas, el número de errores usualmente cometidos en una instalación de este tipo. Esto conlleva a que la empresa evite gastos innecesarios por tema de Clean Up (Levantamiento de observaciones fuera de fecha de la implementación).

#### **CONCLUSIONES**

- Este proyecto de ingeniería se realizó durante los meses de diciembre del 2016 a enero del 2017, la supervisión de la implementación de la solución EasyMacro con antenas de la empresa Huawei se realizó en tres fases, la primera, es la verificación del material para la implementación en donde básicamente se realiza el inventario de los equipos brindados por la operadora móvil, la segunda, es la seguridad y salud en el trabajo, donde todo el personal técnico en campo debe cumplir con el llenado de los formatos de seguridad, cercado del área y uso correcto de EPPs, y la tercera fase consiste en la implementación de la solución, partiendo de los equipos a instalar, los escenarios y los pasos de la implementación.
- Con este proyecto de ingeniería pude conocer otras soluciones a implementar nodoB y la diferencia en costos y tiempo de implementación, comparándola con una estacion base convencional. Además, pude analizar todas las fases involucradas dentro de una supervisión remota.
- El motivo principal por el cual el cliente, decidió utilizar los equipos de la marca Huawei, es íntegramente por el costo del mismo, por qué tanto los equipos de la marca Huawei como los de otras marcas reconocidas en el mercado de las telecomunicaciones (Ericsson, Nokia, Laird, etc.), poseen características y parámetros técnicos muy similares, tales como el peso, escenario de instalación, rango de frecuencia en operación, etc.
- Con la supervisión de la implementación de la solución EasyMacro con antenas Huawei, se corroboró que los acabados de la instalación tales

como etiquetado, encintado y vulcanizado se haya realizado de acuerdo a estándar.

- Con la realización de las pruebas de señal de la solución EasyMacro, específicamente las pruebas de llamadas, se demostró que la calidad de señal es mejor debido a que ahora existe mayor cobertura en la zona alumbrada. A su vez las pruebas de descarga y carga de datos, sirvieron para tener una referencia de la transmisión de datos, estos valores fueron los óptimos teniendo en cuenta bajo que frecuencias trabaja la operadora móvil en las tecnologías 3G y 4G.
- La supervisión remota a tiempo real, reduce el número de incidencias en aproximadamente 80%, esto debido a que el área de proyectos se encarga de filtrar e indicar si la instalación es correcta en cada etapa y según los estándares y manuales de instalación, (se considera incidencia a toda situación subestándar ocurrido durante la implementación tanto por problemas de instalación, seguridad o personal técnico). En este caso, se realizó la supervisión de la implementación de la solución EasyMacro sin pormenores en la instalación.

#### **RECOMENDACIONES**

- Para la supervisión de la implementación de la solución EasyMacro, es indispensable cumplir con las fases de elaboración, principalmente cerciorarse que se cumpla lo requerido a nivel de SST, es decir que el personal técnico en campo cuente con el uso correcto de sus EPPs y que éstos estén en buen estado. Antes de realizar cualquier trabajo por más mínimo que sea en el site, el personal técnico en campo debe completar sus formatos de seguridad indicando con letra legible los riesgos y peligros que presenta su tipo de trabajo. Además, el personal en campo debe estar correctamente identificado, con su carnet de riesgo eléctrico, carnet de altura, y carnet de la empresa para así por cualquier auditoría tener todos sus documentos en regla.
- Para la implementación de la solución, es primordial que la escalera telescópica usada tenga una base antideslizante para así evitar cualquier accidente durante la instalación.
- Al momento de trabajar en la caja AC, el personal técnico debe tomar todas las medidas del caso al momento de los trabajos en caliente.
- El personal técnico en campo debe cuidar la limpieza en su área de trabajo por eso también es indispensable cercar el área donde va a laborar.
- Para la realización de las pruebas de señal de la solución EasyMacro es necesario contar con datos móviles asociados a una tarjeta sim que se encuentre dentro de su red, es decir pertenezca al operador móvil, en este caso Entel.

## **BIBLIOGRAFÍA**

Álvarez, M. (2015), *Arquitectura funcional y protocolos de LTE*, España, p. 36.

Casimiro, S. (2011), *Técnicas de acceso Múltiple*, Perú, p.2-8.

- Chimbo, M. (2012). Análisis de la propuesta de evolución de redes 3G y su convergencia a la tecnología 4G para redes de telefonía móvil, Ecuador.
- C.A CONSUMIBLES. (2015), *Que son y para qué sirven las antenas sectoriales*, México. Recuperado de http://www.caconsumibles.com/blog/ conectividad-a-internet/que-son-y-para-que-sirven-las-antenassectoriales/.
- Ditzel, S. (2008). *Análisis del comportamiento de RF en espacios edificados* (Tesis de pregrado). Universidad Austral de Chile, Chile.
- Eveliux. (2012), *Teorema de la máxima capacidad de Shannon*, México. Recuperado de http://www.eveliux.com/mx/Teorema-de-la-maximacapacidad-de-Shannon.html.
- FCFM. (2012*), Antenas, polarización y diagramas de radiación*, Chile, p.7.
- Forum Huawei. (2014), *UBBP board for BBUs*, China. Recuperado de http://forum.huawei.com/thread-71213-1-1.html
- Gonzales, E. (2014). *Despliegue de una red de acceso radio en comunicaciones móviles* (Tesis de pregrado). Universidad Politécnica de Madrid, España.

Huawei. (2015), *AAU3940, Hardware Description*, China.

Huawei. (2013), *BBU3900 V100R008C00, Hardware Description*, China.

Inictel. (2010). *Comunicaciones Inalámbricas, evolución UMTS*, Perú, p. 25.

- Jiménez, L. (2012). *Sistema de supervisión y soporte para nodos LTE* (Tesis de pregrado)*.* Universidad Politécnica de Madrid, España.
- León, S. (2015). *Infraestructura para una BTS de telefonía móvil urbana* (Tesis de pregrado). Escuela Técnica Superior de Ingeniería de la Universidad de Sevilla, España.
- López, N. (2011), *Efecto de las redes 4G en los servicios móviles en Chile*, Chile, p. 33.
- MTC. (2008). *Plan Nacional de atribución de frecuencias*, Perú, p. 3.
- MTC. (2008), *Registro Nacional de Frecuencias*, Perú. Recuperado de http://www.mtc.gob.pe/portal/comunicacion/concesion/registros/rnf/Band as\_1850-1910.html.
- Sáez, A. (2016). *Investigación de nuevas tecnologías en una BTS3900 existente* (Tesis de pregrado). Universidad Autónoma de Madrid, España.
- Teleco. (2015). *UMTS. Arquitectura*. Brasil. Recuperado de http://www.teleco.com.br/es/tutoriais/es\_tutorialumts/pagina\_2.asp
- ToT4-Blog. (2013). *Descripción de la arquitectura de red de LTE*. España. Recuperado de http://intotally.com/tot4blog/2013/07/11/lte-for-beginnersday-2-brief-description-about-lte-network-architecture/?lang=es

TRICALCAR. (2007), *Antenas y cables*, p. 6-8.

UDLA. (2005). *Descripción UMTS*, México: pág. 22-28.
- Vera, A. (2013). *Diseño e implementación de una red RF indoor en el hospital de emergencias pediátricas para mejora de cobertura*. (Tesis de pregrado). Universidad Católica del Perú, Perú.
- Vidal, L. (2013). *Procedimiento para la instalación y puesta en funcionamiento de una estacion 3G, caso Claro- Perú* (Tesis de pregrado). Universidad Ricardo Palma, Perú.
- WNI México. (1999), *Tipos de antenas y funcionamiento*, México. Recuperado de http://www.wni.mx/index.php?option=com\_content&view=article&id= 62: antenassoporte&catid=31: general&Itemid=79.
- W3ii. (2016). *LTE Arquitectura de Red.* Recuperado de http://www.w3ii.com/es/lte/lte\_network\_architecture.html
- Yacchirema, C. (2014), *Arquitectura 4G-LTE*. Recuperado de http://inalambricas-lte4g.blogspot.pe/2014/08/arquitectura-lte-laarquitectura-lte.html.

#### **ANEXOS**

## **ANEXOS DE IMPLEMENTACIÓN**

#### **Anexo 1 - Gastos estimados en la implementación de solución EasyMacro**

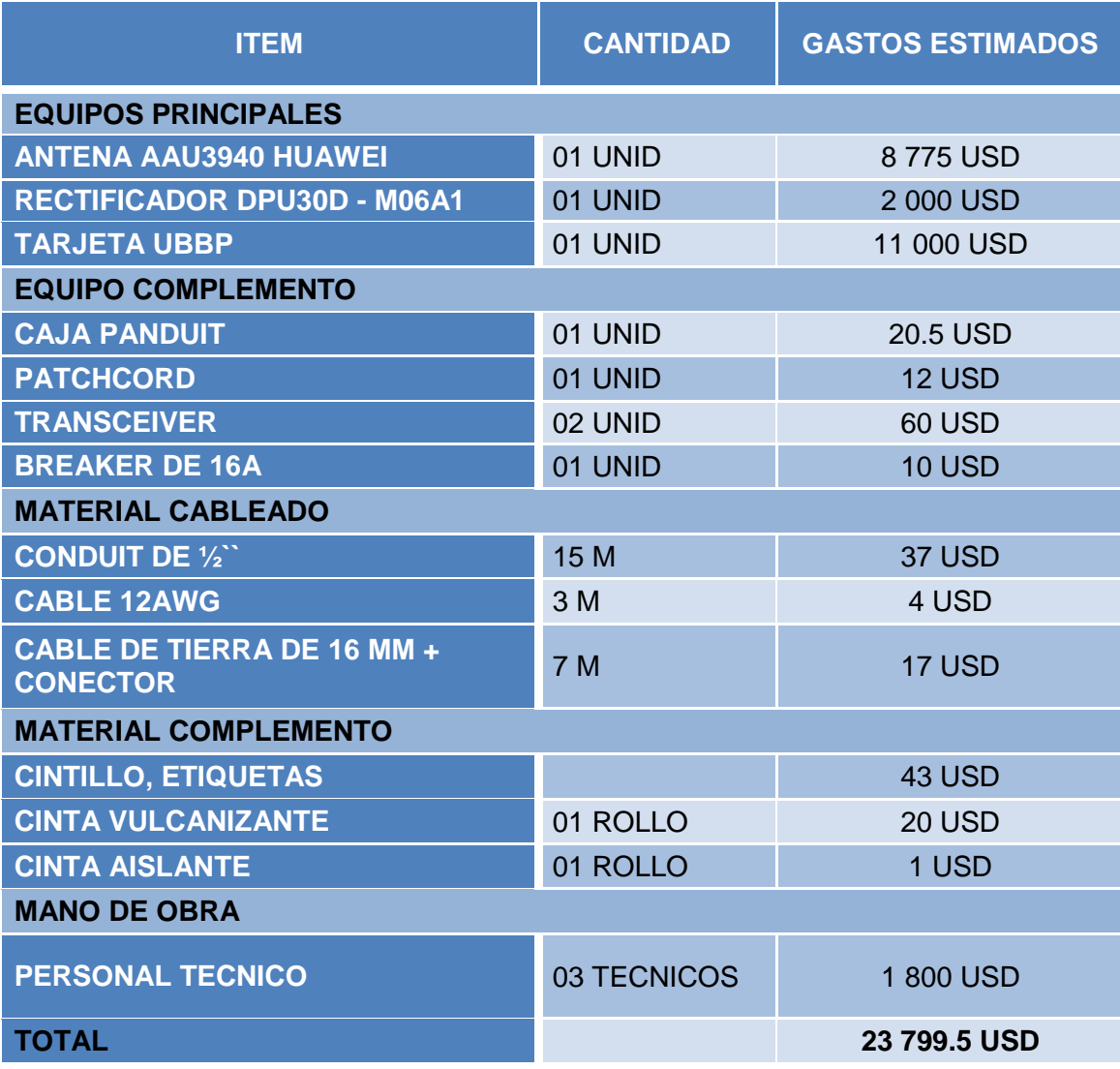

## **ANEXOS FOTOGRÁFICOS**

## **Anexo 2 - Formatos de seguridad**

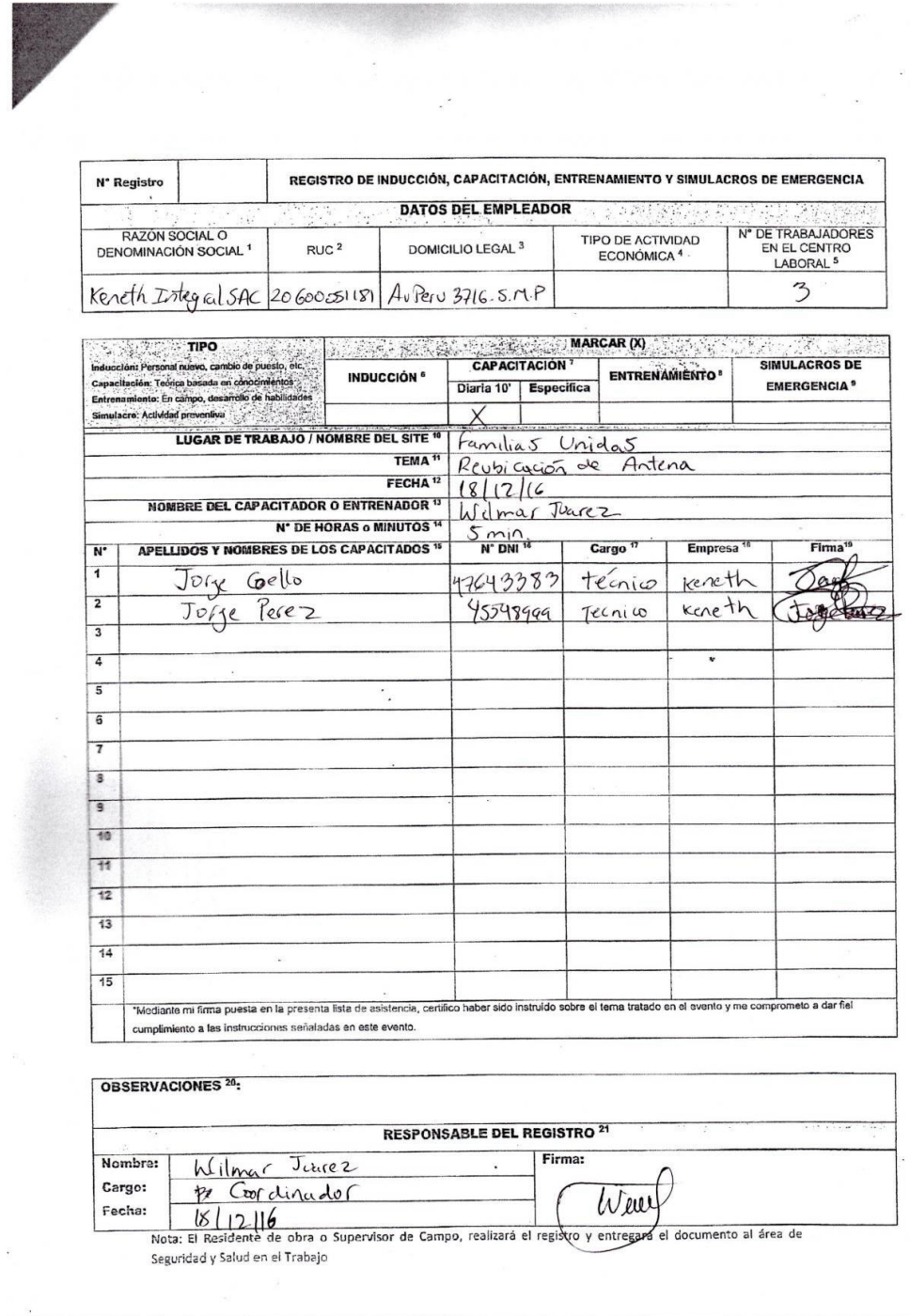

Formato de Charla de seguridad de 5 minutos

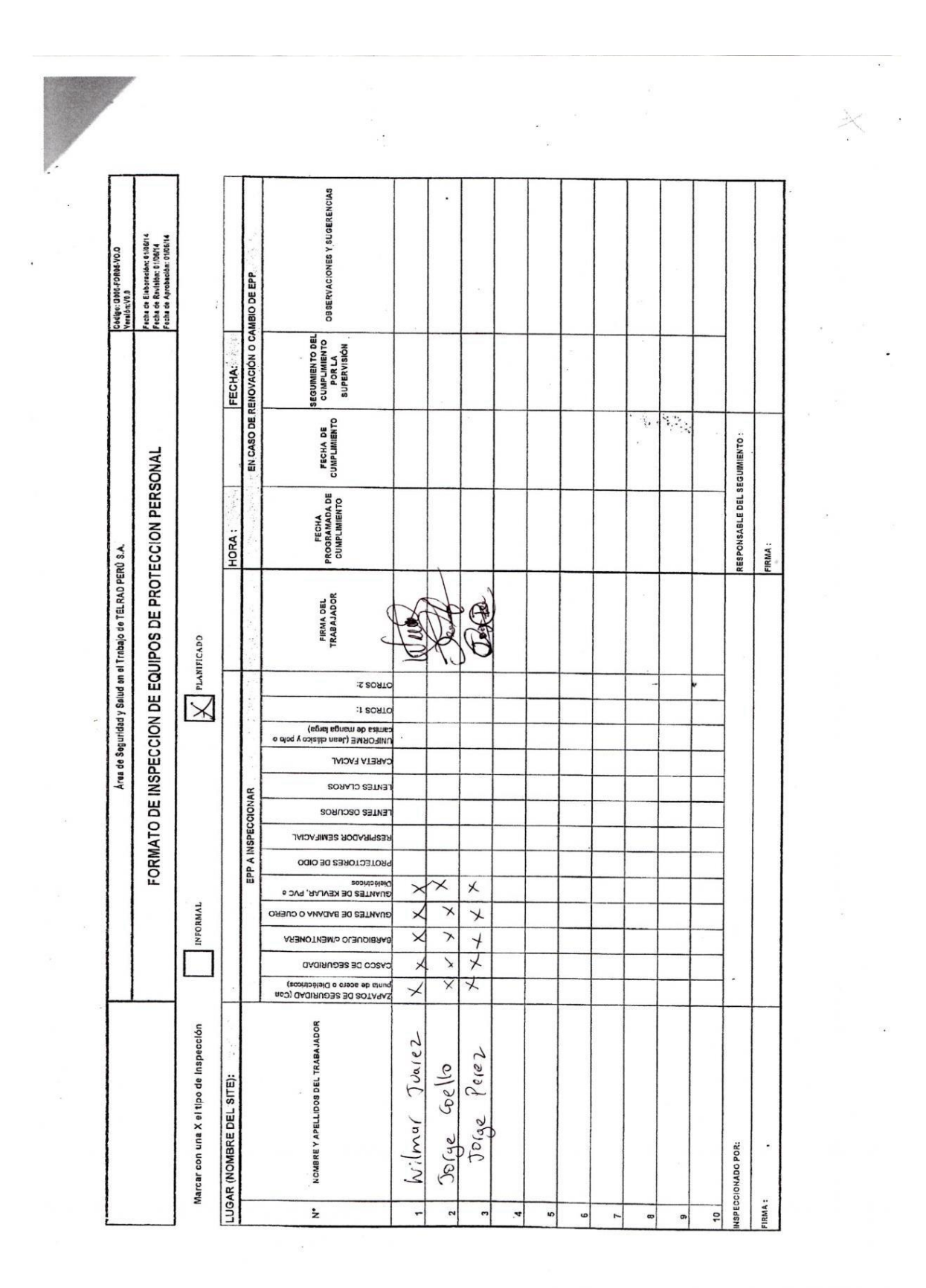

Formato de Uso de EPPs

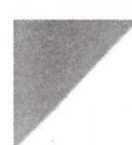

 $\hat{\mathbf{r}}$ 

#### Formato Check List de Herramientas Manuales y Eléctricas Portátiles. (TRP-SST-EST-Op100-FOR1-V0.0)

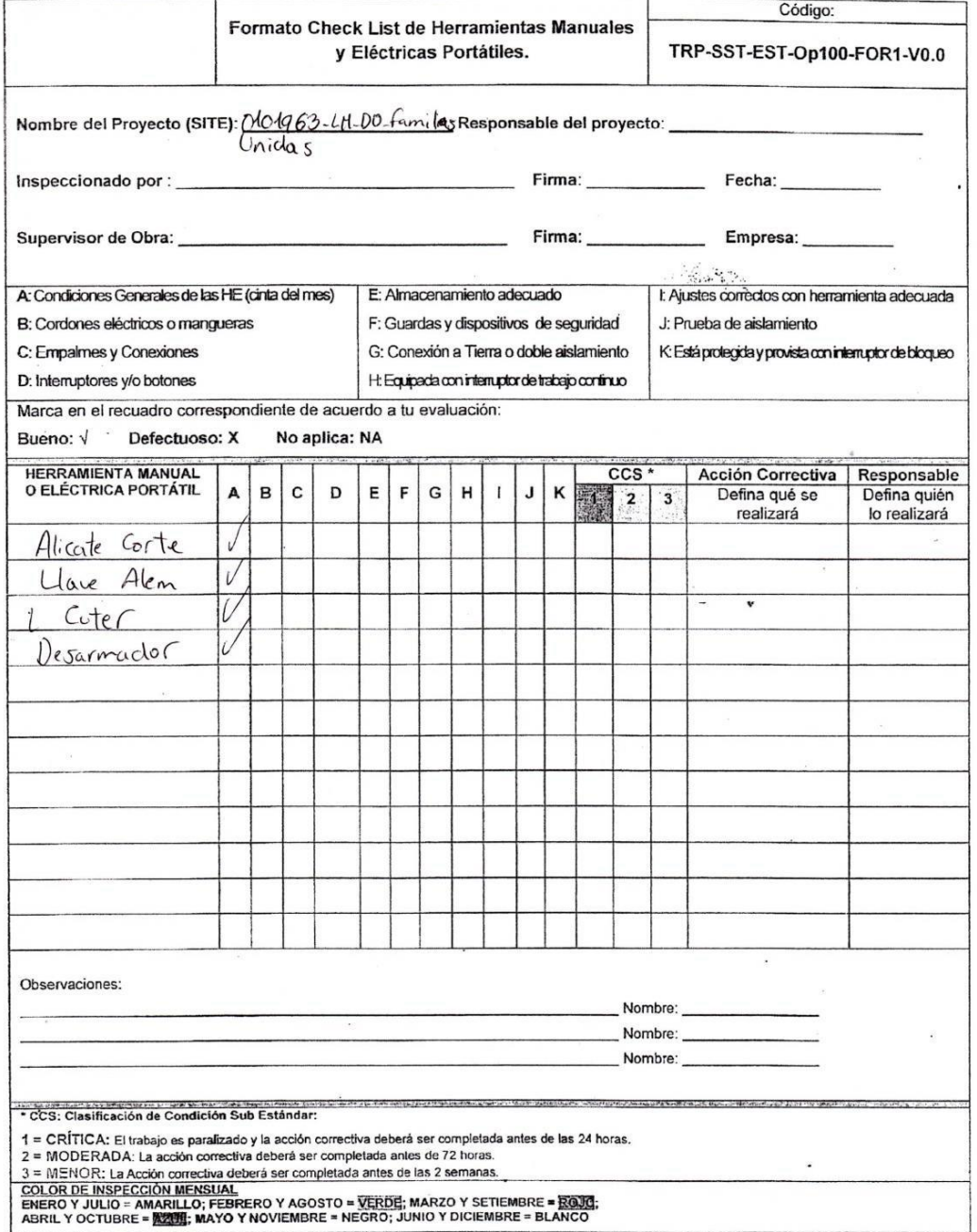

Área de Seguridad y Salud en el Trabajo

Formato de Herramientas Manuales

 $\mathcal G$ 

## **Anexo 3 - Equipo principal**

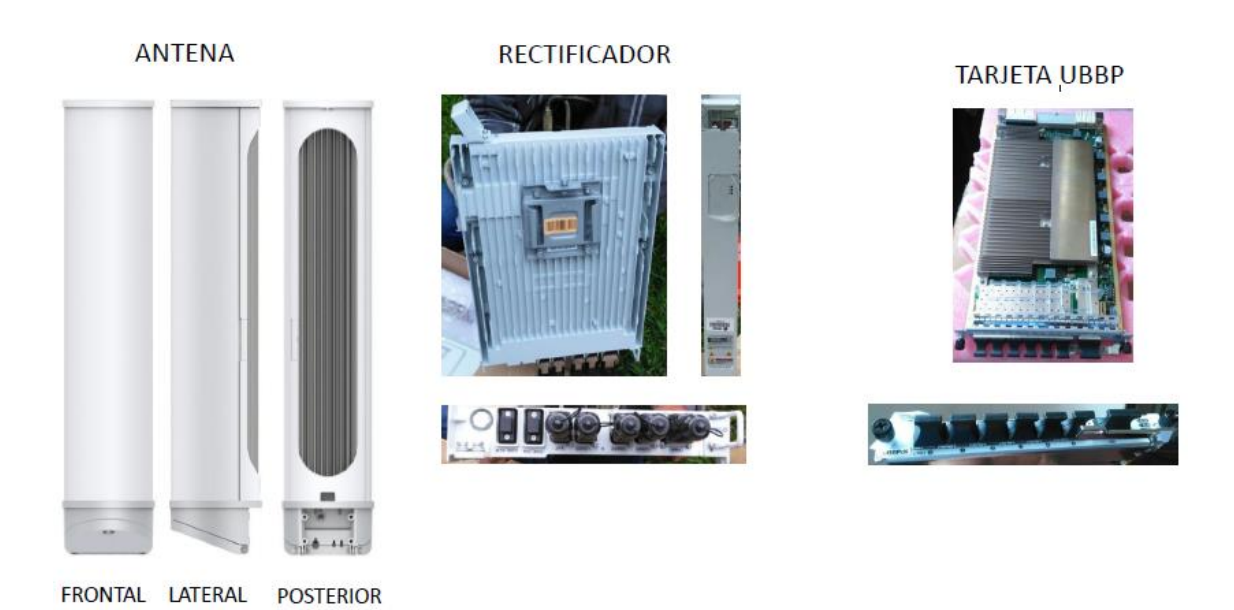

# **Anexo 4 – Herramientas a utilizar**

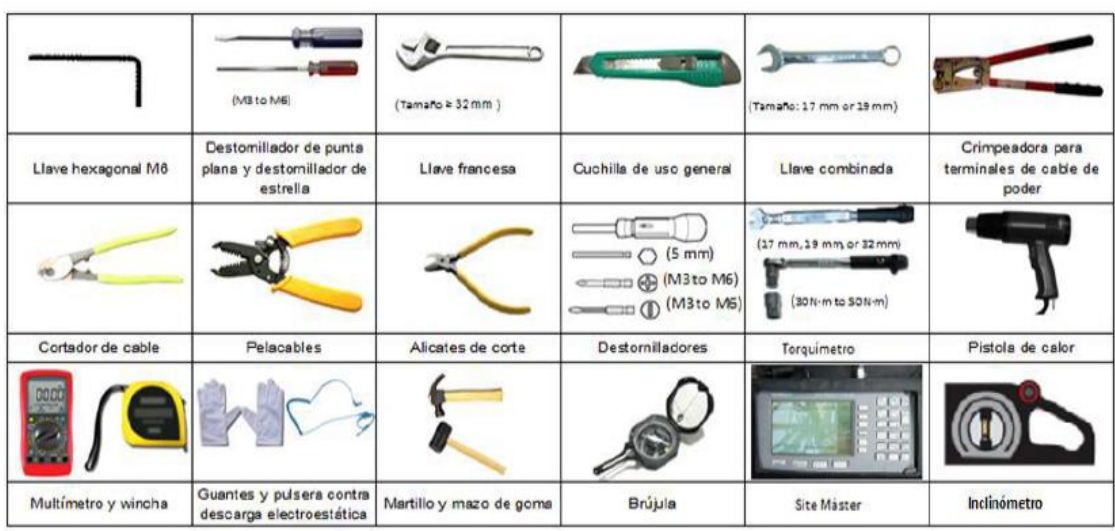

## **Anexo 5 – Tipos de escenario de instalación antena EasyMacro**

### **EN POSTE**

### **SOBRE POSTE**

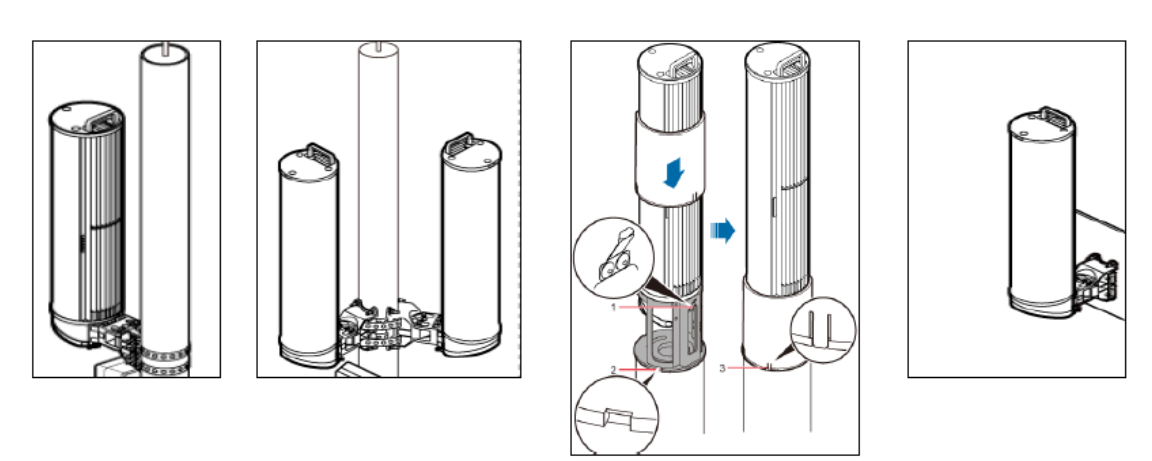

## **Anexo 6 – Izaje de la antena**

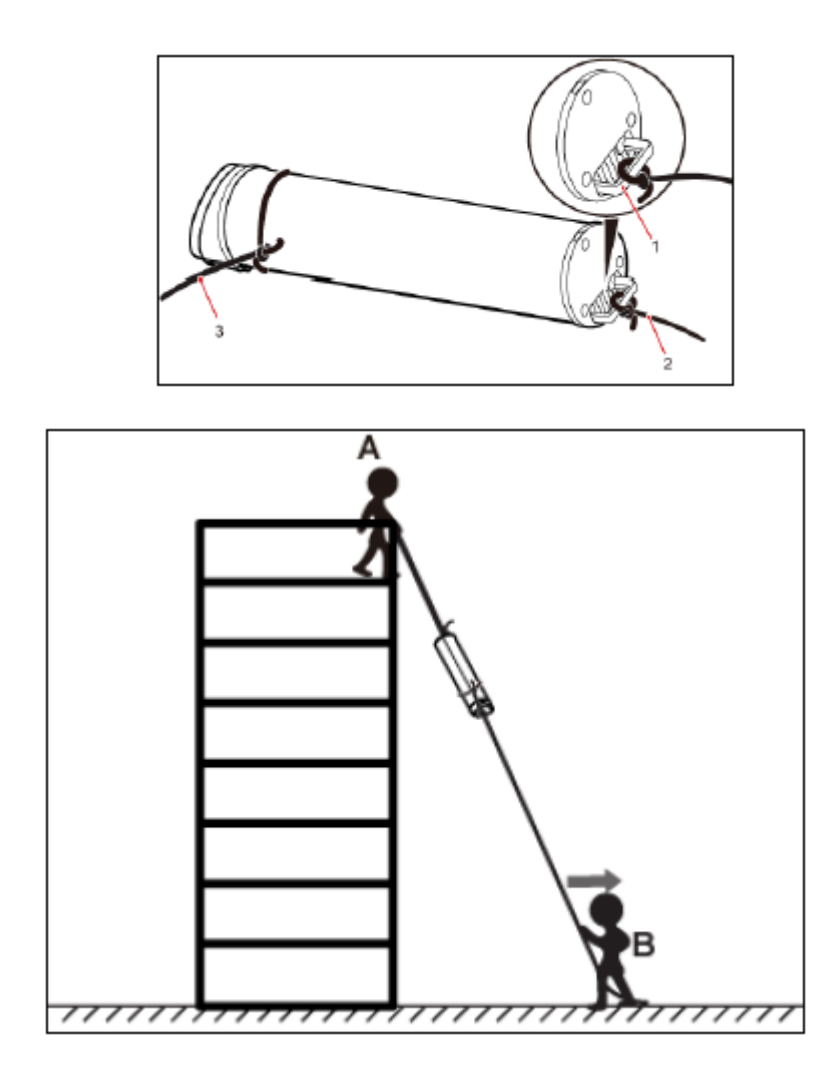

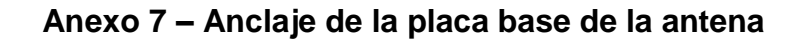

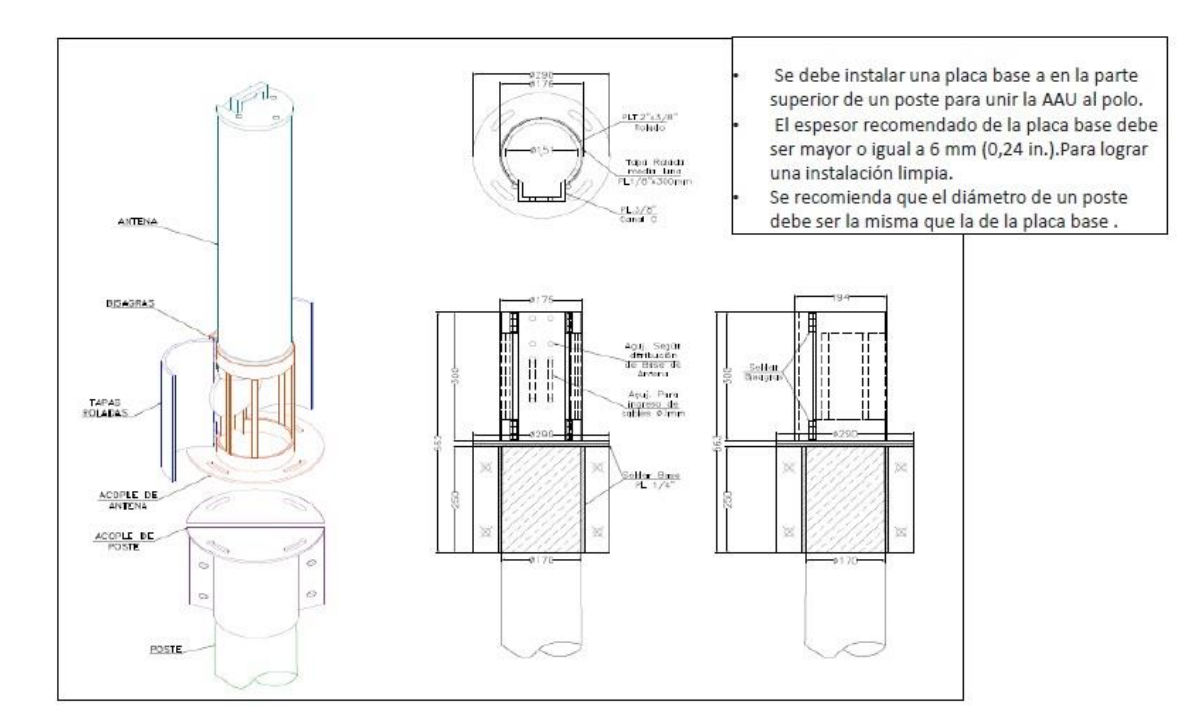

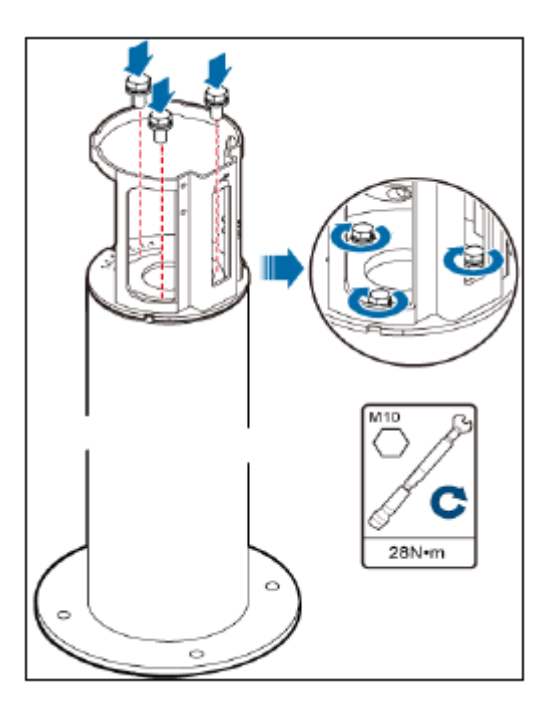

#### Anexo 8 - Especificaciones del pozo a tierra

Para el aterramiento se dispondrá de un Pozo a tierra debe tener las siguientes especificaciones: Pozo a Tierra vertical con resistencia a 10ohms, Con excavación de 2.8m de profundidad y 0.6x0.6m de lado. Con varilla de cobre electrolítico de 2.40m y 3/4" de diámetro como electrodo central, con cable de cobre de 35mm2 en forma de arrollamiento helicoidal alrededor de electrodo central, relleno con tierra de cultivo mezclada con bentonita sódica y productos mineralizados ionizantes que ayuden a disminuir la resistencia. Con aplicación de las dosis necesarias de gel químico o cemento conductivo para lograr la resistencia requerida y que garanticen una duración libre de mantenimiento de 04 años como mínimo. Cable de arrollamiento helicoidal y cable de acometida a tierra unidos a electrodo.

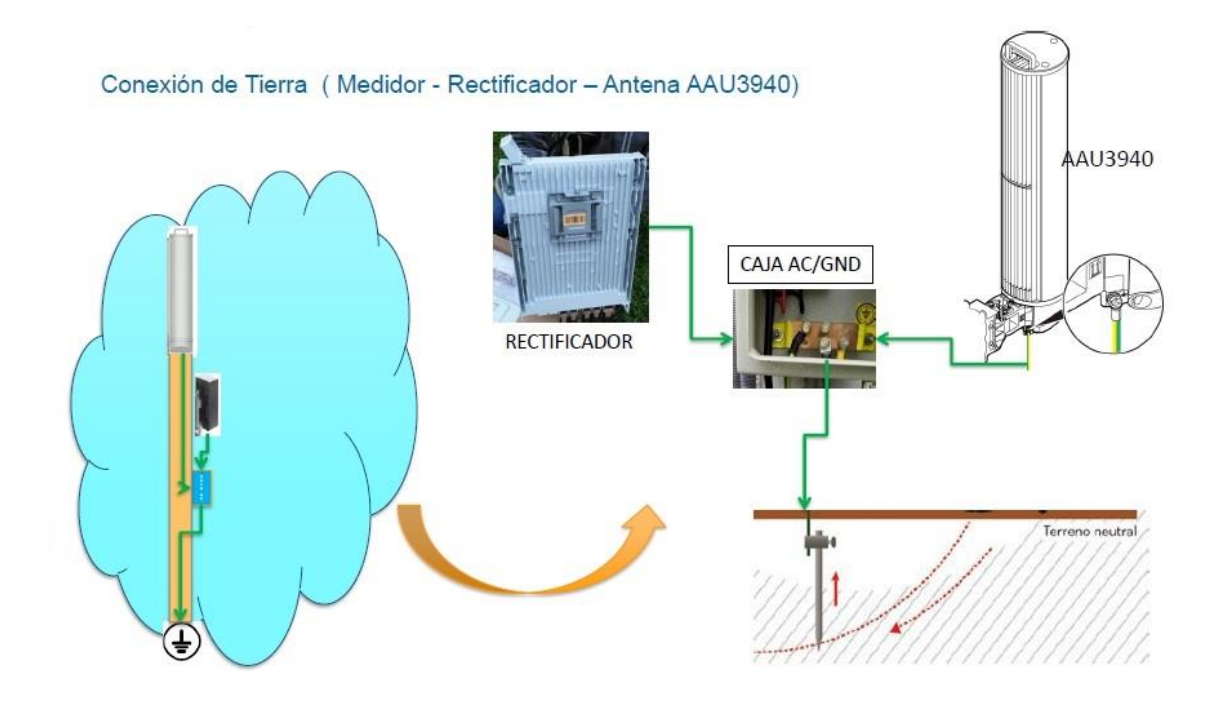

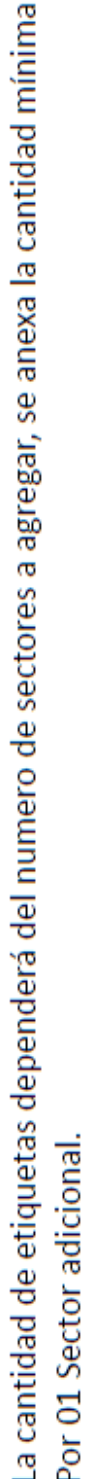

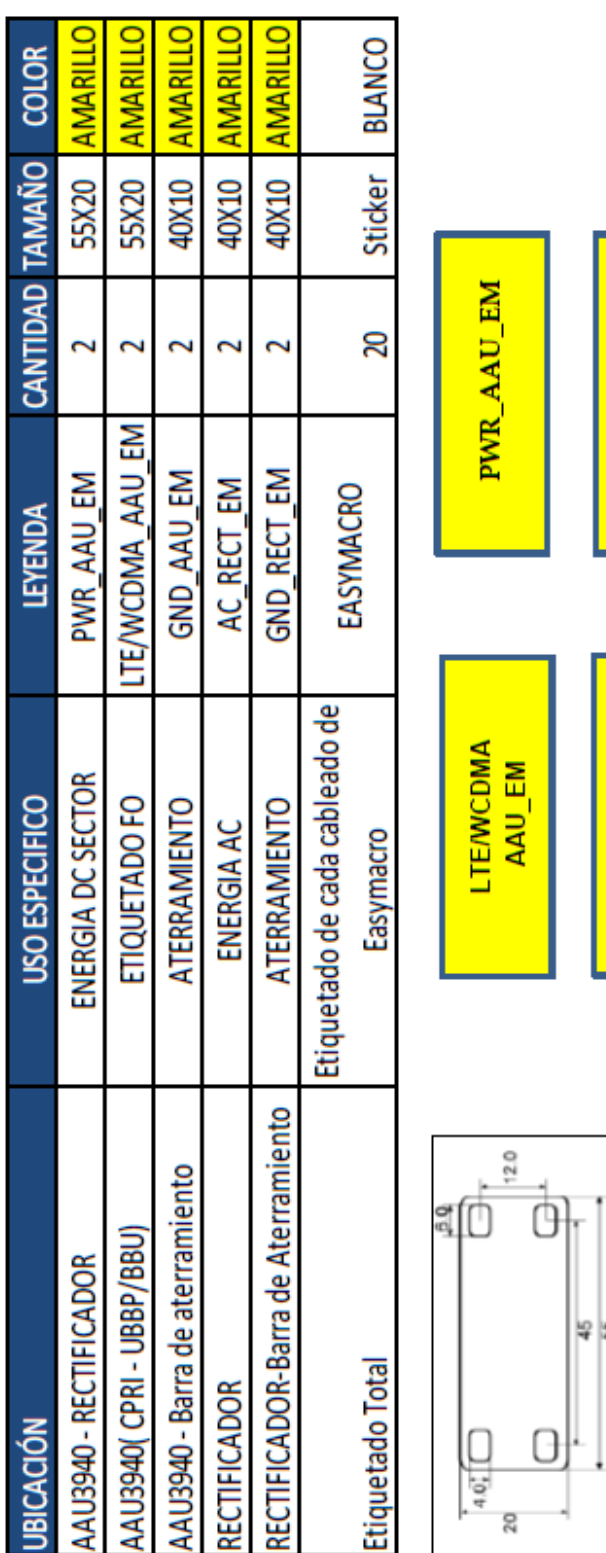

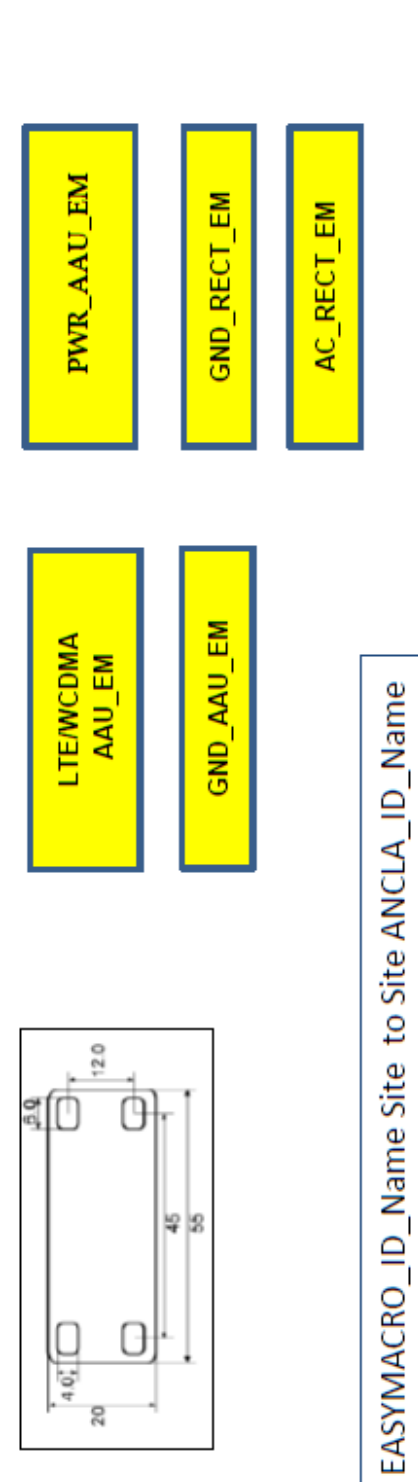

## Anexo 9 - Estándar de etiquetas EasyMacro

### ANEXOS DE ENTREGABLES DE CONFORMIDAD

### Anexo 10 - Check list

 $\alpha$  . The set of  $\alpha$ 

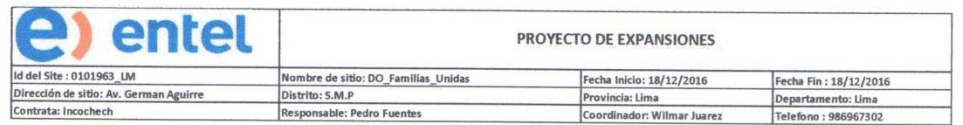

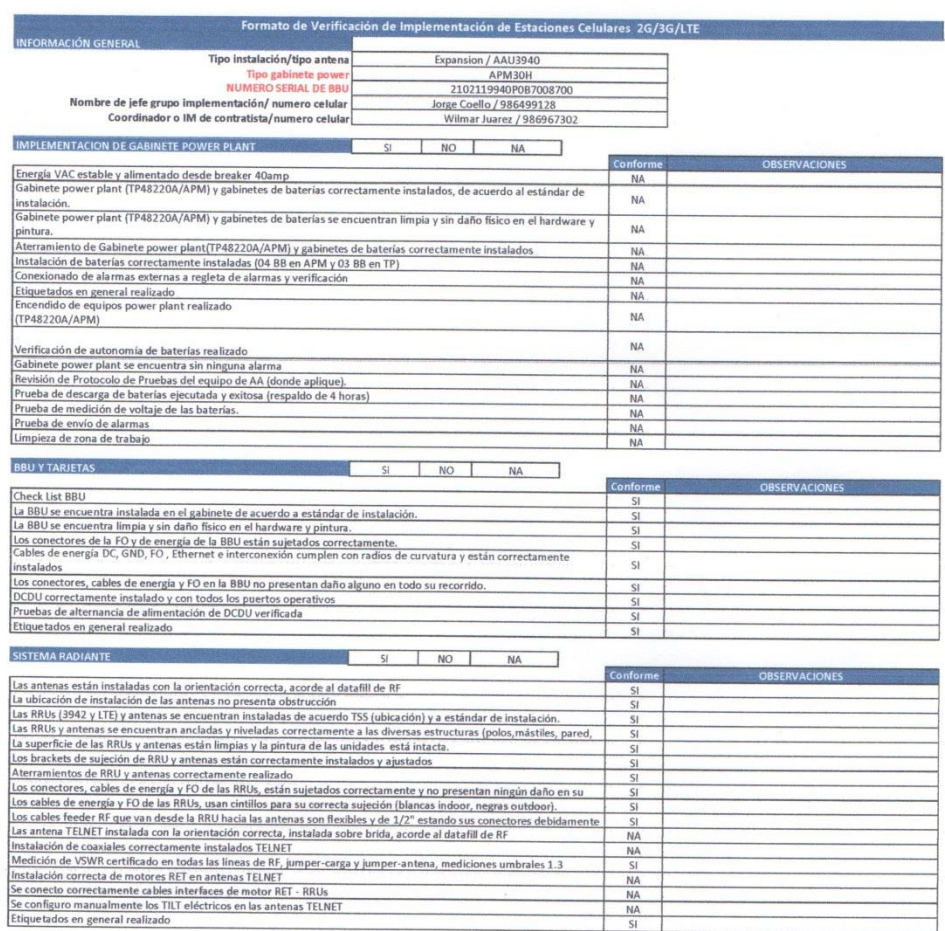

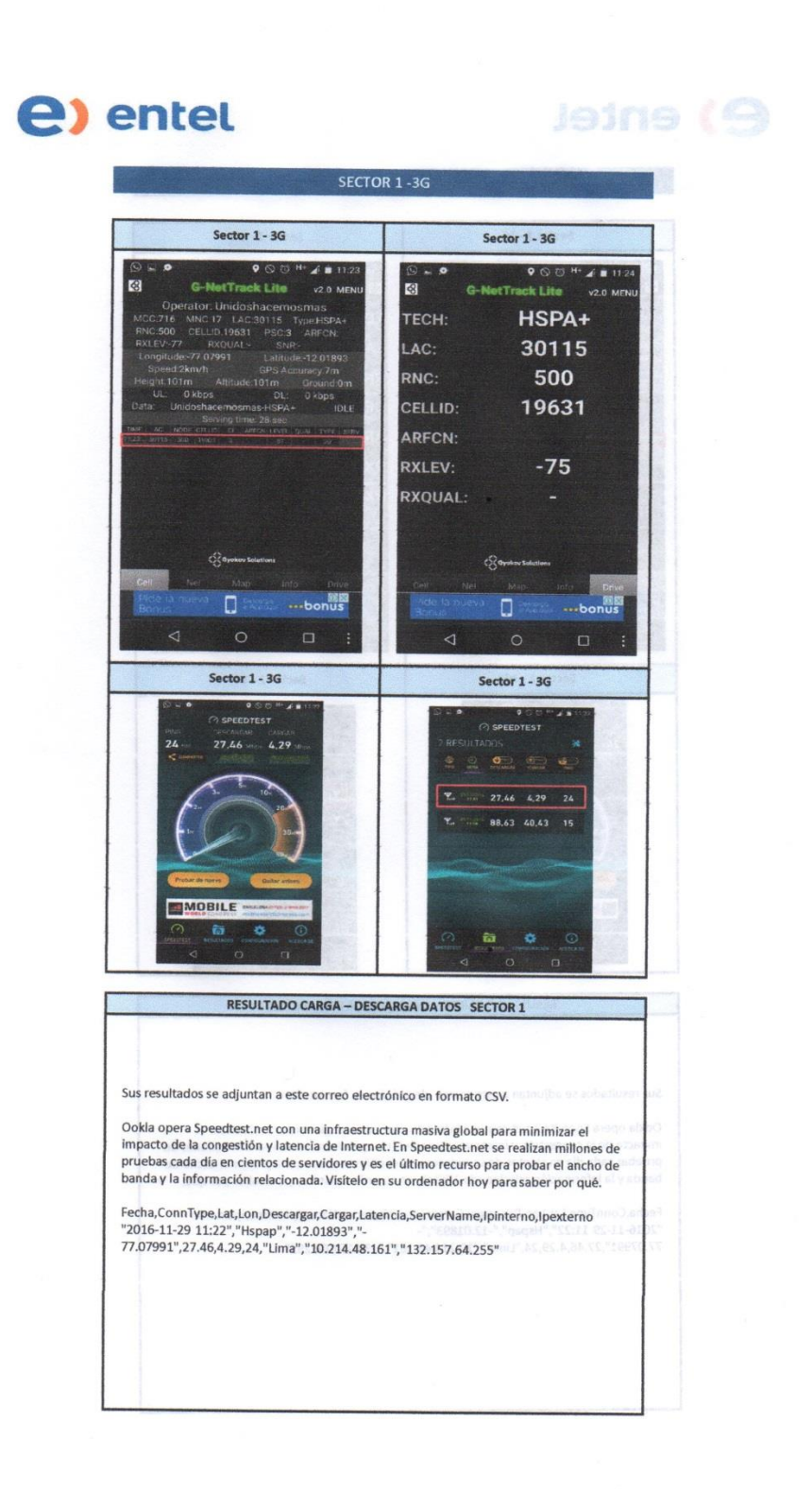

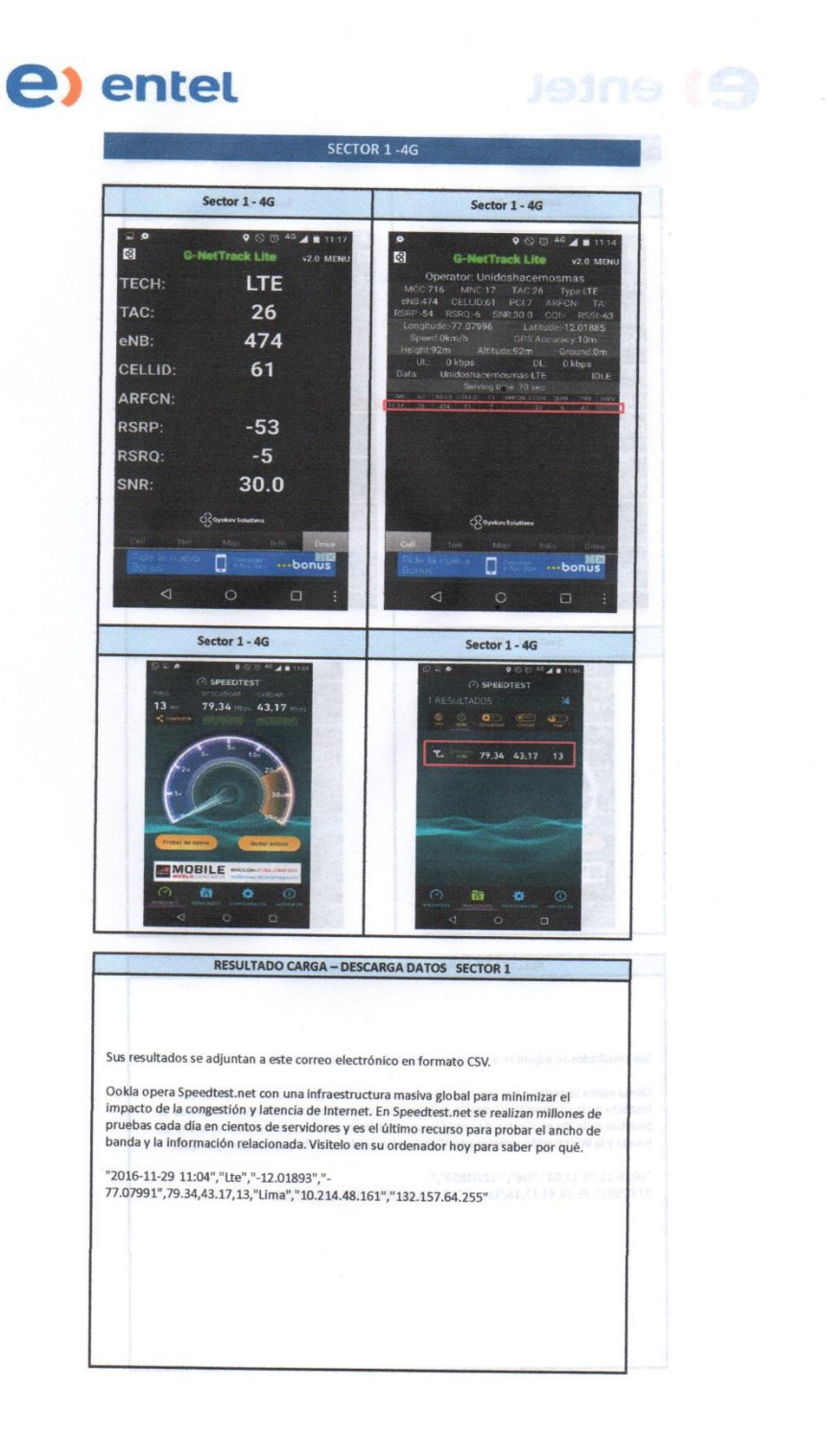

**Anexo 12 – Reporte fotográfico EasyMacro**

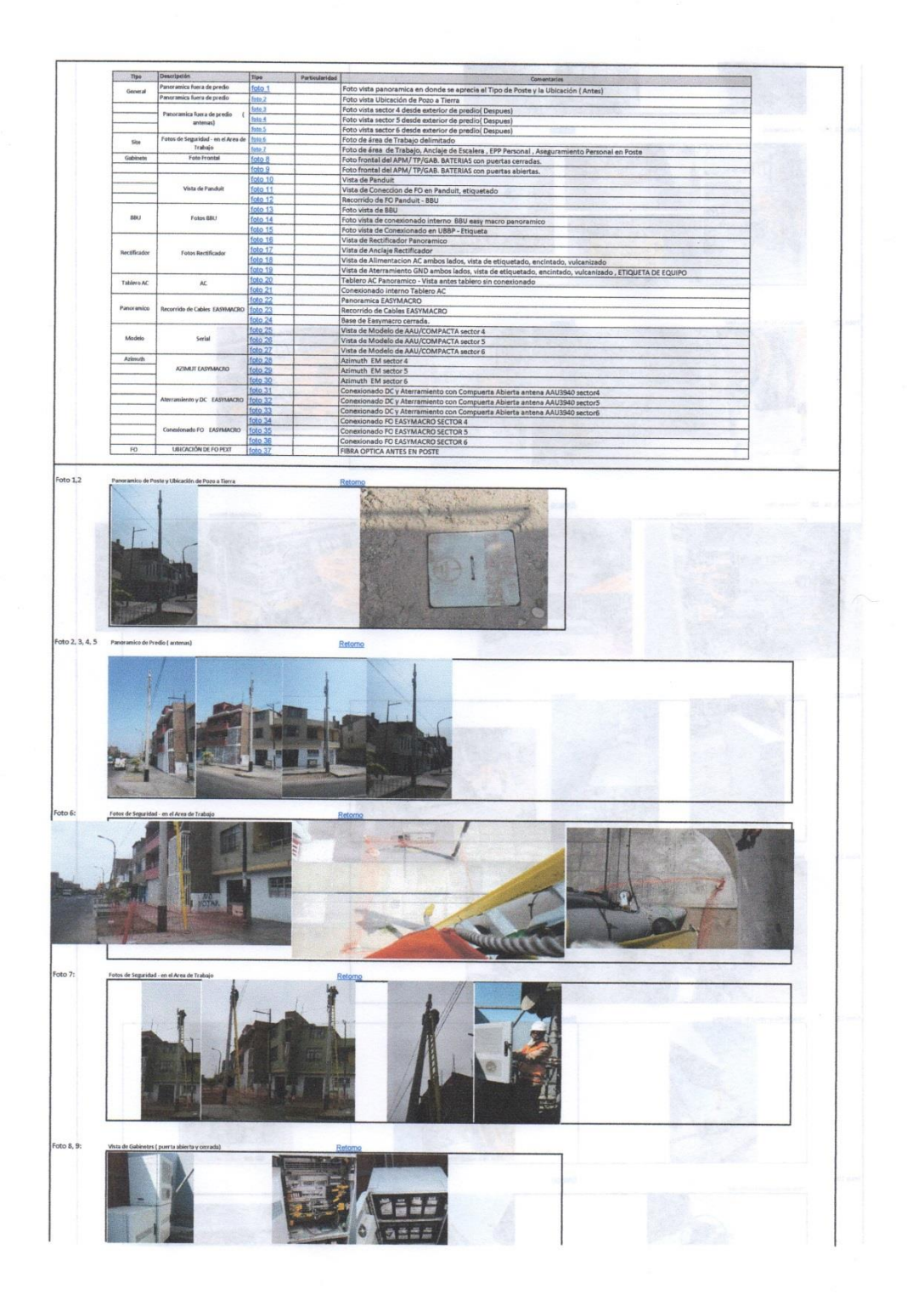

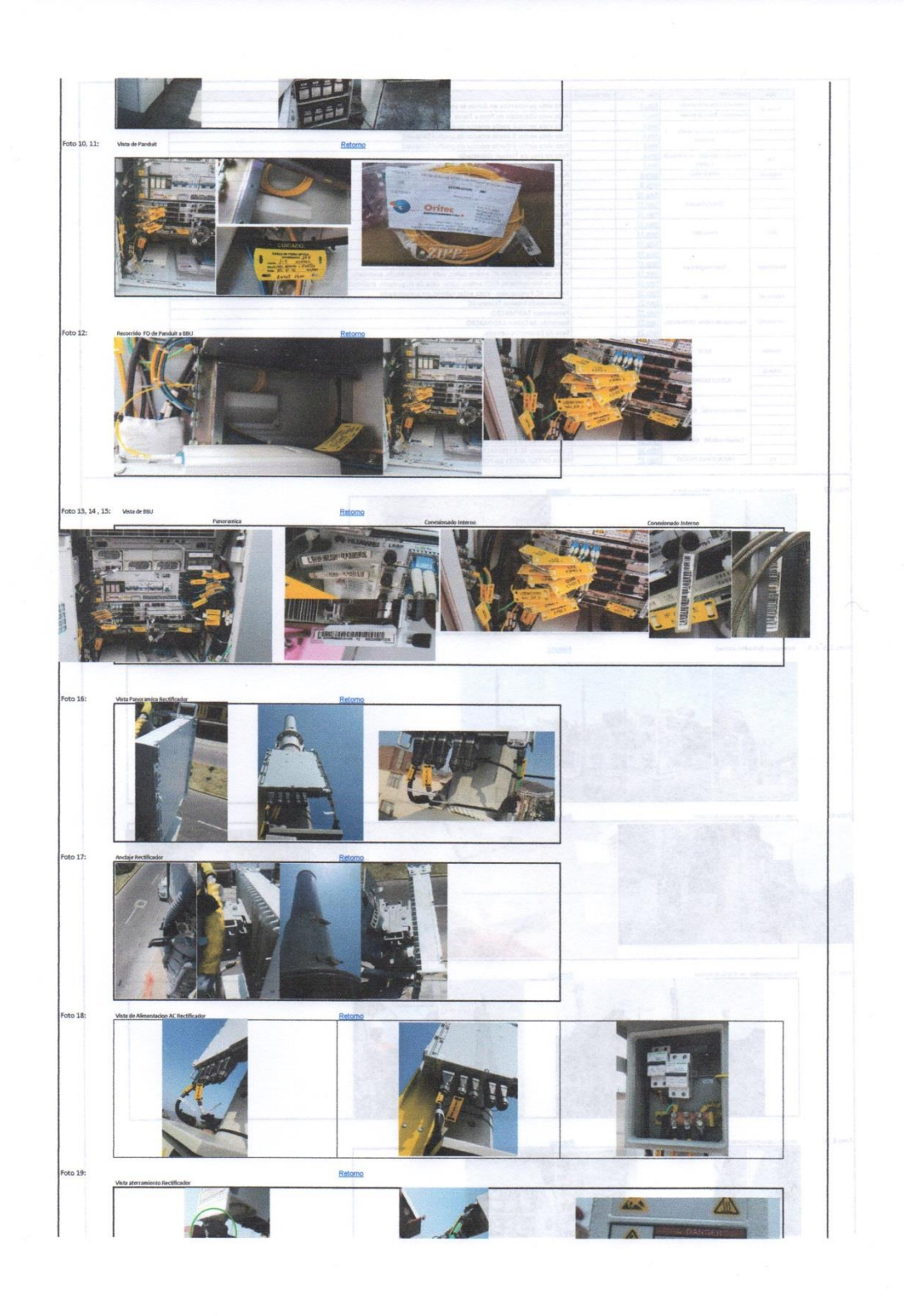

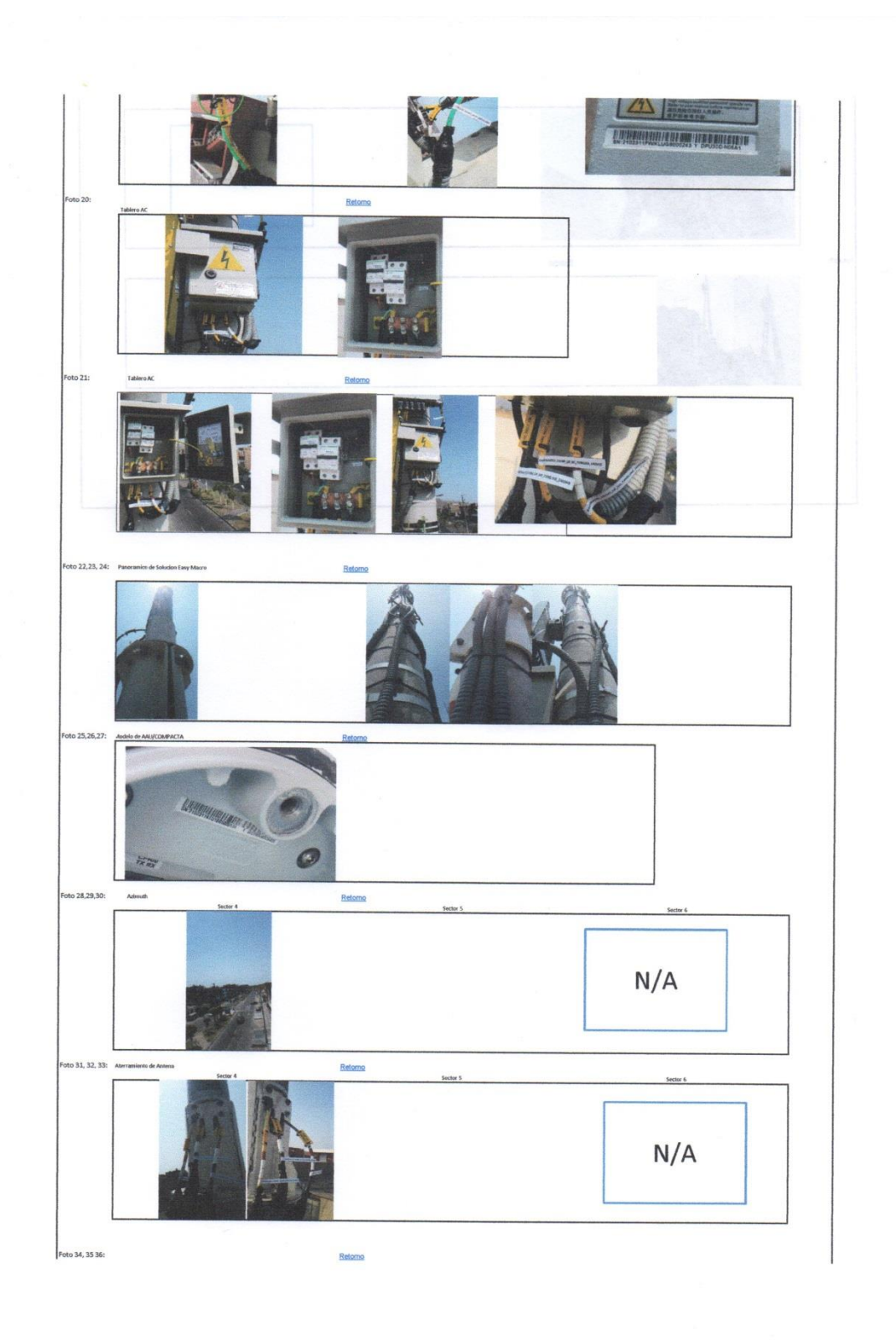

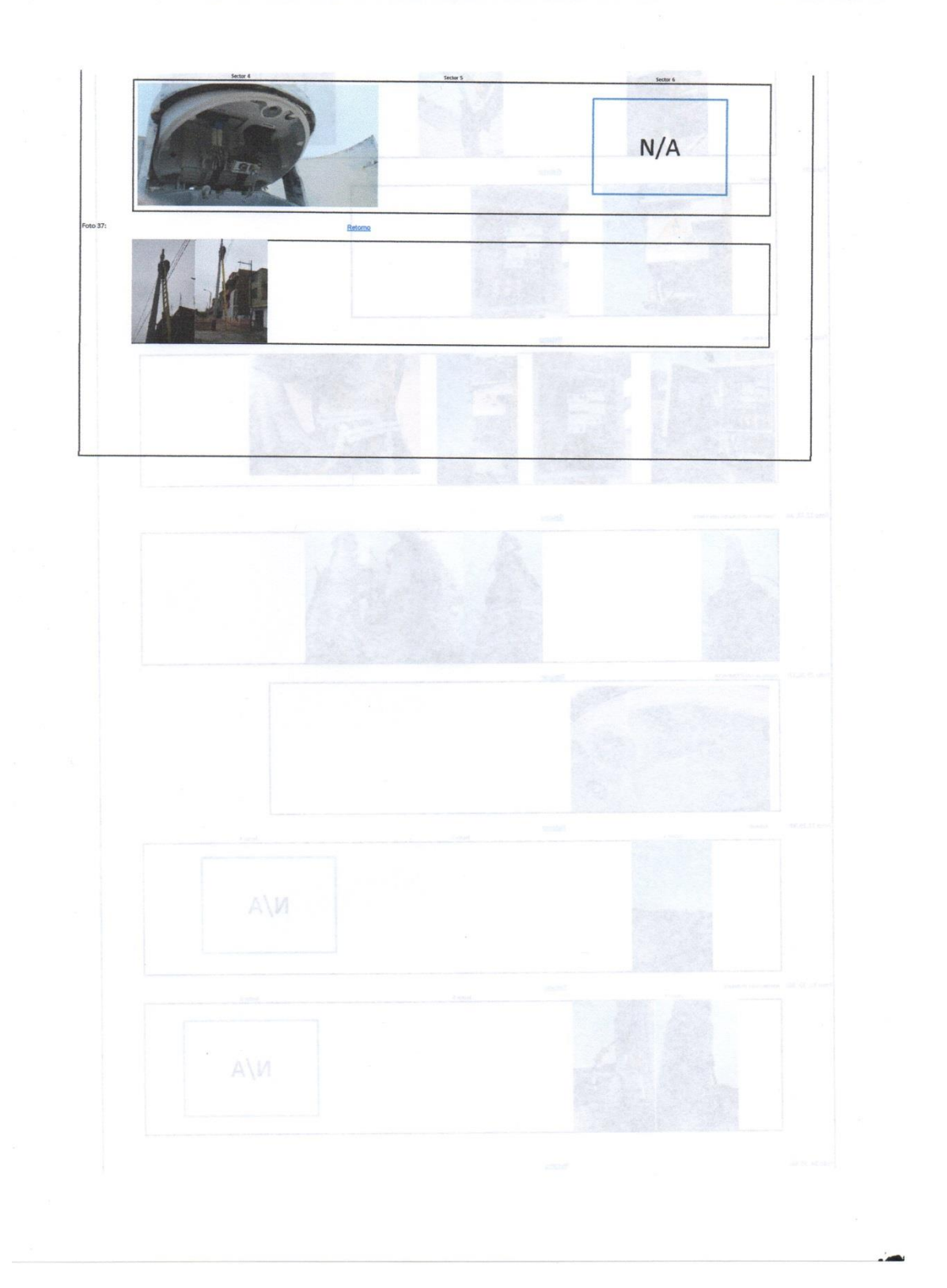

### **ANEXOS DE HOJAS TÉCNICAS**

### Anexo 13 - Hoja técnica de la antena AAU3940

2 Technical Specifications AAU3940 Description

# $2<sup>1</sup>$ **Technical Specifications**

## 2.1 Electrical Specifications

Table 2-1 Electrical specifications of the AAU3940

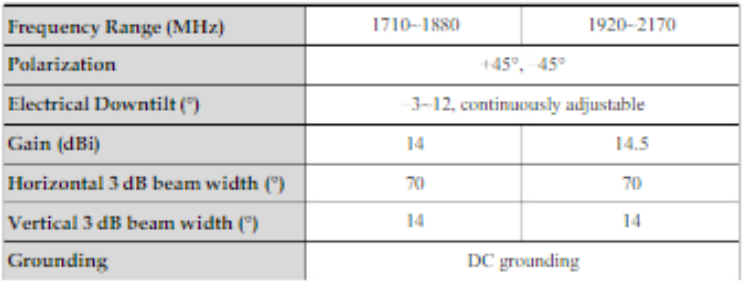

#### 2.2 Frequency Band

Table 2-2 Frequency bands supported by the AAU3940

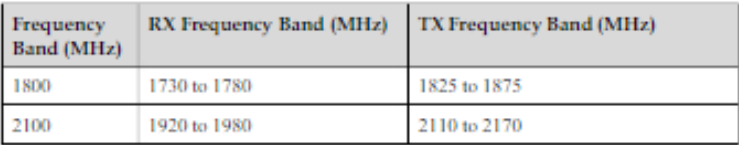

#### Issue Draft A (2015-01-05)

Huawei Proprietary and Confidential<br>Copyright © Huawei Technologies Co., Ltd.

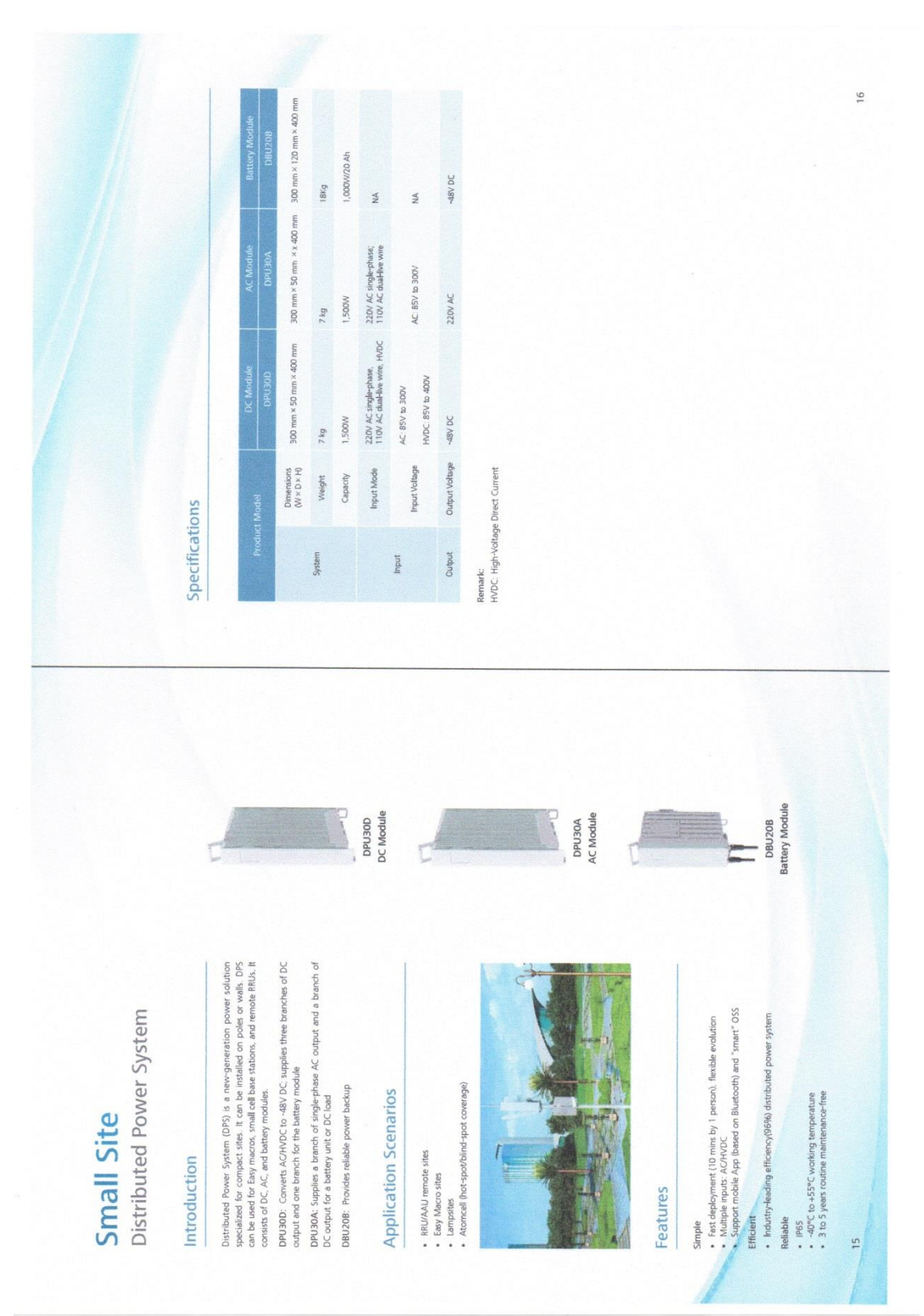

**Anexo 14 - Hoja Técnica del rectificador DPU30D - M06A1**